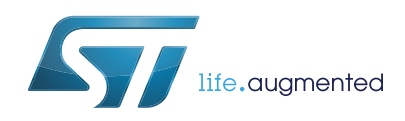

# **M24SR16-Y**

### Dynamic NFC/RFID tag IC with 16-Kbit EEPROM, NFC Forum Type 4 Tag and I²C interface

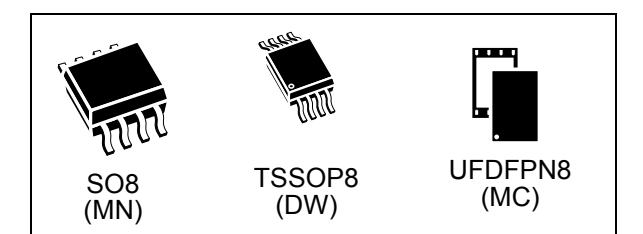

### **Features**

#### **I 2C interface**

- Two-wire  $I^2C$  serial interface supports 1 MHz protocol
- Single supply voltage: 2.7 V to 5.5 V

#### **Contactless interface**

- NFC Forum Type 4 Tag
- ISO/IEC 14443 Type A
- 106 Kbps data rate
- Internal tuning capacitance: 25 pF

#### **Memory**

- 2-Kbyte (16-kbit) EEPROM
- Support of NDEF data structure
- Data retention: 200 years
- Write cycle endurance:
	- 1 million Write cycles at 25 °C
	- 600k Write cycles at 85 °C
- Read up to 246 bytes in a single command
- Write up to 246 bytes in a single command
- 7 bytes unique identifier (UID)
- 128 bits passwords protection

#### **Package**

- 8-lead small-outline package (SO8) ECOPACK2<sup>®</sup>
- TSSOP8 ECOPACK2<sup>®</sup>
- UFDFPN8 ECOPACK2®

October 2017 DocID024755 Rev 9 1/88

This is information on a product in full production.

**Datasheet** - **production data**

#### **Digital pad**

- GPO: configurable General Purpose Output
- RF disable: activation/deactivation of RF commands

#### **Temperature range**

• From - 40 °C up to 85 °C

### **Description**

M24SR16-Y belongs to the ST25 family which includes all STMicroelectronics NFC/RFID tag and reader products.

The M24SR16-Y device is a dynamic NFC/RFID tag IC with a dual interface. It embeds an EEPROM memory. It can be operated from an I<sup>2</sup>C interface or by a 13.56 MHz RFID reader or an NFC phone.

The  $1<sup>2</sup>C$  interface uses a two-wire serial interface, consisting of a bidirectional data line and a clock line. It behaves as a slave in the  $I<sup>2</sup>C$  protocol.

The RF protocol is compatible with ISO/IEC 14443 Type A and NFC Forum Type 4 Tag.

### **Contents**

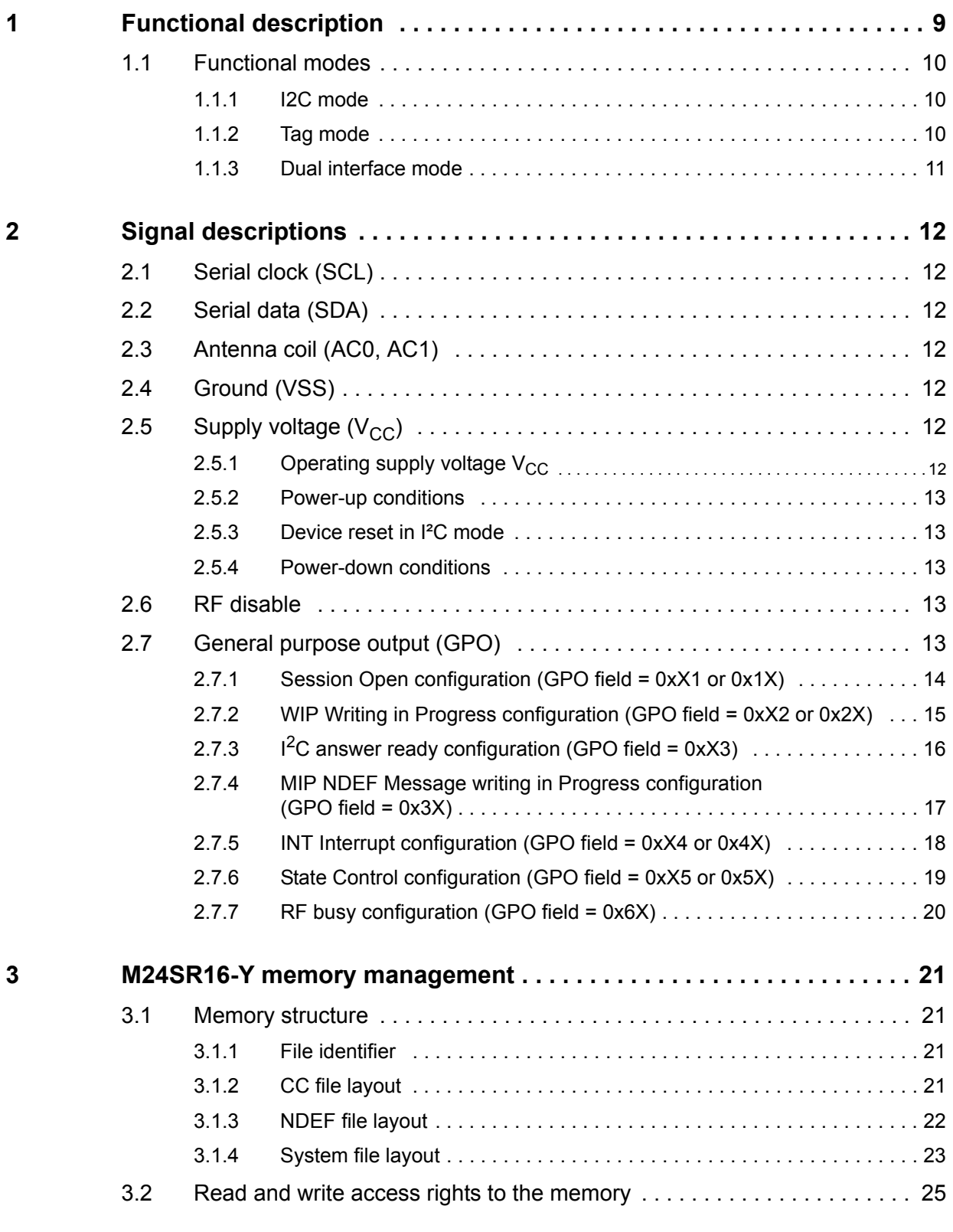

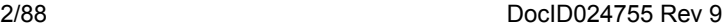

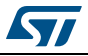

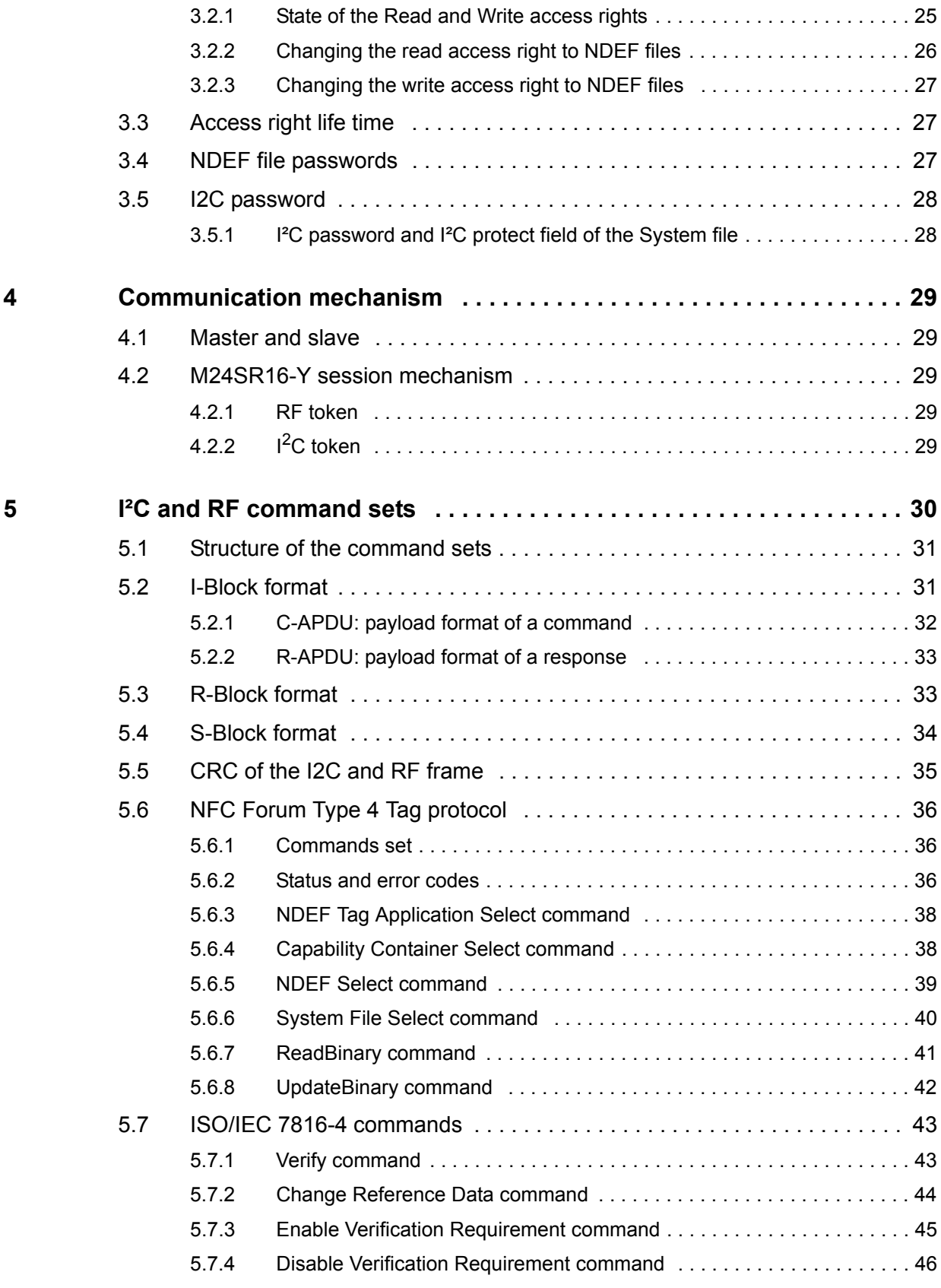

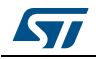

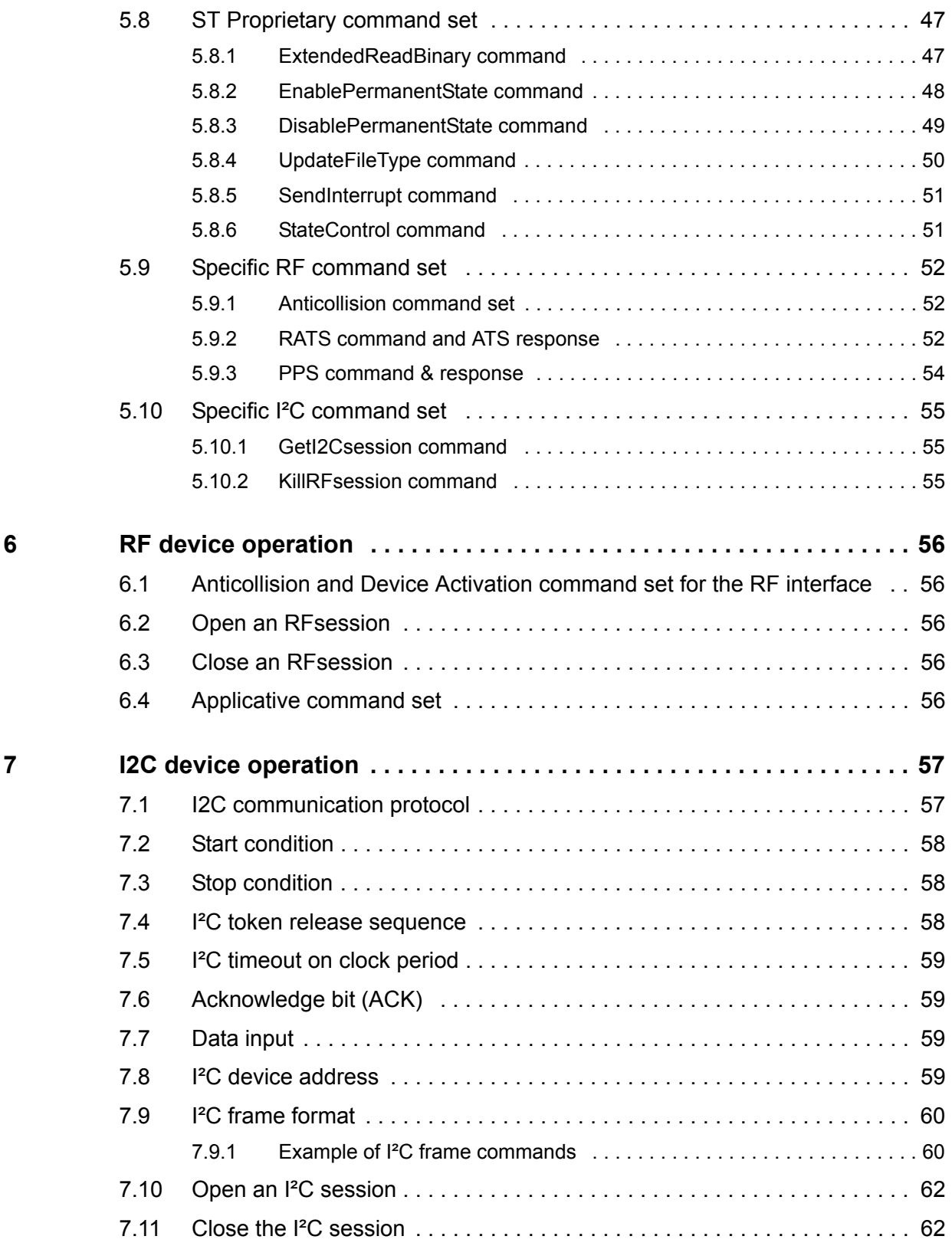

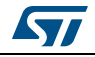

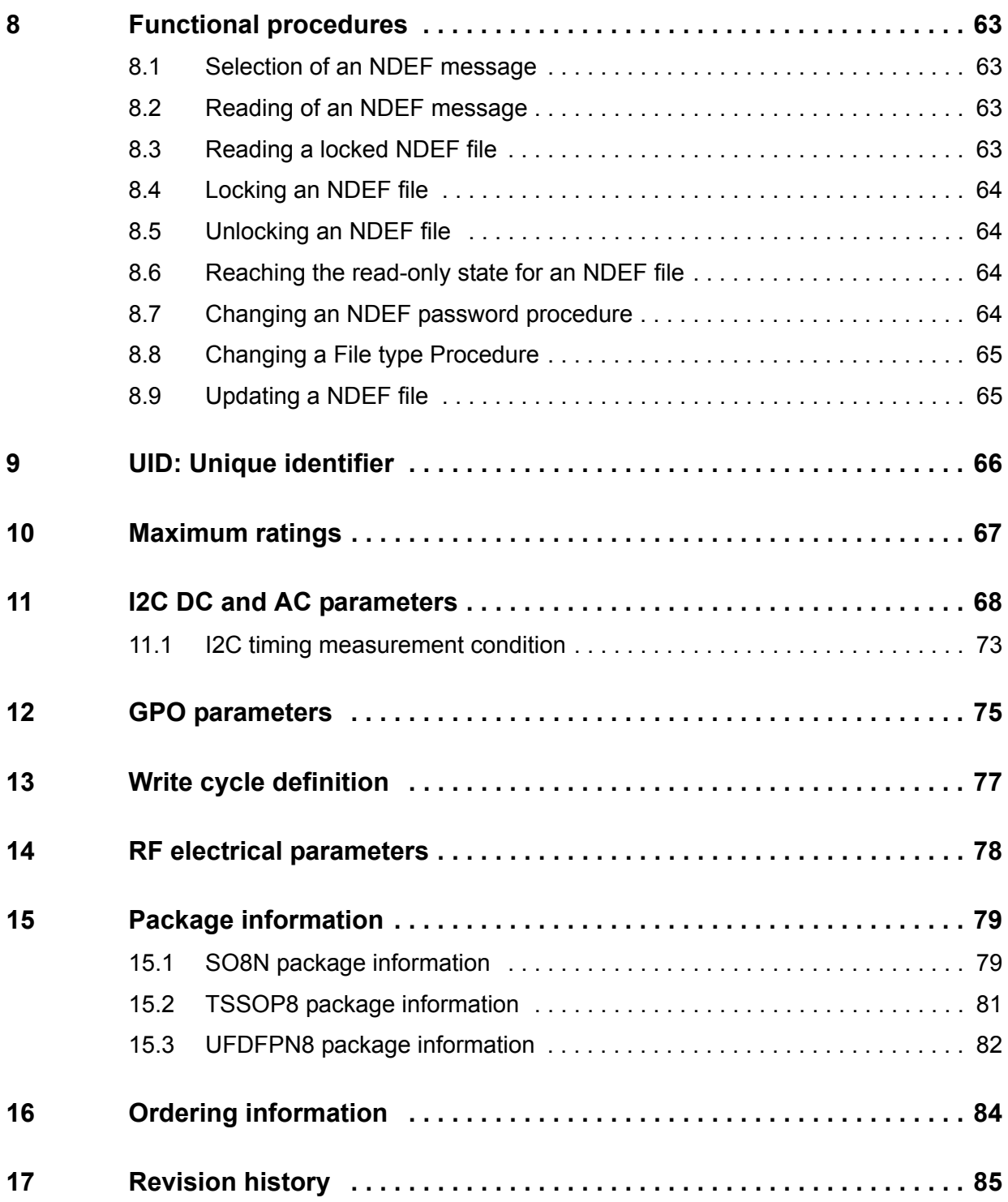

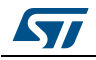

## **List of tables**

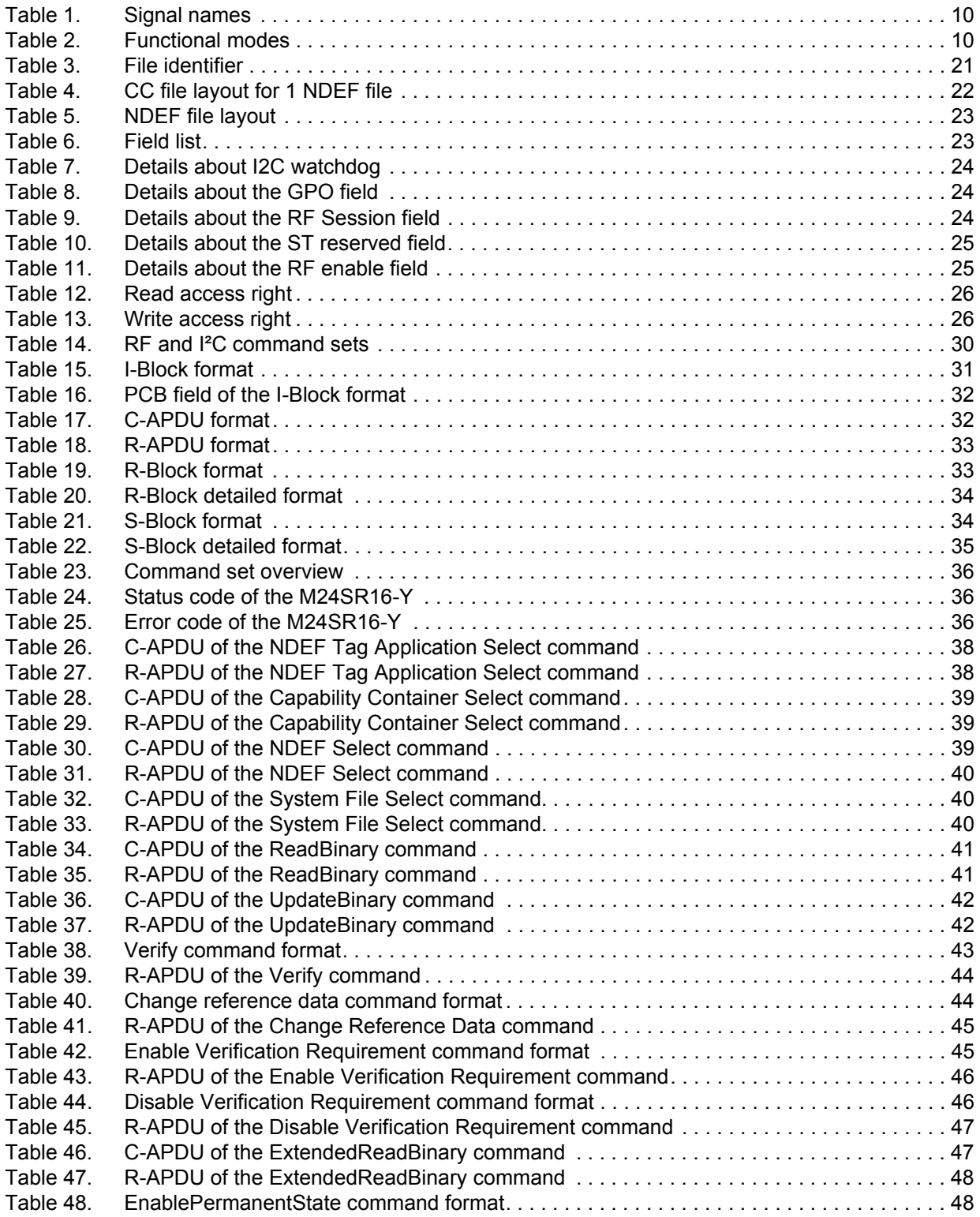

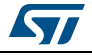

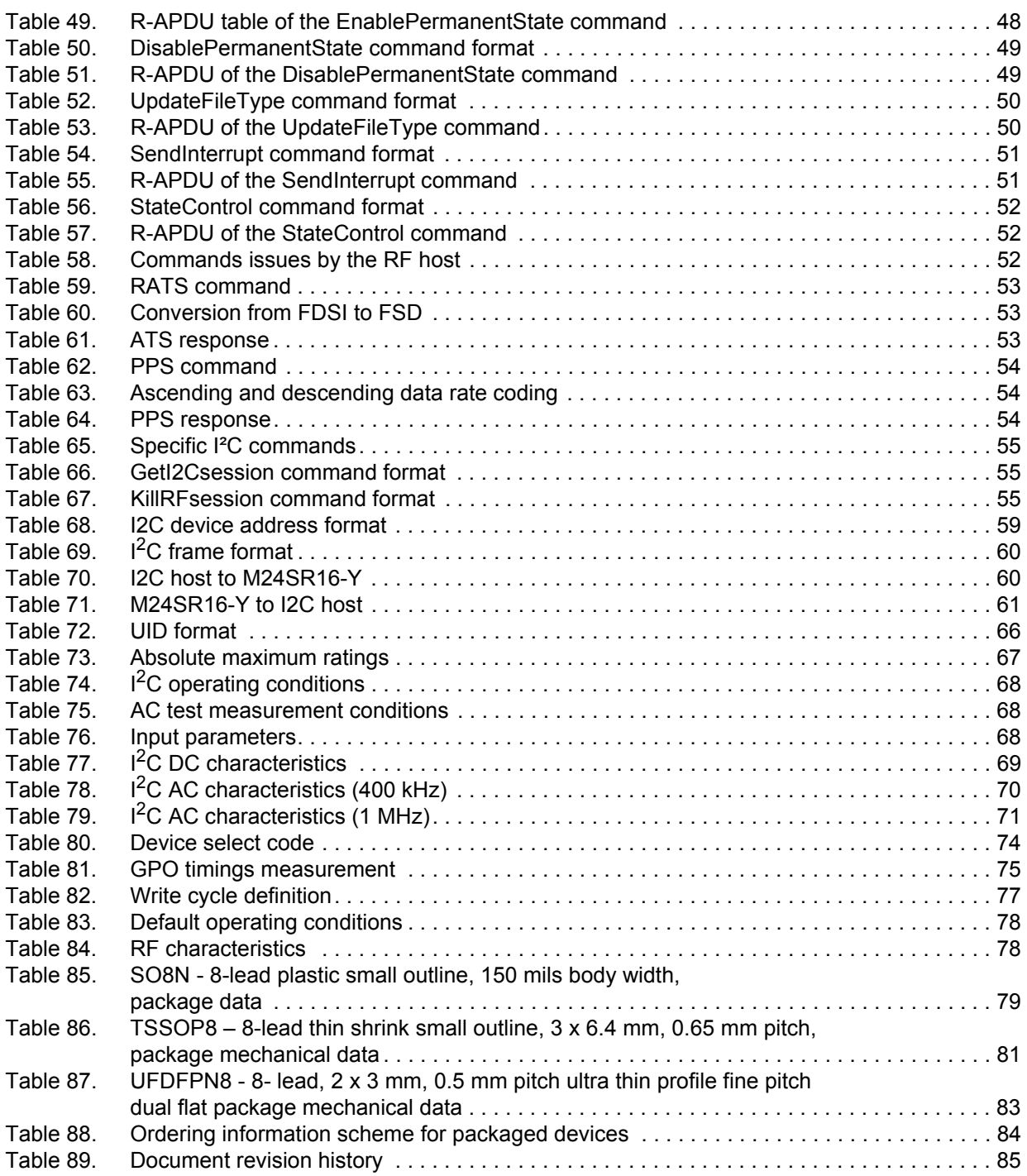

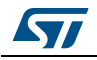

# **List of figures**

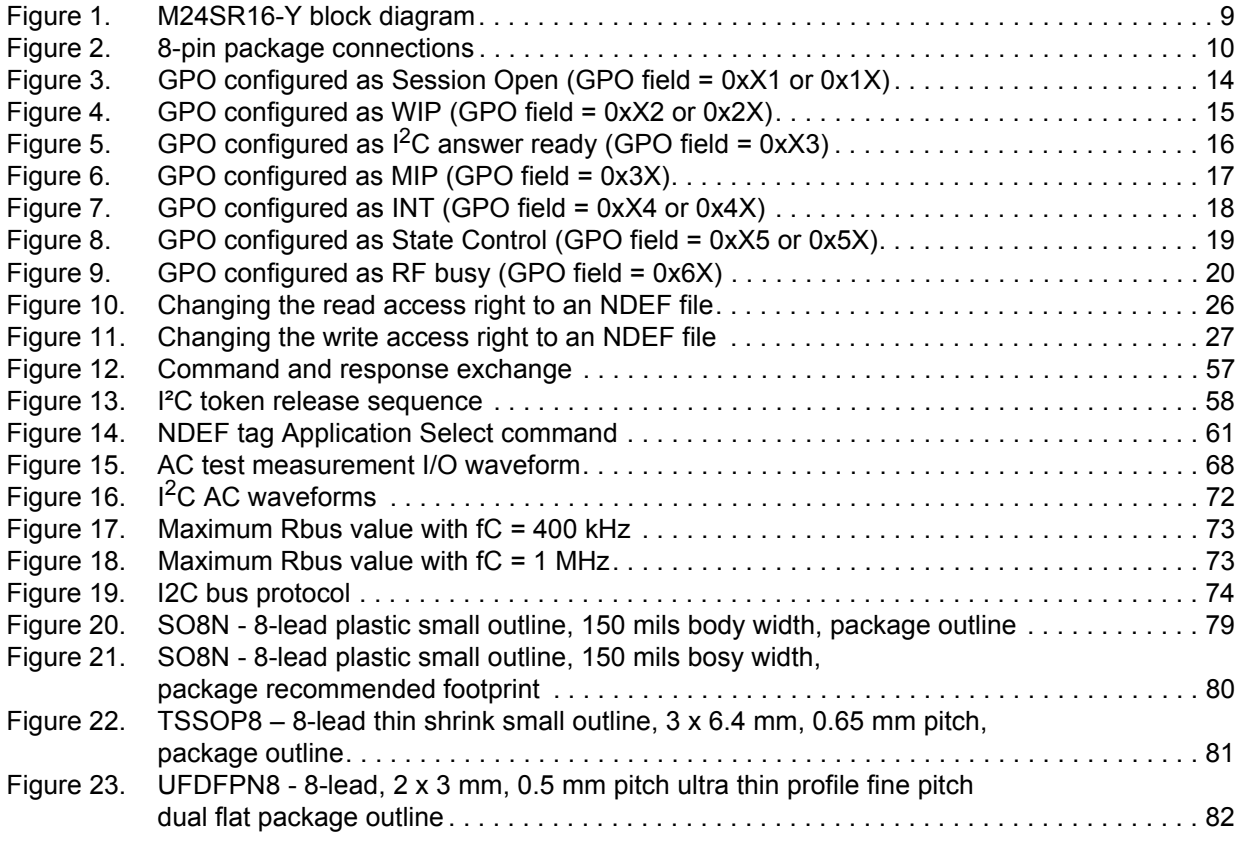

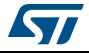

### <span id="page-8-0"></span>**1 Functional description**

The M24SR16-Y device is a dynamic NFC/RFID tag that can be accessed either from the  $1<sup>2</sup>C$  or the RF interface. The RF and  $1<sup>2</sup>C$  host can read or write to the same memory, that is why only one host can communicate at a time with the M24SR16-Y. The management of the interface selection is controlled by the M24SR16-Y device itself.

The RF interface is based on the ISO/IEC 14443 Type A standard. The M24SR16-Y is compatible with the NFC Forum Type 4 Tag specifications and supports all corresponding commands.

The I<sup>2</sup>C interface uses a two-wire serial interface consisting of a bidirectional data line and a clock line. The devices carry a built-in 4-bit device type identifier code in accordance with the I²C bus definition.

The device behaves as a slave in the  $I<sup>2</sup>C$  protocol.

*[Figure](#page-8-1) 1* displays the block diagram of the M24SR16-Y device.

<span id="page-8-1"></span>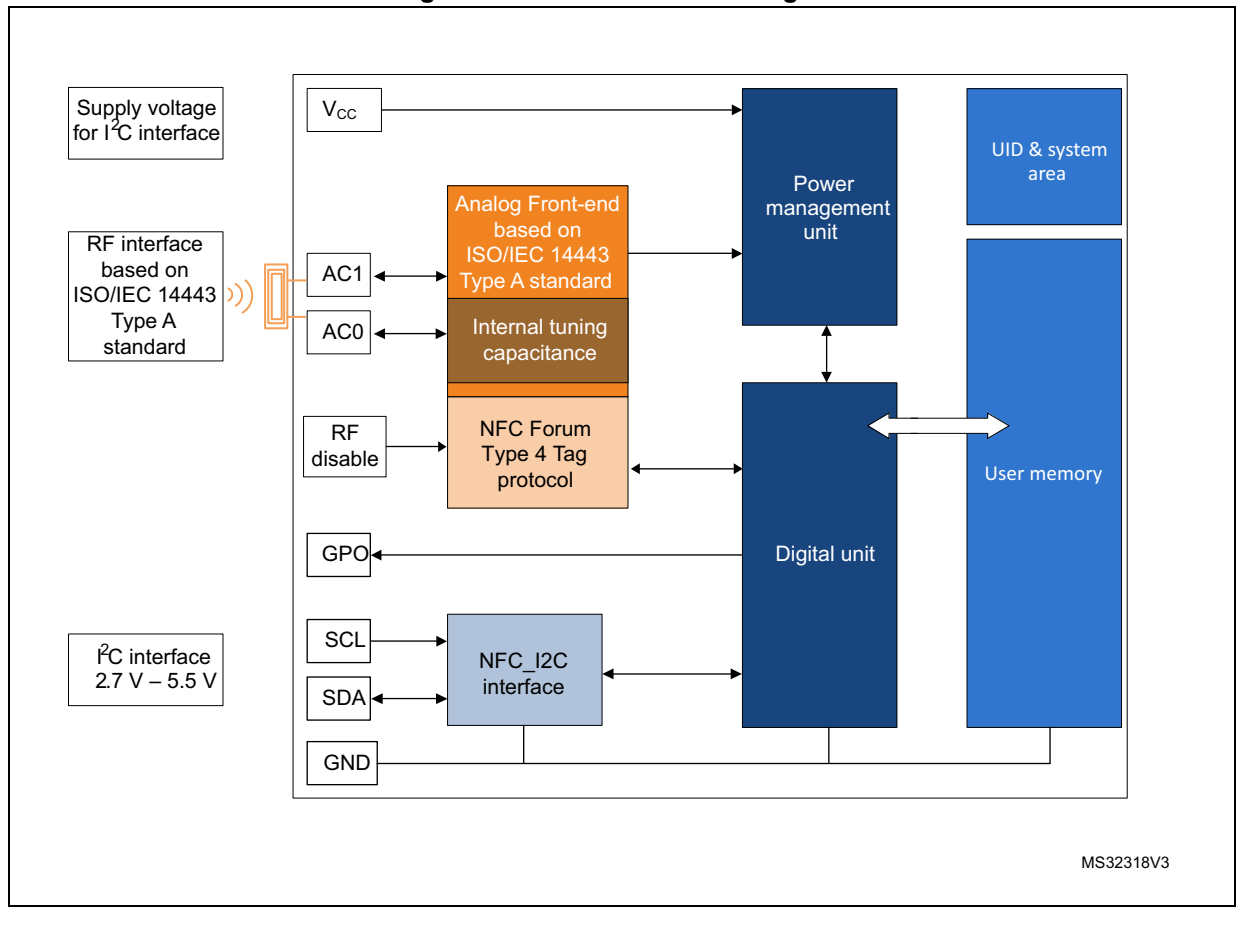

**Figure 1. M24SR16-Y block diagram**

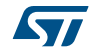

<span id="page-9-3"></span>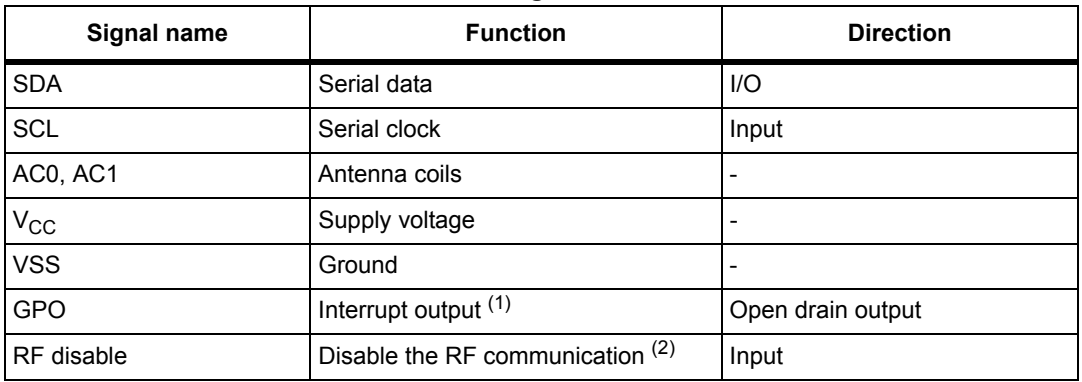

#### **Table 1. Signal names**

1. An external pull-up > 4.7 k $\Omega$  is required.

2. An external pull-down is required when the voltage on  $V_{cc}$  is above its POR level.

<span id="page-9-5"></span>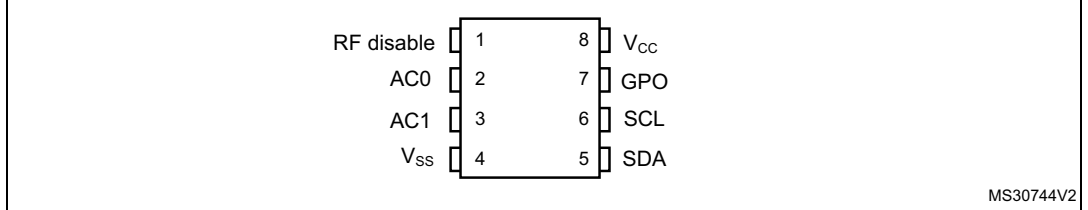

#### **Figure 2. 8-pin package connections**

1. See Package mechanical data section for package dimensions, and how to identify pin 1.

### <span id="page-9-0"></span>**1.1 Functional modes**

The M24SR16-Y has two functional modes available. The difference between the modes lies in the power supply source (see *[Table](#page-9-4) 2*).

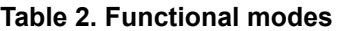

<span id="page-9-4"></span>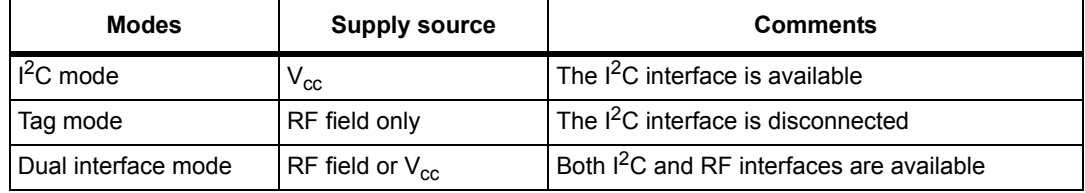

### <span id="page-9-1"></span>**1.1.1 I2C mode**

M24SR16-Y is powered by V<sub>CC</sub>. The I<sup>2</sup>C interface is connected to the M24SR16-Y. The I<sup>2</sup>C host can communicate with the M24SR16-Y device.

#### <span id="page-9-2"></span>**1.1.2 Tag mode**

The M24SR16-Y is supplied by the RF field and can communicate with an RF host (RFID reader or an NFC phone). The User memory can only be accessed by the RF commands.

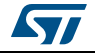

#### <span id="page-10-0"></span>**1.1.3 Dual interface mode**

Both interfaces, RF and I<sup>2</sup>C, are connected to the M24SR16-Y and both RF or I<sup>2</sup>C host can communicate with the M24SR16-Y device. The power supply and the access management are carried out by the M24SR16-Y itself. For further details, please refer to the token mechanism chapter.

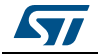

### <span id="page-11-0"></span>**2 Signal descriptions**

### <span id="page-11-1"></span>**2.1 Serial clock (SCL)**

This input signal is used to strobe all data in and out of the device. In applications where this signal is used by slave devices to synchronize the bus to a slower clock, the bus master must have an open drain output, and a pull-up resistor must be connected from Serial clock (SCL) to  $V_{CC}$ . (*[Figure](#page-72-3)* 17 indicates how the value of the pull-up resistor can be calculated).

In most applications, though, this method of synchronization is not employed, and so the pull-up resistor is not necessary, provided that the bus master has a push-pull (rather than open drain) output.

### <span id="page-11-2"></span>**2.2 Serial data (SDA)**

This bidirectional signal is used to transfer data in or out of the device. It is an open drain output that may be wire-OR'ed with other open drain or open collector signals on the bus. A pull-up resistor must be connected from Serial data (SDA) to V<sub>CC</sub>. (*[Figure](#page-72-3)* 17 indicates how the value of the pull-up resistor can be calculated).

### <span id="page-11-3"></span>**2.3 Antenna coil (AC0, AC1)**

These inputs are used to connect the device to an external coil exclusively. It is advised not to connect any other DC or AC path to AC0 or AC1.

When correctly tuned, the coil is used to access the device using NFC Forum Type 4 commands.

### <span id="page-11-4"></span>2.4 Ground (V<sub>SS</sub>)

 $V_{SS}$ , when connected, is the reference for the  $V_{CC}$  supply voltage for all pads, even AC0 and AC1.

### <span id="page-11-5"></span>**2.5** Supply voltage (V<sub>CC</sub>)

This pin can be connected to an external DC supply voltage.

*Note:* An internal voltage regulator allows the external voltage applied on V<sub>CC</sub> to supply the *M24SR16-Y.*

### <span id="page-11-6"></span>**2.5.1** Operating supply voltage V<sub>CC</sub>

Prior to selecting the M24SR16-Y and issuing instructions to it, a valid and stable  $V_{CC}$ voltage within the specified [V<sub>CC</sub>(min), V<sub>CC</sub>(max)] range must be applied. To maintain a stable DC supply voltage, it is recommended to decouple the  $V_{CC}$  line with suitable capacitors (usually of the order of 10 nF and 100 pF) close to the  $V_{CC}/V_{SS}$  package pins.

This voltage must remain stable and valid until the end of the transmission of the instruction and, for a writing instruction (UpdateBinary, ChangeReferenceData,

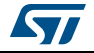

EnableVerificationRequirement, DisableVerificationRequirement, EnablePermanentState, DisablePermanentState, until the completion of the internal I<sup>2</sup>C write cycle (t<sub>W</sub>).

#### <span id="page-12-0"></span>**2.5.2 Power-up conditions**

When the power supply is turned on,  $V_{CC}$  rises from  $V_{SS}$  to  $V_{CC}$ . The  $V_{CC}$  rise time must not vary faster than 1V/µs.

#### <span id="page-12-1"></span>**2.5.3 Device reset in I²C mode**

In order to prevent inadvertent write operations during power-up, a power-on reset (POR) circuit is included. At power-up (continuous rise of  $V_{\text{CC}}$ ), the M24SR16-Y does not respond to any I<sup>2</sup>C instruction until V<sub>CC</sub> has reached the power-on reset threshold voltage (this threshold is lower than the minimum  $V_{CC}$  operating voltage defined). When  $V_{CC}$  passes over the POR threshold, the device is reset and enters the Standby power mode. However, the device must not be accessed until  $V_{CC}$  has reached a valid and stable  $V_{CC}$  voltage within the specified  $[V_{CC}(min), V_{CC}(max)]$  range.

In a similar way, during power-down (continuous decrease in  $V_{CC}$ ), as soon as  $V_{CC}$  drops below the power-on reset threshold voltage, the M24SR16-Y stops responding to any instruction sent to it.

#### <span id="page-12-2"></span>**2.5.4 Power-down conditions**

During power-down (continuous decay of  $V_{CC}$ ), the M24SR16-Y must be in Standby power mode (mode reached after decoding a Stop condition, assuming that there is no internal operation in progress).

#### <span id="page-12-3"></span>**2.6 RF disable**

This input signal is used to disable the RF communication. When the voltage on the  $V_{CC}$  pin is below the POR level or not connected, an internal pull-down resistor is connected on this pad. Thus, the RF disable pad is maintained to the low level and the RF analog front end is activated. When the voltage on the V<sub>CC</sub> pin is higher than the POR level, the I<sup>2</sup>C host shall set this pin to enable or disable the RF communication. In Dual interface mode, RF disable must not be left floating.

### <span id="page-12-4"></span>**2.7 General purpose output (GPO)**

The GPO pad is an open drain pad and a external pull-up resistor shall be connected to it. This pad is a configurable output signal. On delivery, GPO is configured as Session opened. Its behavior is consistent with the  $I^2C$  or RF session activated and with the mode chosen by the user. The GPO pad is enable when an RF or an  $1<sup>2</sup>C$  session is open. When neither an RF nor an  $I^2C$  session is open, the GPO is high impedance.

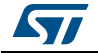

The user can select one of these configurations<sup>(a)</sup>:

- SessionOpen: an RF or I<sup>2</sup>C session is ongoing.
- MIP (NDEF Message updating In Progress): the RF host is writing an NDEF length different from 0x0000. This mode can be used to detect when the RF host changes the NDEF message as defined by the NFC Forum.
- WIP (Writing In Progress): the M24SR16-Y is executing a writing operation.
- INT (interrupt): the  $I^2C$  or RF host can force the M24SR16-Y to send a negative pulse on the GPO pin.
- $\bullet$  I<sup>2</sup>C ready response: an I<sup>2</sup>C response is ready to be read by the I<sup>2</sup>C host.
- State mode: the  $I^2C$  or RF host can control the state of the GPO pad during the RF session.
- RF busy: an RF host is communicating with the M24SR16-Y.

#### <span id="page-13-0"></span>**2.7.1 Session Open configuration (GPO field = 0xX1 or 0x1X)**

When the GPO is configured as "Session Open", it goes to the Low state when an RF or  $1^2C$ session is ongoing (see *[Figure](#page-13-1) 3*).

An RF session is taken when M24SR16-Y receives a valid Select Application. The session is released after M24SR16-Y has received a valid Deselect command, if M24SR16-Y has received a Kill RF session command in  $I^2C$  or when the RF field became OFF.

An  $I^2C$  session is taken when M24SR16-Y receives a valid Get session command or a valid Kill RF session command. The session is released after M24SR16-Y has received  $I<sup>2</sup>C$  token release sequence or after a Power Off.

GPO is driven low after a delay (1) or (3) when the session is open.

GPO is released after a delay (2) or (4) when the session is released.

<span id="page-13-1"></span>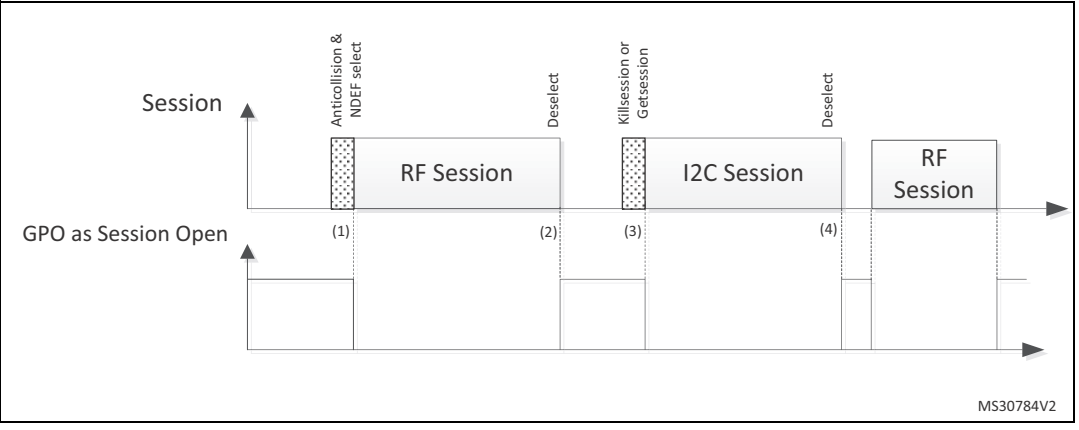

#### **Figure 3. GPO configured as Session Open (GPO field = 0xX1 or 0x1X)**

1. CmdEOFtoGPlow (RF command End of frame to GPORF Session pad low)

2. CmdEOFtoGPHZ (RF command End of frame to GPORF Session pad HZ)

- 3. CmdSTPtoGPlow (I2C command stop to GPO low)
- 4. AnswerlbLBtoGPHZ (I2C answer last bit of last byte to GPO HZ)

a. See *[Table](#page-74-2) 81* for more details.

14/88 DocID024755 Rev 9

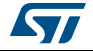

#### <span id="page-14-0"></span>**2.7.2 WIP Writing in Progress configuration (GPO field = 0xX2 or 0x2X)**

When the GPO is configured as "WIP", it goes to the Low state during an  $I^2C$  or RF writing operation.

During an RF or I<sup>2</sup>C session, when M24SR16-Y updates a file, GPO is driven low after a delay (1) or (3) following the beginning of the correspondent UpdateBinary command execution.

GPO will remain low during the writing time (2) or (4), before being released.

<span id="page-14-1"></span>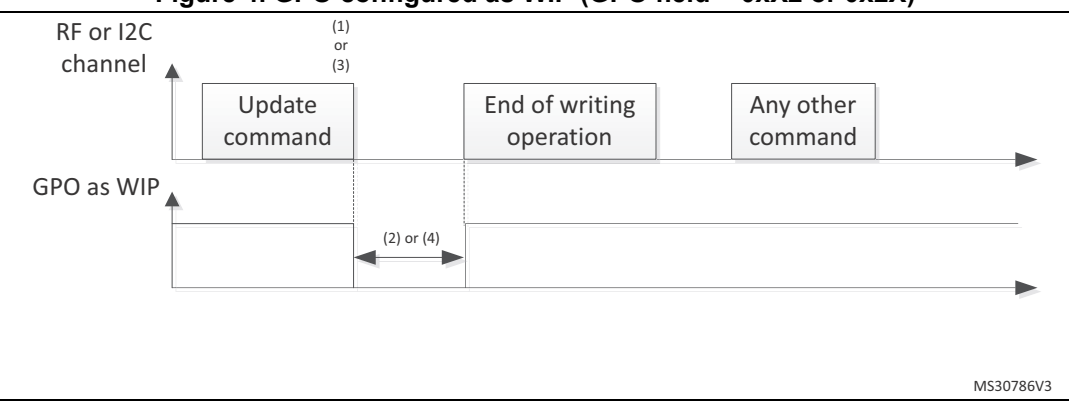

**Figure 4. GPO configured as WIP (GPO field = 0xX2 or 0x2X)**

- 1. CmdSTPtoGPlow (I2C Command Stop to GPO low)
- 2. Writing time duration
- 3. CmdEOFtoGPlow (RF Command End of frame to GPO low)
- 4. Writing time duration

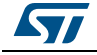

### <span id="page-15-0"></span>**2.7.3 I2C answer ready configuration (GPO field = 0xX3)**

When the GPO is configured as  $I^2C$  answer ready, it goes to the Low state when the M24SR16-Y has finished to treat the  $I^2C$  command and is ready to send the  $I^2C$  response.

During an I<sup>2</sup>C session, after receiving a valid I<sup>2</sup>C command, GPO pin is driven low after a delay when M24SR16-Y is ready to deliver a response on the  $I^2C$  bus.

GPO is released when M24SR16-Y receives a new command.

<span id="page-15-1"></span>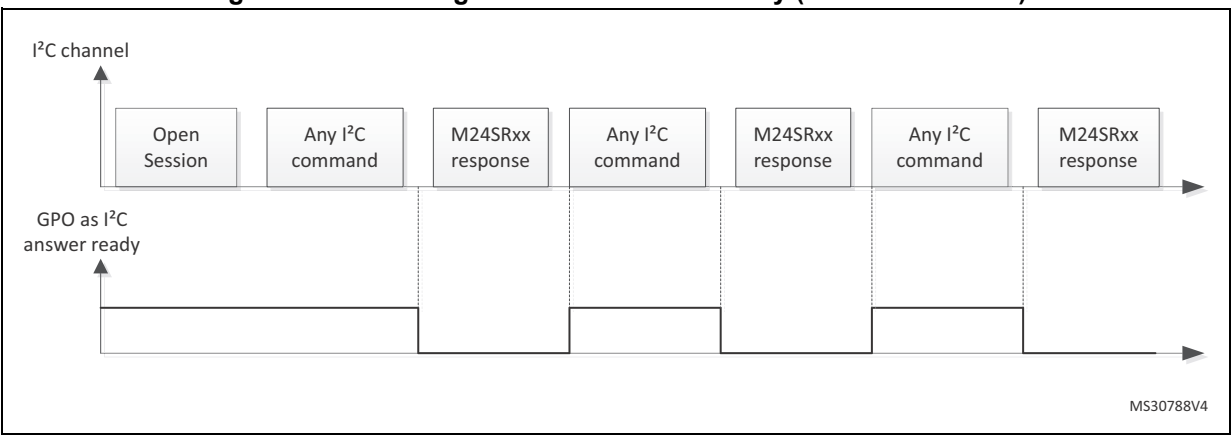

#### **Figure 5. GPO configured as I2C answer ready (GPO field = 0xX3)**

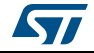

#### <span id="page-16-0"></span>**2.7.4 MIP NDEF Message writing in Progress configuration (GPO field = 0x3X)**

When the GPO is configured as MIP, its state goes to the low state when the RF host writes the NDEF length to another value than 0x0000.

During an RF session, when M24SR16-Y changes an NDEF file and updates the NDEF length with a value different from 0x0000, GPO is driven low after a delay (1) following the beginning of the correspondent UpdateBinary command execution.

GPO will remain low during the writing time (2), before being released.

<span id="page-16-1"></span>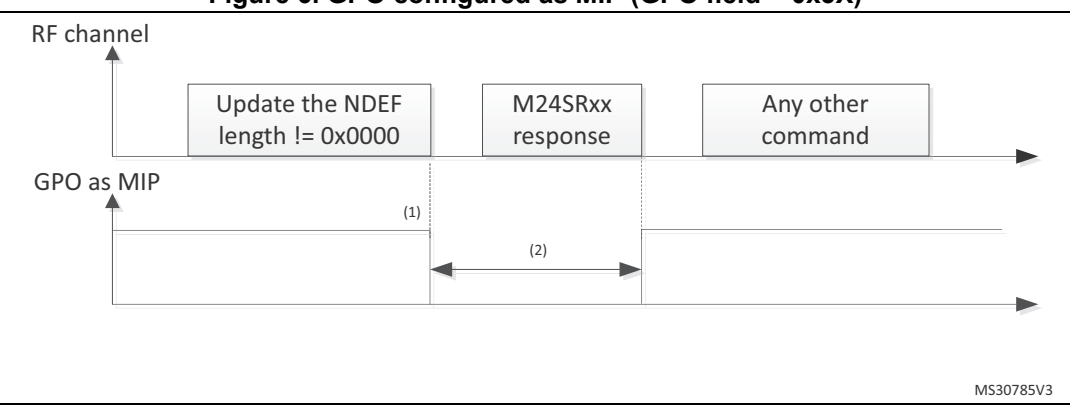

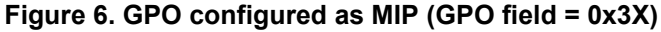

1. CmdEOFtoGPlow (RF command End of frame to GPO low)

2. Writing time duration

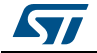

#### <span id="page-17-0"></span>**2.7.5 INT Interrupt configuration (GPO field = 0xX4 or 0x4X)**

The I<sup>2</sup>C or RF host can send a negative pulse on the GPO pad. The GPO pad goes to the low state at the end of the command and goes to the high state at the end of the M24SR16- Y response.

During an RF or I<sup>2</sup>C session, when M24SR16-Y receives a valid Interrupt command, M24SR16-Y GPO pin is driven low after (1) or (3) for a duration of (4) in RF, or after responding in I2C (2). Then GPO pin is released.

<span id="page-17-1"></span>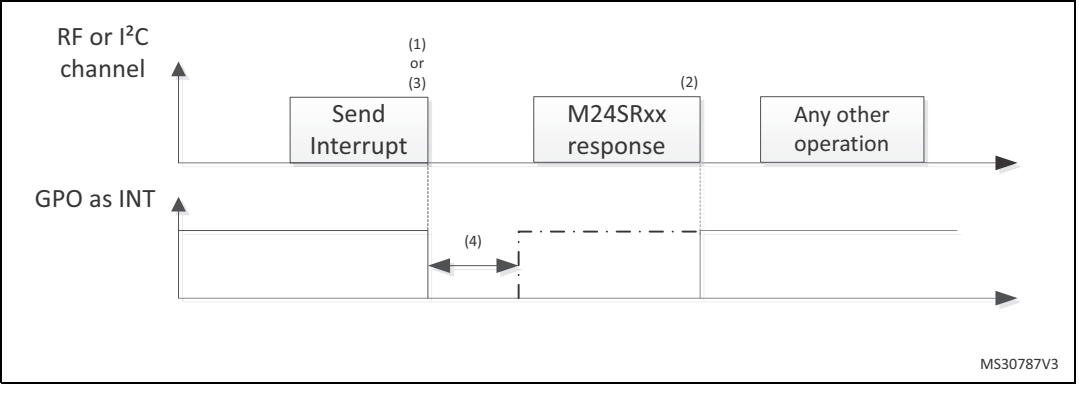

**Figure 7. GPO configured as INT (GPO field = 0xX4 or 0x4X)**

1. CmdSTPtoGPlow (I2C command Stop to GPO low)

- 2. After NewCmdlbFB (new I2C command last bit of first byte) after AnswerlbFB (I2C answer last bit of first byte)
- 3. CmdEOFtoGPlow (RF command End of frame to GPO low)
- 4. GPO pulse duration

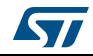

#### <span id="page-18-0"></span>**2.7.6 State Control configuration (GPO field = 0xX5 or 0x5X)**

When the GPO is configured as State Control, the I<sup>2</sup>C or RF host can control the state of the GPO by sending a dedicated command.

During an RF or I<sup>2</sup>C session, the M24SR16-Y can control the GPO pin. After receiving a valid Set GPO command, GPO pin is driven low after a delay (1) or (3). GPO will be released after a valid Reset command or after a Power off or upon closing the RF session.

<span id="page-18-1"></span>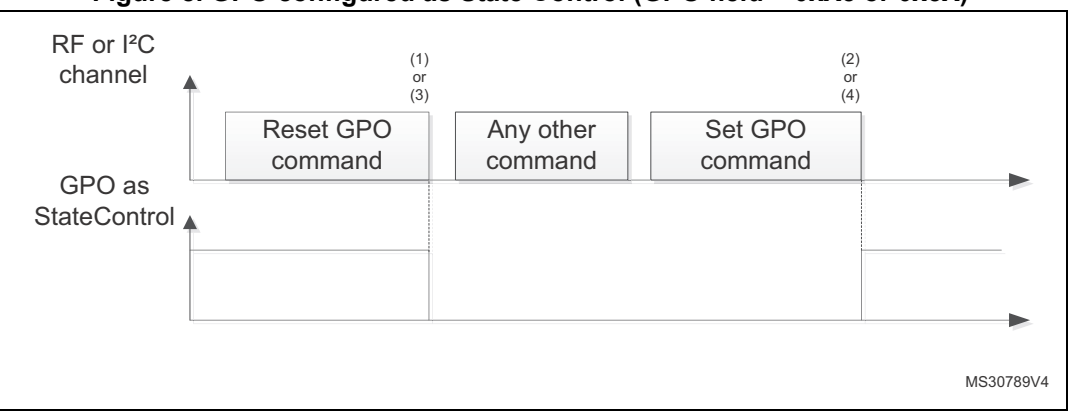

**Figure 8. GPO configured as State Control (GPO field = 0xX5 or 0x5X)**

1. CmdSTPtoGPlow (I2C Set GPO command Stop to GPO low)

2. CmdSTPtoGPHZ (I2C Reset GPO command Stop to GPO HZ)

3. CmdEOFtoGPlow (RF Set GPO command End of frame to GPO low)

4. CmdEOFtoGPHZ (RF Reset GPO command End of frame to GPO HZ)

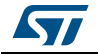

### <span id="page-19-0"></span>**2.7.7 RF busy configuration (GPO field = 0x6X)**

When the GPO is configured as RF busy, the GPO goes to the low state when the M24SR16-Y is processing an RF command or when an RFsession is ongoing.

When an RF field is present, GPO is driven low after a delay (1) when M24SR16-Y detects the first command. If the RF session is ongoing and M24SR16-Y receives a not-supported command, GPO remains low. It will be released only at the end of the RF session, after (2).

**Figure 9. GPO configured as RF busy (GPO field = 0x6X)**

<span id="page-19-1"></span>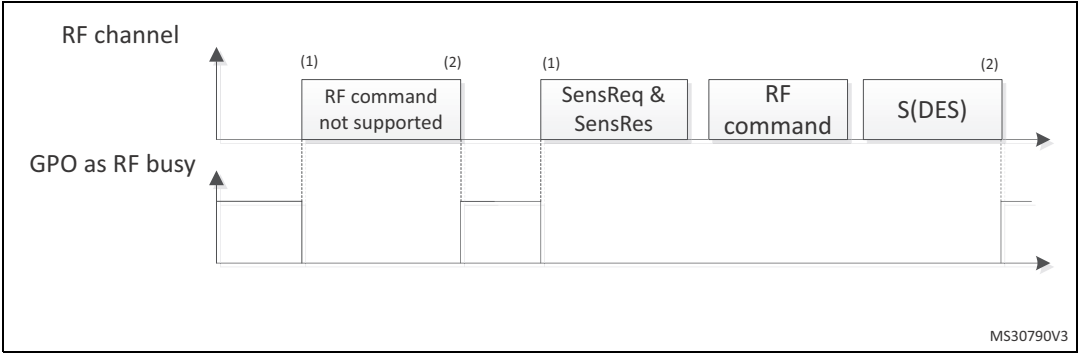

1. CmdSOFtoGPlow (RF command Start of frame to GPO low)

2. CmdEOFtoGPHZ (RF command End of frame to GPO HZ)

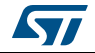

### <span id="page-20-0"></span>**3 M24SR16-Y memory management**

#### <span id="page-20-1"></span>**3.1 Memory structure**

The M24SR16-Y supports the NDEF Tag Application as defined in the NFC Forum Type 4 Tag. The M24SR16-Y is composed of three files:

- One Capability Container file
- One NDEF file
- One System file: this is an ST-proprietary file

The System file contains some information on the configuration of the M24SR16-Y device. The CC file gives some information about the M24SR16-Y itself and the NDEF file. The NDEF file contains the User data.

#### <span id="page-20-2"></span>**3.1.1 File identifier**

The file identifier is the value used in the Select command to select a file.

<span id="page-20-4"></span>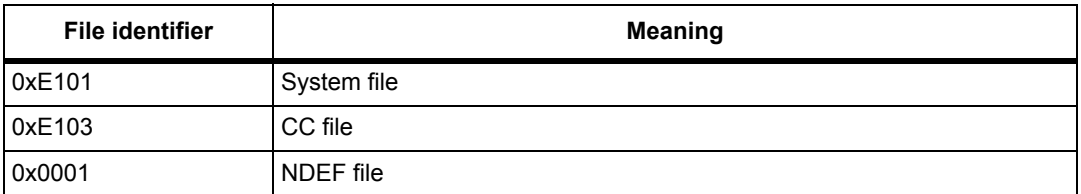

#### **Table 3. File identifier**

#### <span id="page-20-3"></span>**3.1.2 CC file layout**

The CC file gives some information about the M24SR16-Y and the NDEF file. This file is a read-only file for the RF or I²C host and cannot be modified by issuing a write command.

The T field, Read Access and Write Access fields can be changed by the RF or I²C host by issuing a specific process (refer to *Section [8: Functional procedures](#page-62-4)*).

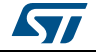

<span id="page-21-1"></span>

| <b>File offset</b> | <b>Meaning</b>                              | <b>Value</b>        | <b>Comments</b>           |
|--------------------|---------------------------------------------|---------------------|---------------------------|
| 0x0000             | Number of bytes of CC file                  | 0x000F              | 15 bytes                  |
| 0x0002             | Mapping version $(1)$                       | 0x20 or 0x10        | V 2.0 or V 1.0            |
| 0x0003             | Maximum number of bytes that can be read    | 0x00F6<br>246 bytes |                           |
| 0x0005             | Maximum number of bytes that can be written | 0x00F6              | 246 bytes                 |
| 0x0007             |                                             | $0x04^{(2)}$        | T field                   |
| 0x0008             |                                             | 0x06                | L field                   |
| 0x0009             |                                             | 0x0001              | FileID                    |
| 0x000B             | NDEF file control TLV                       |                     | Maximum NDEF<br>file size |
| 0x000D             |                                             | $0x00^{(2)}$        | Read access               |
| 0x000E             |                                             | $0x00^{(2)}$        | Write access              |

**Table 4. CC file layout for 1 NDEF file** 

1. According to the reader.

2. Delivery state.

#### <span id="page-21-0"></span>**3.1.3 NDEF file layout**

The NDEF file contains the NDEF message which contains the User data. The RF host or the I²C host can read and write data inside the file. The first two bytes named NDEF Message Length define the size of the NDEF message. The NDEF Message Length shall be managed by the application and the M24SR16-Y device does not check if its value is relevant vs the data written by the RF or I²C host. The M24SR16-Y device uses the NDEF Message Length, e. g. the standard read can be processed only inside the NDEF message; otherwise, the M24SR16-Y device returns an error code. For more details about the read command, refer to *Section [5.6.7: ReadBinary command](#page-40-3)*.

<span id="page-22-1"></span>

| <b>File offset</b>  | Byte 0              | Byte 1    | Byte 2    | Byte 3    |
|---------------------|---------------------|-----------|-----------|-----------|
| 0x0000              | NDEF message length |           | User data | User data |
| 0x0004              | User data           | User data | User data | User data |
| $\cdots$            | $\cdots$            | $\cdots$  | $\cdots$  | $\cdots$  |
| $\cdot \cdot \cdot$ | $\cdots$            | $\cdots$  | $\cdots$  | $\cdots$  |
| $\cdot \cdot \cdot$ | $\cdots$            | $\cdots$  | $\cdots$  | $\cdots$  |
| 0x07FC              | $\cdots$            | $\cdots$  | $\cdots$  | User data |

**Table 5. NDEF file layout** 

### <span id="page-22-0"></span>**3.1.4 System file layout**

The system file specifies the configuration of the M24SR16-Y. *[Table](#page-22-2) 6* lists the different fields.

<span id="page-22-2"></span>

| File offset | Field name                       | <b>Number</b><br>of bytes | Read access       | <b>Write access</b> | Delivery state (1)                     |
|-------------|----------------------------------|---------------------------|-------------------|---------------------|----------------------------------------|
| 0x0000      | Length system<br>file            | 2                         | ${}^{12}$ C or RF |                     | 0x0012                                 |
| 0x0002      | <sup>2</sup> C protect           | 1                         | ${}^{12}C$ or RF  | $I^2C^{(2)}$        | 0x01                                   |
| 0x0003      | <sup>2</sup> C watchdog          | 1                         | ${}^{12}C$ or RF  | $12C^{(2)}$         | 0x00                                   |
| 0x0004      | <b>GPO</b>                       | 1                         | ${}^{12}C$ or RF  | $1^2C^{(2)}$        | 0x11                                   |
| 0x0005      | ST reserved                      | 1                         | ${}^{12}C$ or RF  | $I^2C^{(2)}$        | 0x00                                   |
| 0x0006      | RF enable                        | 1                         | ${}^{12}$ C or RF | $I^2C^{(2)}$        | $0x$ xxxx xxx1 $(3)$                   |
| 0x0007      | <b>NDEF File</b><br>number (RFU) |                           | ${}^{12}$ C or RF | none                | 0x00                                   |
| 0x0008      | <b>UID</b>                       | $\overline{7}$            | ${}^{12}$ C or RF | none                | $0x0285$ xx xx xx xx xx <sup>(4)</sup> |
| 0x000F      | <b>Memory Size</b>               | 2                         | ${}^{12}$ C or RF | none                | 0x07FF                                 |
| 0x0011      | <b>Product Code</b>              |                           | ${}^{12}C$ or RF  | none                | 0x85                                   |

**Table 6. Field list** 

1. The delivery state for all passwords = 0x00000000000000000000000000000000.

2. The access is granted when the field I²C protect is set to the state Unprotected or when the right I²C password was correctly received (see *[Section 3.5: I2C password](#page-27-0)*).

3. Refer *[Table 11](#page-24-3)*.

4. x values are defined by ST to insure UID unicity.

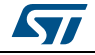

<span id="page-23-0"></span>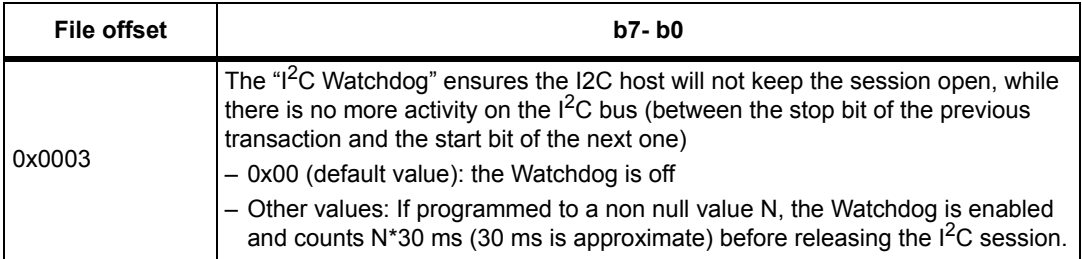

#### **Table 7. Details about I2C watchdog**

<span id="page-23-1"></span>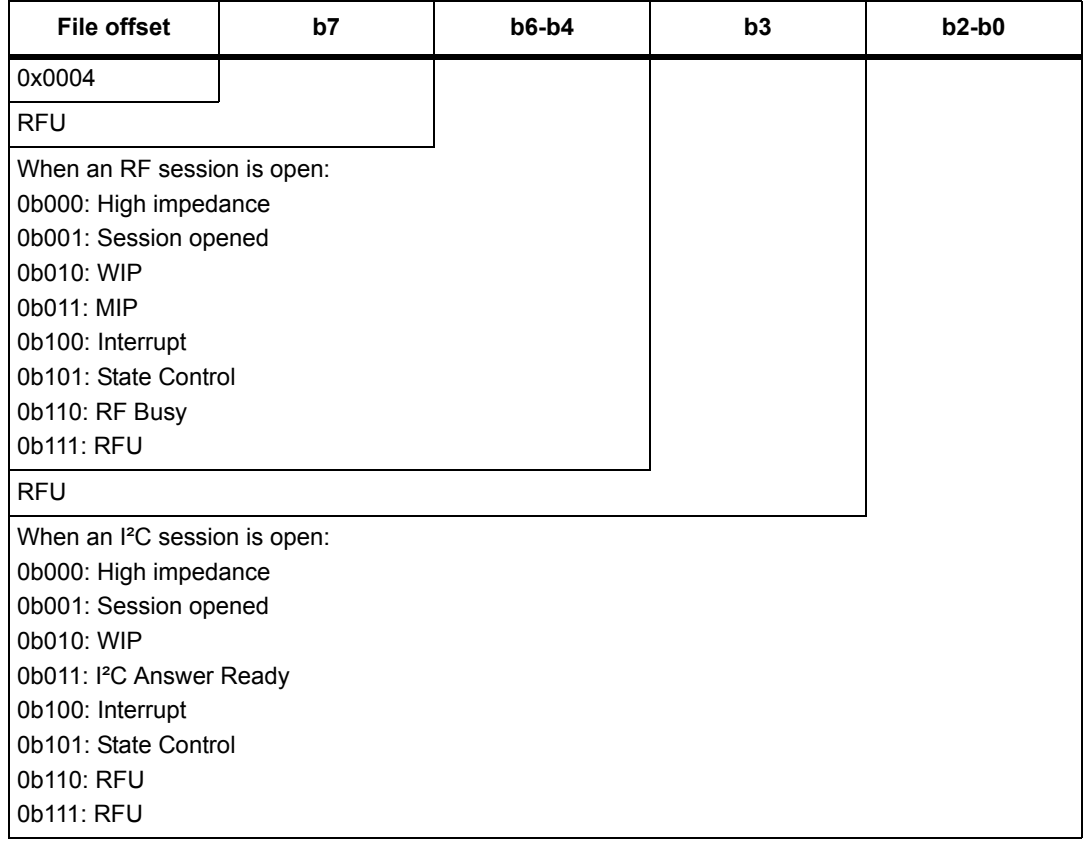

#### **Table 8. Details about the GPO field**

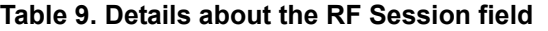

<span id="page-23-2"></span>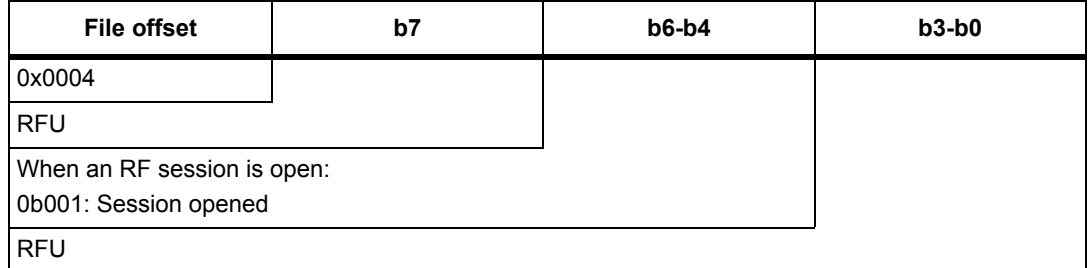

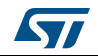

*[Table](#page-24-2) 10* gives some details about the ST reserved field.

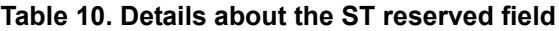

<span id="page-24-2"></span>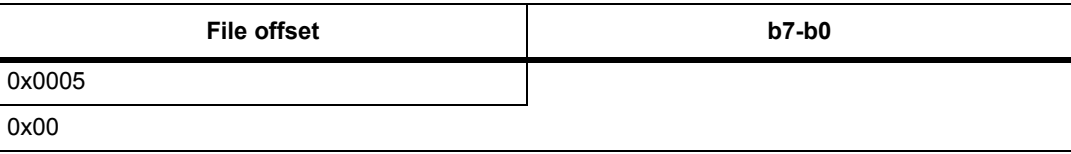

*[Table](#page-24-3) 11* gives some details about the RF enable field.

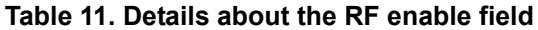

<span id="page-24-3"></span>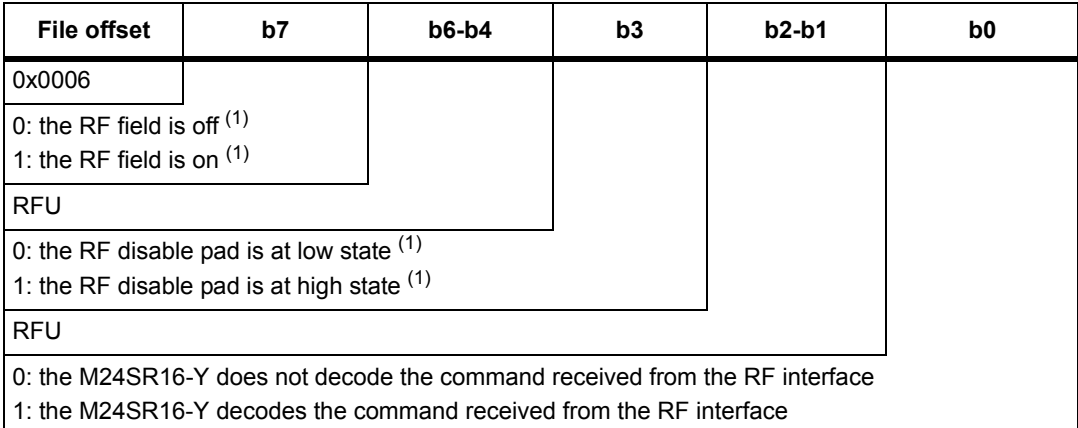

1. this field is written by the M24SR16-Y.

### <span id="page-24-0"></span>**3.2 Read and write access rights to the memory**

An NDEF file can be locked for read or write accesses. It is also protected by a 128-bit password that the host shall present before accessing the NDEF file. There are two 128-bit passwords, one for the read access and the other one for the write access.

An NDEF file can be permanently locked for read or write accesses. Thus, the host cannot access the NDEF file.

The read password shall be sent to the M24SR16-Y device before reading a read-locked NDEF file.

The write password shall be present on the M24SR16-Y device before writing a write-locked NDEF file. The write password shall be sent to change the read or write access. The read or write access right is defined for the NDEF file.

#### <span id="page-24-1"></span>**3.2.1 State of the Read and Write access rights**

Two bytes in the CC file are used to define the Read and Write access rights to the NDEF file. For more details, refer to *Section [3.1.2: CC file layout](#page-20-3)*.

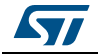

<span id="page-25-1"></span>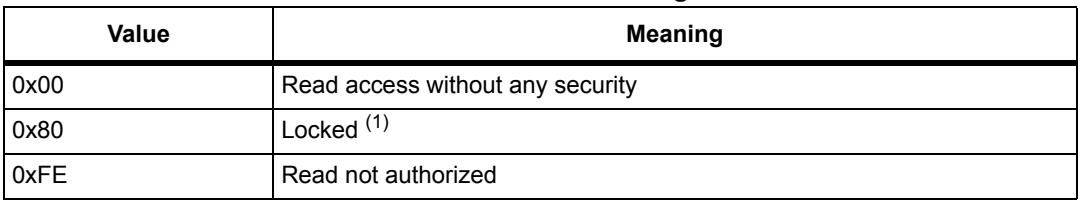

#### **Table 12. Read access right**

1. The read password shall be sent before reading in the NDEF file.

#### **Table 13. Write access right**

<span id="page-25-2"></span>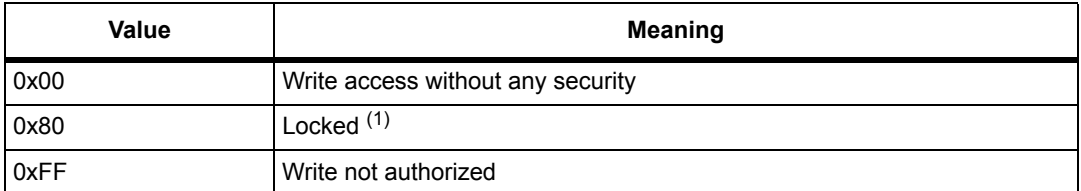

1. The write password shall be sent before writing in the NDEF file.

The state 0xFF and 0xFE cannot be changed by using the Read or Write passwords.

#### <span id="page-25-0"></span>**3.2.2 Changing the read access right to NDEF files**

The state diagram on *[Figure](#page-25-3) 10* shows how to change the access right to read an NDEF file.

<span id="page-25-3"></span>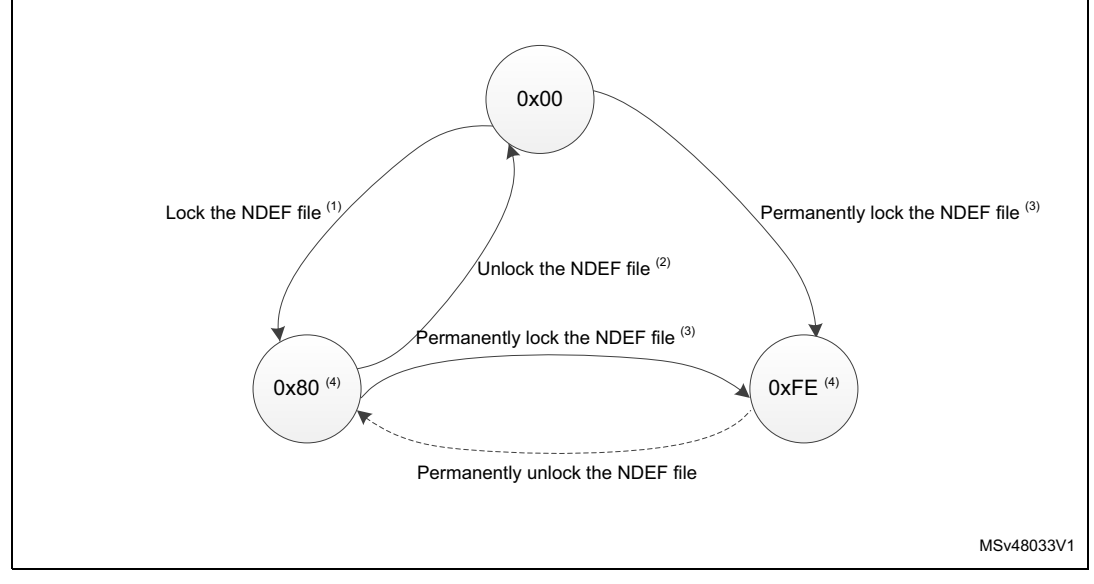

#### **Figure 10. Changing the read access right to an NDEF file**

- 1. See the procedure to lock the read access (*[Section 8.4: Locking an NDEF file](#page-63-4)*).
- 2. See the procedure to unlock the read access (*[Section 8.5: Unlocking an NDEF file](#page-63-6)*).
- 3. See the procedure to permanently lock the read access (*[Section 8.6: Reaching the read-only state for an](#page-63-5)  [NDEF file](#page-63-5)*).
- 4. Proprietary state, not defined by NFC Forum Type 4 Tag. For NFC Forum compatible tags, the only possible value of the read access rights are 0x00 (no restrictions on reads).

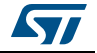

#### <span id="page-26-0"></span>**3.2.3 Changing the write access right to NDEF files**

The state diagram on *[Figure](#page-26-3) 11* shows how to change the write access right to an NDEF file.

<span id="page-26-3"></span>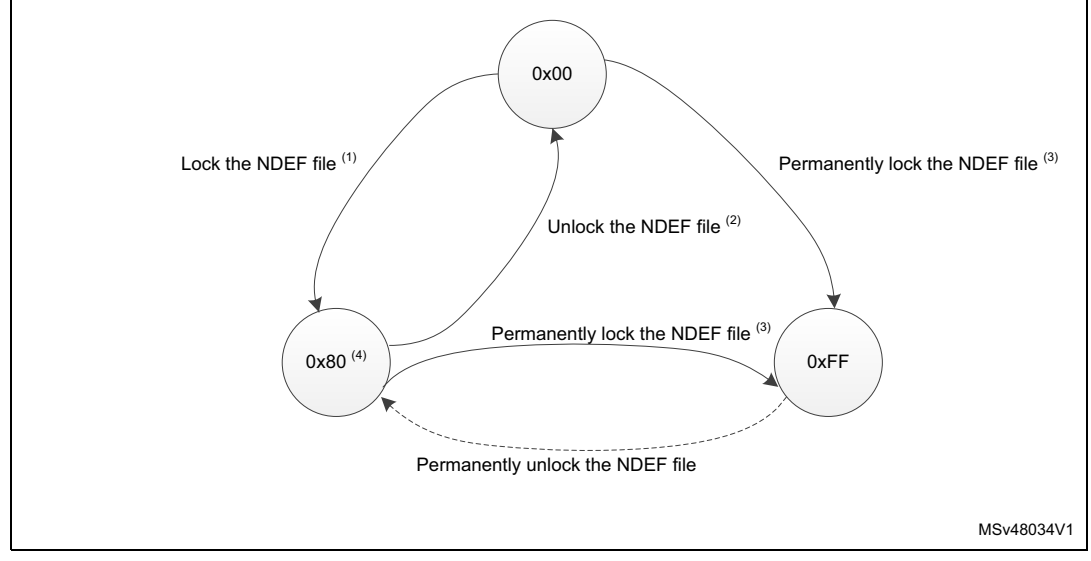

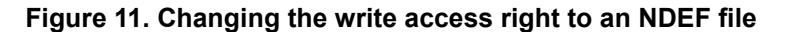

- 1. See the procedure to lock the write access.
- 2. See the procedure to unlock the write access.
- 3. See the procedure to permanently lock the write access (*[Section 8.6: Reaching the read-only state for an](#page-63-5)  [NDEF file](#page-63-5)*).
- 4. Proprietary state, not defined by NFC Forum Type 4 Tag. For NFC Forum compatible tags, it is mandatory that the write access rights are set to either 0x00 (no restrictions on writes) or 0xFF (permanently locked).<br>0x80 might not be fully decoded with some smart phones.

### <span id="page-26-1"></span>**3.3 Access right life time**

The access right life time is validated while the NDEF file is selected or until the end of the RF or I<sup>2</sup>C session. Once the read or write access right is granted, the host can send one or more ReadBinary or UpdateBinary commands.

At the end of a session or when the host selects another file, the read and write access rights are initialized.

### <span id="page-26-2"></span>**3.4 NDEF file passwords**

The NDEF file passwords protect the read or write access from an RF or I²C interface from/to an NDEF file.

Two NDEF file passwords are available for each NDEF file:

- Read password
- Write password

The length of a password is 128 bits (16 bytes).

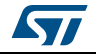

### <span id="page-27-0"></span>**3.5 I2C password**

The I²C password can be sent only by the I²C host. It activates the SuperUser rights. The I²C host with the SuperUser rights can:

- Access the NDEF file regardless of the right access and without sending the NDEF file passwords.
- Change the access rights regardless of the current state.

The length of the I²C password is 128 bits (16 bytes).

#### <span id="page-27-1"></span>**3.5.1 I²C password and I²C protect field of the System file**

The I²C protect field in the system file can be set to:

- 0x00: the I²C host has the SuperUser right access without sending the I²C password
- 0x01: the I<sup>2</sup>C host has the SuperUser right access after sending the I<sup>2</sup>C password

For more details about the system file layout, refer to *Section [3.1.4: System file layout](#page-22-0)*.

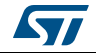

### <span id="page-28-0"></span>**4 Communication mechanism**

This chapter describes the principle of communication between an RF or an  $1^2C$  host and the M24SR16-Y device.

### <span id="page-28-1"></span>**4.1 Master and slave**

The M24SR16-Y acts as a slave device on either the  $1<sup>2</sup>C$ -bus or the RF channel and therefore waits for a command from the  $I^2C$  master or the RF host before sending its response.

The RF host shall generate the RF field and the RF commands.

The I<sup>2</sup>C host shall supply the M24SR16-Y through the V<sub>CC</sub> pin and shall generate the I<sup>2</sup>C clock on the SCL pad.

### <span id="page-28-2"></span>**4.2 M24SR16-Y session mechanism**

The M24SR16-Y is a dynamic NFC/RFID tag which can be accessed either from the RF or  $1<sup>2</sup>C$  interface. The M24SR16-Y implements a token system. This token has two possible values, RF or  $1^2C$ . When the token exists and is assigned to one interface (RF or  $1^2C$ ), the M24SR16-Y cannot communicate with the other host.

#### <span id="page-28-3"></span>**4.2.1 RF token**

The token is given to the RF interface once the anticollision is done. The release condition can be either an RF field cut-off, or the reception of the command deselect, or when the I²C host sends the KillRFsession.

#### <span id="page-28-4"></span>**4.2.2 I2C token**

The token is given to the  $1^2C$  interface when the  $1^2C$  host has sent the correct device Select. The release condition can be either a power down condition on  $V_{CC}$  pin or the reception of a <sup>2</sup>C token release sequence from the <sup>2</sup>C host, after which M24SR16-Y goes in Standby power mode.

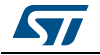

### <span id="page-29-0"></span>**5 I²C and RF command sets**

The command sets of the M24SR16-Y can be split in different command families. Most commands are common between the RF and the I²C interface. Some commands are specific to the RF interface and some others are specific to the I²C interface. This section describes the M24SR16-Y command sets that can be issued by the RF or the I²C host.

There are three command families:

- the NFC Forum Type 4 Tag command set
- the ISO/IEC 7816-4 command set
- the proprietary command set

The NFC Forum Type 4 Tag command set and the ISO/IEC 7816-4 command set use the I-Block format. For more details about the I-Block format, refer to *Section [5.2: I-Block format](#page-30-1)*.

Two other command formats exist:

- the commands using the R-Block format
- the commands using the S-Block format

For more details about these formats, refer to the corresponding sections: *[Section](#page-32-1) 5.3: R-[Block format](#page-32-1)* and *Section [5.4: S-Block format](#page-33-0)*.

This section gives a brief description of the RF and I²C host common commands. The format of these command sets is the I-Block format.

*[Table](#page-29-1) 14* lists the RF and I²C command sets.

<span id="page-29-1"></span>

| <b>Family</b><br>command set | <b>Command name</b>                  | <b>Class</b><br>byte | Instruction<br>code | <b>Brief description</b>                                         |
|------------------------------|--------------------------------------|----------------------|---------------------|------------------------------------------------------------------|
|                              | <b>NDEF Tag Application Select</b>   |                      | 0xA4                | <b>NDEF Tag Application</b><br>Select                            |
|                              | CC select                            | 0x00                 | 0xA4                | Select the CC file                                               |
| NFC Forum                    | NDEF select                          | 0x00                 | 0xA4                | Select the NDFF file                                             |
| Type 4 Tag                   | System select                        | 0x00                 | 0xA4                | Select the system file                                           |
|                              | ReadBinary                           | 0x00                 | 0xB0                | Read data from file                                              |
|                              | UpdateBinary                         | 0x00                 | 0xD6                | Write or erase data to a<br><b>NDEF</b> file                     |
| ISO/IFC 7816-4               | Verify                               | 0x00                 | 0x20                | Checks the right access of<br>a NDEF file or sends a<br>password |
|                              | ChangeReferenceData                  | 0x00                 | 0x24                | Change a Read or write<br>password                               |
|                              | <b>EnableVerificationRequirement</b> | 0x00                 | 0x28                | Activate the password<br>security                                |
|                              | DisableVerificationRequirement       | 0x00                 | 0x26                | Disable the password<br>security                                 |

**Table 14. RF and I²C command sets** 

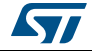

| Family<br>command set | <b>Command name</b>  | <b>Class</b><br>byte | <b>Instruction</b><br>code | <b>Brief description</b>                              |  |  |  |  |
|-----------------------|----------------------|----------------------|----------------------------|-------------------------------------------------------|--|--|--|--|
| <b>ST Proprietary</b> | EnablePermanentState | 0xA2                 | 0x28                       | Enables the Read Only or<br>Write Only security state |  |  |  |  |
| <b>ST Proprietary</b> | ExtendedReadBinary   | 0xA2                 | 0xB0                       | Read data from file                                   |  |  |  |  |

**Table 14. RF and I²C command sets (continued)**

### <span id="page-30-0"></span>**5.1 Structure of the command sets**

The exchange of data between the RF or the I<sup>2</sup>C host and the M24SR16-Y uses three kinds of data formats, called blocks:

- I-Block: to exchange the command and the response
- R-Block: to exchange positive or negative acknowledgment
- S-Block: to use either the Deselect command or the Frame Waiting eXtension (WTX) command or response

*Note: max WTX value = 0x0B*

This section describes the structure of the I-Block, R-block and S-Block. This format is used for the application command set.

### <span id="page-30-1"></span>**5.2 I-Block format**

The I-Block is used to exchange data between the RF or the I²C host and the M24SR16-Y. It is composed of three fields. *[Table](#page-30-2) 15* details the I-Block format.

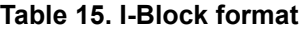

<span id="page-30-2"></span>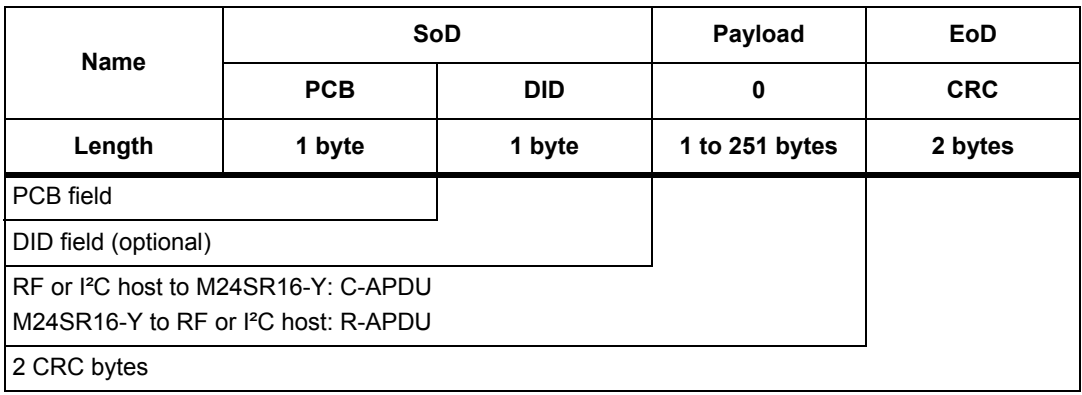

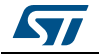

<span id="page-31-1"></span>

|                          | $b7-b6$ | b <sub>5</sub> | b4          | b <sub>3</sub> | b2 | b1 | b <sub>0</sub> |
|--------------------------|---------|----------------|-------------|----------------|----|----|----------------|
|                          | 0b00    | 0              | $\mathbf 0$ | X              | 0  | 1  | X              |
| I-Block                  |         |                |             |                |    |    |                |
| <b>RFU</b>               |         |                |             |                |    |    |                |
| Must be set to 0         |         |                |             |                |    |    |                |
| DID field, if bit is set |         |                |             |                |    |    |                |
| Must be set to 0         |         |                |             |                |    |    |                |
| Must be set to 1         |         |                |             |                |    |    |                |
| Block number             |         |                |             |                |    |    |                |

**Table 16. PCB field of the I-Block format**

When the RF or I<sup>2</sup>C host sends a command to the M24SR16-Y the format of the payload is the C-APDU.

When the M24SR16-Y sends a command to the RF or I<sup>2</sup>C host, the format of the payload is the R-APDU.

#### <span id="page-31-0"></span>**5.2.1 C-APDU: payload format of a command**

The C-APDU format is used by the RF or the I²C host to send a command to the M24SR16- Y. *[Table](#page-31-2) 17* describes its format.

<span id="page-31-2"></span>

| <b>Name</b>                                              | <b>Payload field</b> |            |                |                |        |         |        |  |  |
|----------------------------------------------------------|----------------------|------------|----------------|----------------|--------|---------|--------|--|--|
|                                                          | <b>CLA</b>           | <b>INS</b> | P <sub>1</sub> | P <sub>2</sub> | LC     | Data    | Le     |  |  |
| Length                                                   | 1 byte               | 1 byte     | 1 byte         | 1 byte         | 1 byte | Lc byte | 1 byte |  |  |
| Class byte<br>0x00: standard command<br>0xA2: ST command |                      |            |                |                |        |         |        |  |  |
| Instruction byte                                         |                      |            |                |                |        |         |        |  |  |
| Param Byte 1                                             |                      |            |                |                |        |         |        |  |  |
| Param Byte 2                                             |                      |            |                |                |        |         |        |  |  |
| Number of bytes of the Data field                        |                      |            |                |                |        |         |        |  |  |
| Data bytes                                               |                      |            |                |                |        |         |        |  |  |
| Number of bytes to be read in the M24SR16-Y memory       |                      |            |                |                |        |         |        |  |  |

**Table 17. C-APDU format**

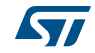

#### <span id="page-32-0"></span>**5.2.2 R-APDU: payload format of a response**

the M24SR16-Y uses the I-Block format to reply to a command which used the I-Block format. This format is described in *[Table](#page-32-2) 18*.

<span id="page-32-2"></span>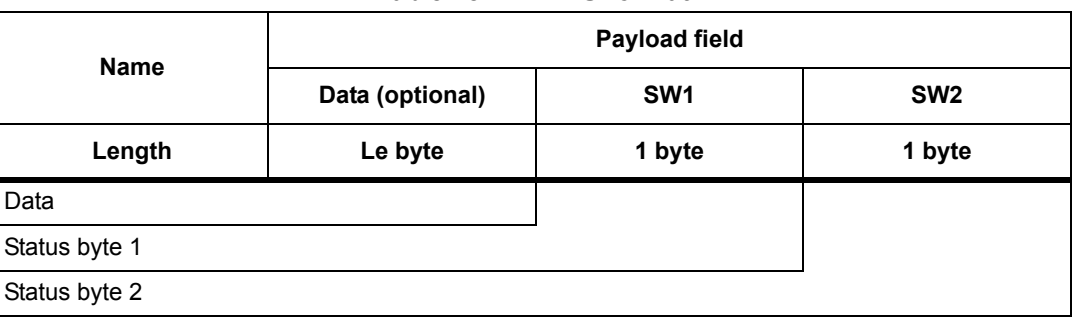

#### **Table 18. R-APDU format**

### <span id="page-32-1"></span>**5.3 R-Block format**

The R-Block is used to convey positive or negative acknowledgment between the RF or I²C host and the M24SR16-Y.

#### **Table 19. R-Block format**

<span id="page-32-3"></span>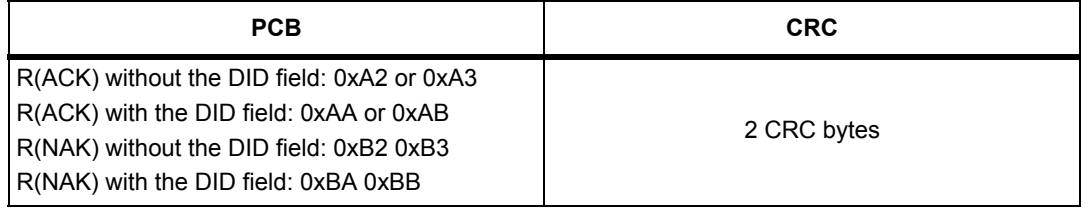

There are two kinds of R-Blocks:

- R(ACK): the acknowledgment block sent by the RF or I²C host or by the M24SR16-Y.
- R(NAK): the non-acknowledgment block sent by the RF or I²C host or by the M24SR16-Y.

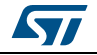

<span id="page-33-1"></span>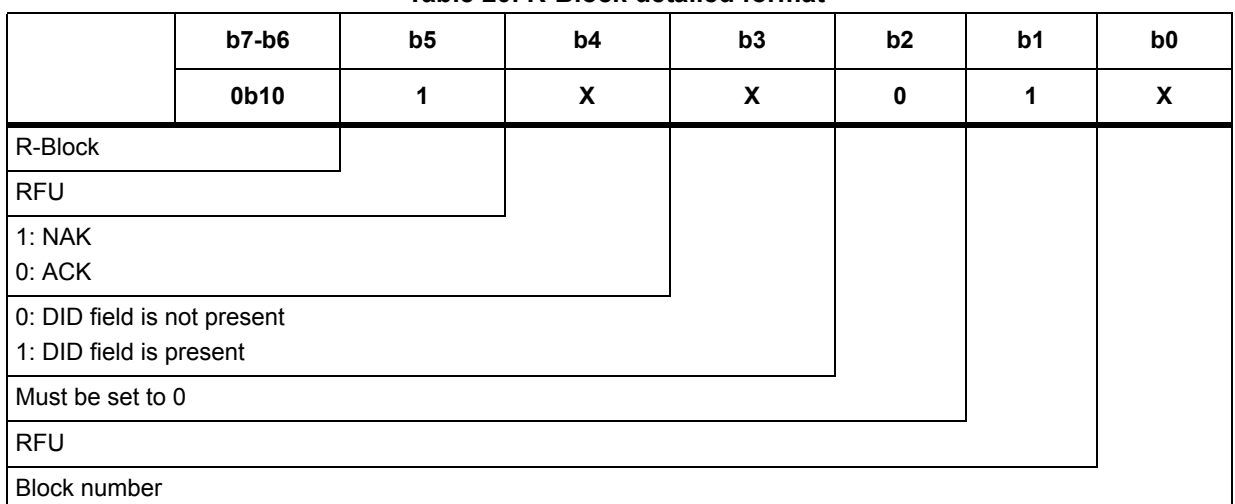

#### **Table 20. R-Block detailed format**

### <span id="page-33-0"></span>**5.4 S-Block format**

The S-Block is used to exchange control information between a reader and a contactless tag.

#### **Table 21. S-Block format**

<span id="page-33-2"></span>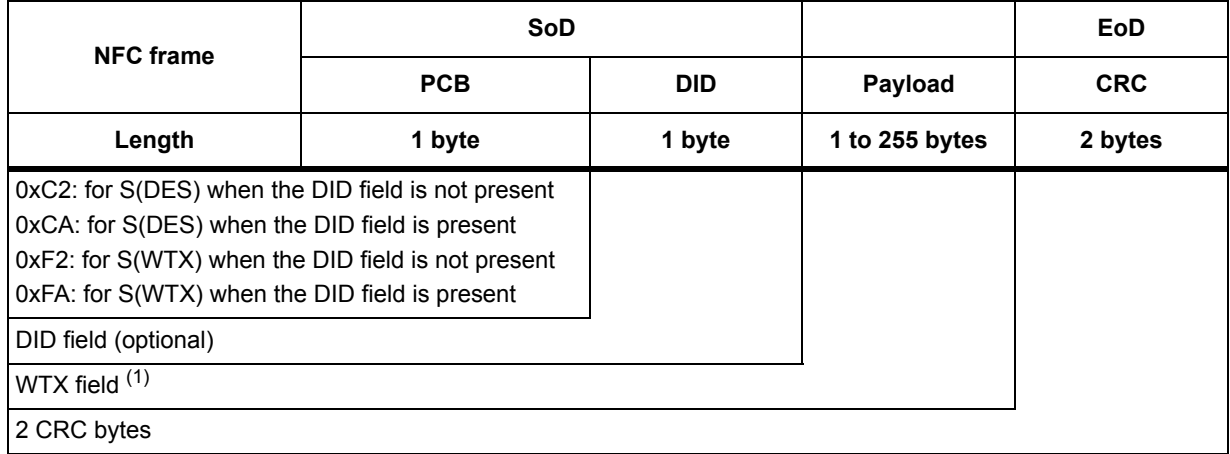

1. This field is present when b5-b4 bits are set to 0b11 (S-Block is a WTX). see *[Table 22: S-Block detailed format](#page-34-1)*.

There are two requests using the S-Block format:

- S(DES): the deselect command
- S(DES) is only applicable to RF
- S(WTX): the Waiting Frame eXtension command or response.

A Waiting Time eXtension request occurs, in RF or  $1<sup>2</sup>C$ , when the operating time needed by M24SRxx is greater than 9.6 ms.

The WTX field indicates the increase time factor to be used in this command execution (FDTtemp = WTX \* 9.6 ms). The max WTX value is equal 0x0B.

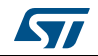

<span id="page-34-1"></span>

|                                                        | $b7-b6$ | $b5-b4$ | b <sub>3</sub> | b <sub>2</sub> | b1 | b <sub>0</sub> |  |  |  |
|--------------------------------------------------------|---------|---------|----------------|----------------|----|----------------|--|--|--|
|                                                        | 0b11    | X       | X              | 0              | 1  | 0              |  |  |  |
| S-Block                                                |         |         |                |                |    |                |  |  |  |
| 0b00: Deselect<br>0b11: WTX                            |         |         |                |                |    |                |  |  |  |
| 0: DID field is not present<br>1: DID field is present |         |         |                |                |    |                |  |  |  |
|                                                        |         |         |                |                |    |                |  |  |  |
| <b>RFU</b>                                             |         |         |                |                |    |                |  |  |  |
| <b>RFU</b>                                             |         |         |                |                |    |                |  |  |  |

**Table 22. S-Block detailed format**

#### *Note: After receiving the deselect command, the session is released and M24SR16-Y enters the Standby power mode. In I2C, the session is released after executing the I2C token release sequence.*

*In response to a RATS command, M24SR16-Y returns FWI parameter (default frame waiting time used); when M24SR16-Y needs more time for a command execution, it requests a frame waiting time extension by responding 0xF2 0xWTX (Request waiting time = FWI \* WTX). If the reader accepts M24SR16-Y request, it acknowledges by sending the command 0xF2 0xWTX. The frame waiting time becomes FWI \* WTX for the current command only.*

### <span id="page-34-0"></span>**5.5 CRC of the I2C and RF frame**

The two CRC bytes check the data transmission between the RF host or I²C host and the M24SR16-Y. For the RF frame, the CRC is computed on all the data bits in the frame, excluding parity bits, SOF and EOF, and the CRC itself.

For the I²C frames, the CRC is computed on all data bits of the frame excluding Device select and the CRC itself.

The CRC is as defined in ISO/IEC 13239. The initial register content shall be 0x6363 and the register content shall not be inverted after calculation.

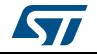

### <span id="page-35-0"></span>**5.6 NFC Forum Type 4 Tag protocol**

#### <span id="page-35-1"></span>**5.6.1 Commands set**

With the NFC Forum Type 4 Tag protocol, the commands are common to RF and I²C.

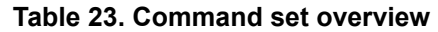

<span id="page-35-3"></span>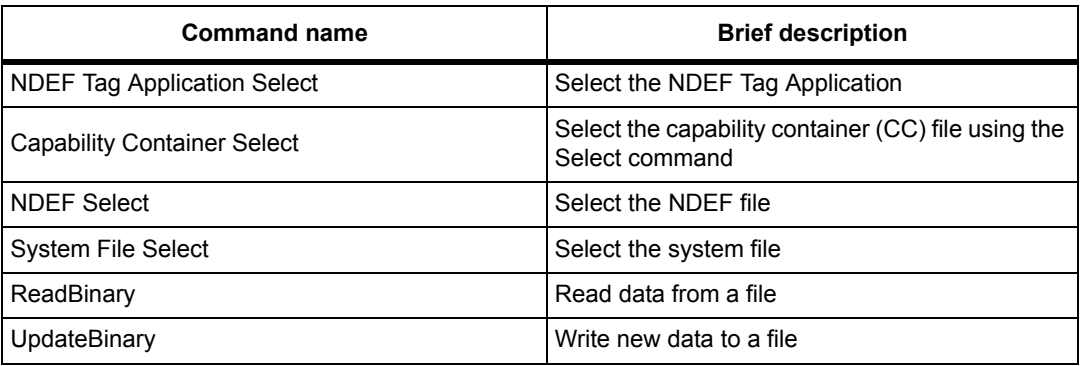

#### <span id="page-35-2"></span>**5.6.2 Status and error codes**

This section lists the status and the error code of the M24SR16-Y.

#### **Table 24. Status code of the M24SR16-Y**

<span id="page-35-4"></span>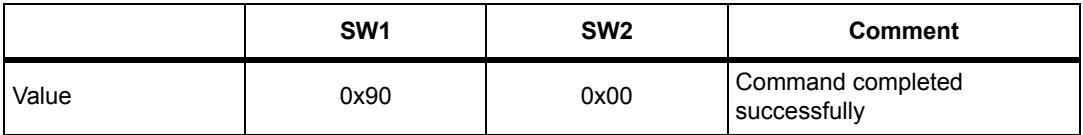

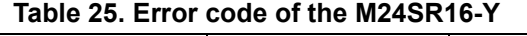

<span id="page-35-5"></span>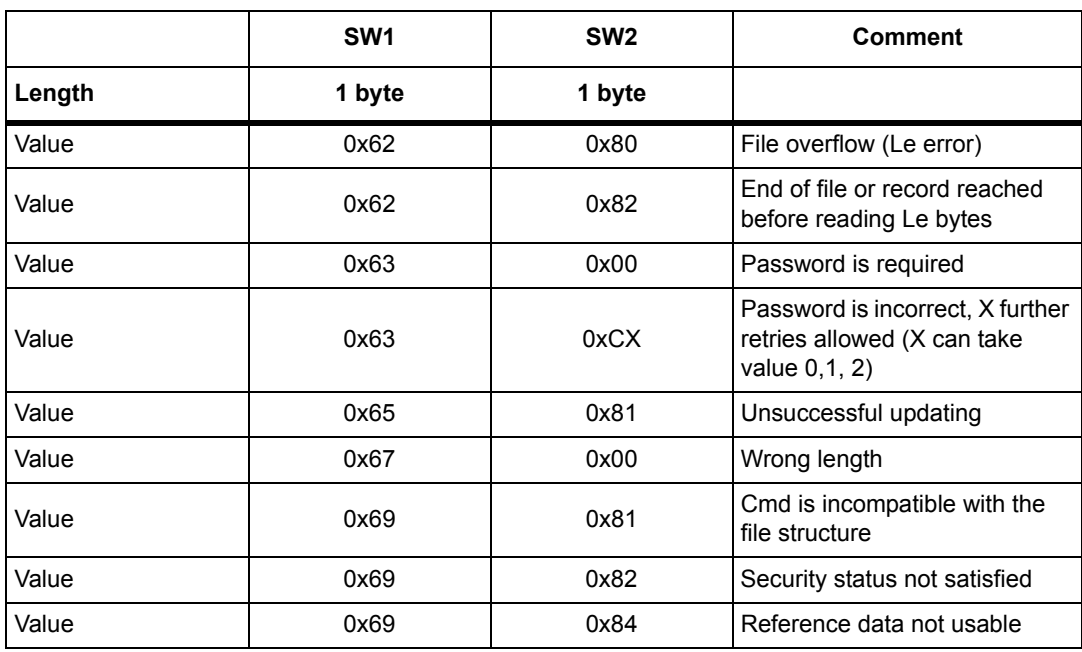
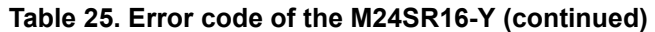

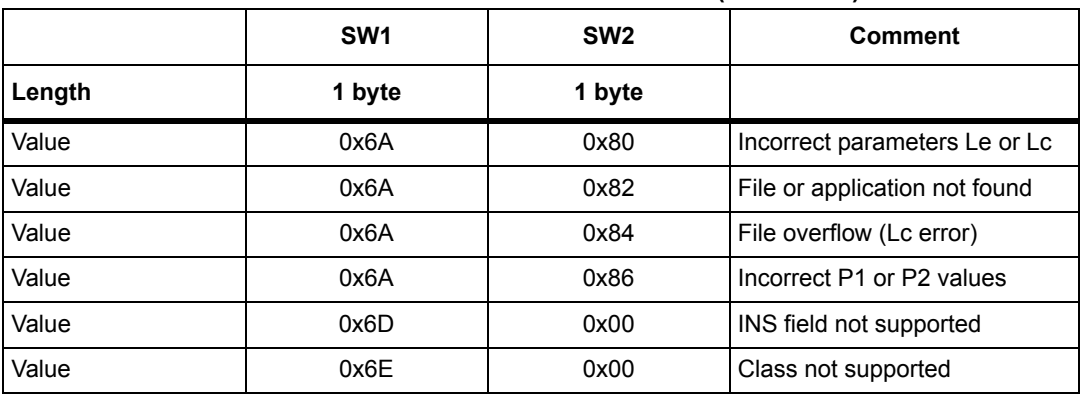

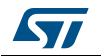

### **5.6.3 NDEF Tag Application Select command**

the RF or the I²C host shall send this command to activate the NDEF Tag Application.

To activate the NDEF Tag Application, the RF host sends the Select command (see *[Table](#page-37-0) 26*) in addition to the sequence defined in the NFC Forum digital protocol.

To activate the NDEF Tag Application, the I²C host sends the Select command (see *[Table](#page-37-0) 26*) in addition to the GetSession or the Kill RF session command.

*[Table](#page-37-0) 26* defines the C-APDU of the Select command to select the NDEF Tag Application (called NDEF Tag Application Select).

<span id="page-37-0"></span>

| <b>Name</b>             | <b>CLA</b> | <b>INS</b> | P <sub>1</sub> | <b>P2</b> | <b>Lc</b> | <b>Data</b>          | Le   |
|-------------------------|------------|------------|----------------|-----------|-----------|----------------------|------|
| Value                   | 0x00       | 0xA4       | 0x04           | 0x00      | 0x07      | 0xD27600<br>00850101 | 0x00 |
| Class byte              |            |            |                |           |           |                      |      |
| Select instruction code |            |            |                |           |           |                      |      |
| P1 field                |            |            |                |           |           |                      |      |
| P2 field                |            |            |                |           |           |                      |      |
| Number of bytes of data |            |            |                |           |           |                      |      |
| Application ID          |            |            |                |           |           |                      |      |
| Le field                |            |            |                |           |           |                      |      |

**Table 26. C-APDU of the NDEF Tag Application Select command**

*[Table](#page-37-1) 27* defines the R-APDU of the NDEF Tag Application Select command.

<span id="page-37-1"></span>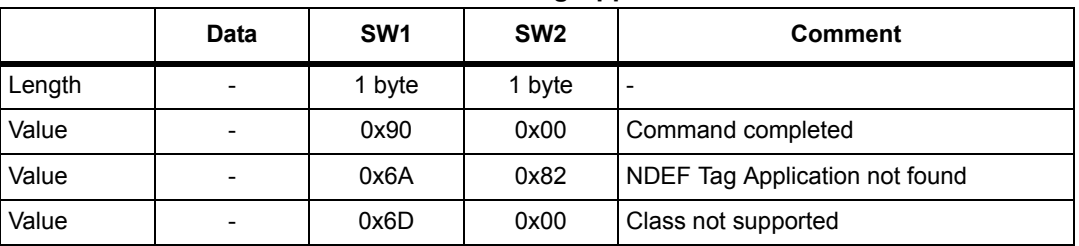

### **Table 27. R-APDU of the NDEF Tag Application Select command**

### **5.6.4 Capability Container Select command**

The RF or I²C host uses the Capability Container Select procedure to select the capability container (CC) file.

The CC file is selected when this command returns "command completed" in the R-APDU. *[Table](#page-38-0) 28* defines the C-APDU of the Select command to select the CC file (called Capability Container Select).

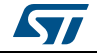

<span id="page-38-0"></span>

|                         |                         |            | .         | - -            |           |             |    |
|-------------------------|-------------------------|------------|-----------|----------------|-----------|-------------|----|
| <b>Name</b>             | <b>CLA</b>              | <b>INS</b> | <b>P1</b> | P <sub>2</sub> | <b>Lc</b> | <b>Data</b> | Le |
| Value                   | 0x00                    | 0xA4       | 0x00      | 0x0C           | 0x02      | 0xE103      |    |
| Class byte              |                         |            |           |                |           |             |    |
| Select instruction code |                         |            |           |                |           |             |    |
| P1 field                |                         |            |           |                |           |             |    |
| P <sub>2</sub> field    |                         |            |           |                |           |             |    |
|                         | Number of bytes of data |            |           |                |           |             |    |
| CC file ID              |                         |            |           |                |           |             |    |
| -                       |                         |            |           |                |           |             |    |

**Table 28. C-APDU of the Capability Container Select command**

*[Table](#page-38-1) 29* defines the R-APDU of the CC Select command.

<span id="page-38-1"></span>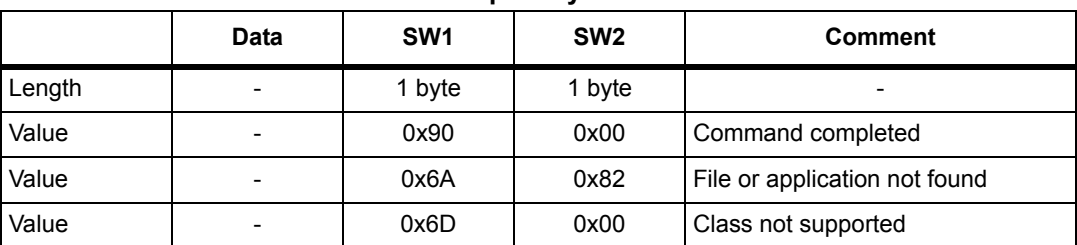

### **Table 29. R-APDU of the Capability Container Select command**

### **5.6.5 NDEF Select command**

The RF or I²C host uses the NDEF Select command to select the NDEF file.

The NDEF file is selected when this command returns "command completed" in the R-APDU. *[Table](#page-38-2) 30* defines the C-APDU of the Select command to select the NDEF file (called NDEF Select).

In case of a password is required to access the NDEF file, the NDEF Select command will disable any previously granted access rights to this file. The Verify command might be required to access the file.

<span id="page-38-2"></span>

| <b>Name</b>             | <b>CLA</b> | <b>INS</b> | P <sub>1</sub> | P <sub>2</sub> | <b>Lc</b> | <b>Data</b> | Le |  |
|-------------------------|------------|------------|----------------|----------------|-----------|-------------|----|--|
| Value                   | 0x00       | 0xA4       | 0x00           | 0x0C           | 0x02      | 0x000X      |    |  |
| Class byte              |            |            |                |                |           |             |    |  |
| Select instruction code |            |            |                |                |           |             |    |  |
| P1 field                |            |            |                |                |           |             |    |  |
| P <sub>2</sub> field    |            |            |                |                |           |             |    |  |
| Number of bytes of data |            |            |                |                |           |             |    |  |
| 0x0001: first NDEF file |            |            |                |                |           |             |    |  |
|                         |            |            |                |                |           |             |    |  |

**Table 30. C-APDU of the NDEF Select command** 

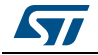

*[Table](#page-39-0) 31* defines the R-APDU of the NDEF Select command.

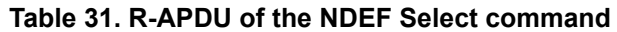

<span id="page-39-0"></span>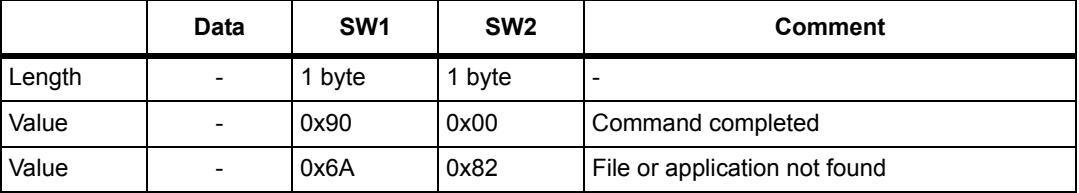

### **5.6.6 System File Select command**

The RF or I²C host uses this command to select the system file.

The System file is selected when this command returns "command completed" in the R-APDU.

*[Table](#page-39-1) 32* defines the C-APDU of the command to select the System file (called System Select).

<span id="page-39-1"></span>

| <b>Name</b>             | <b>CLA</b> | <b>INS</b> | <b>P1</b> | P <sub>2</sub> | <b>Lc</b> | <b>Data</b> | Le |
|-------------------------|------------|------------|-----------|----------------|-----------|-------------|----|
|                         | 0x00       | 0xA4       | 0x00      | 0x0C           | 0x02      | 0xE101      |    |
| Class byte              |            |            |           |                |           |             |    |
| Select instruction code |            |            |           |                |           |             |    |
| P1 field                |            |            |           |                |           |             |    |
| P <sub>2</sub> field    |            |            |           |                |           |             |    |
| Number of bytes of data |            |            |           |                |           |             |    |
| System file ID          |            |            |           |                |           |             |    |
|                         |            |            |           |                |           |             |    |

**Table 32. C-APDU of the System File Select command**

*[Table](#page-39-2) 33* defines the R-APDU of the System File Select command.

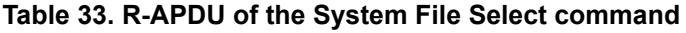

<span id="page-39-2"></span>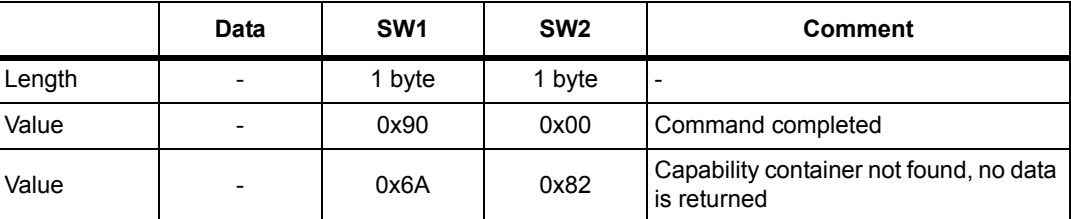

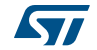

### **5.6.7 ReadBinary command**

On receiving the ReadBinary command, the M24SR16-Y reads the requested memory field and sends back its value in the R-APDU response.

Before sending a ReadBinary command, a file shall be selected by using a Select command.

The Response of the ReadBinary command is successful when the data to be read is within the selected file  $(a)$ ; in other words, when the sum of P1-P2 and Le fields is equal to or lower than the selected file length.

*[Table](#page-40-0) 34* defines the ReadBinary command.

<span id="page-40-0"></span>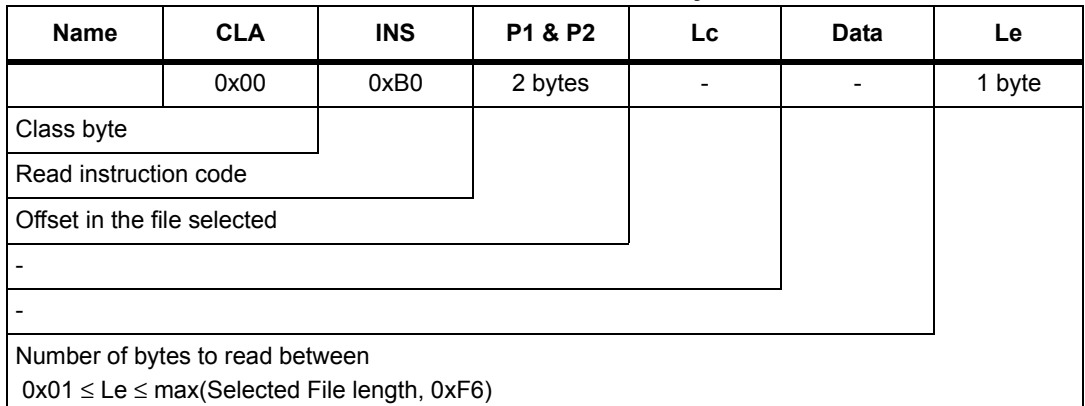

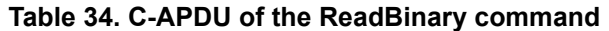

*[Table](#page-40-1) 35* defines the R-APDU of the ReadBinary command.

<span id="page-40-1"></span>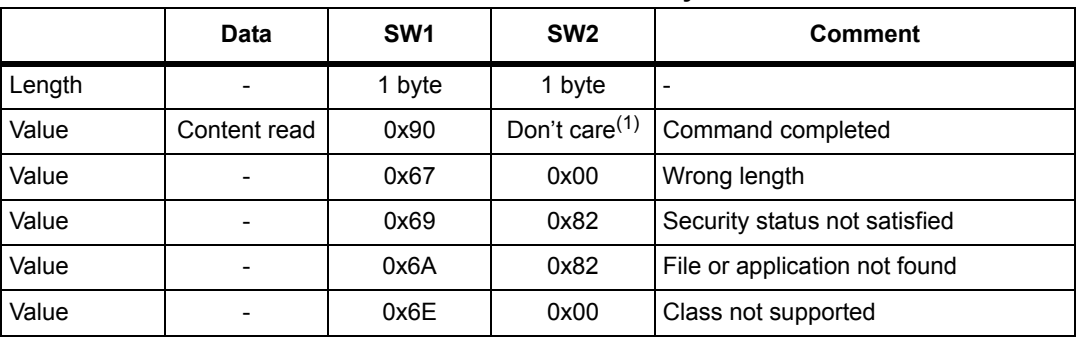

### **Table 35. R-APDU of the ReadBinary command**

1. For more information, please contact your local ST support.

a. For more details about CC file, refer to *Section [3.1.2: CC file layout](#page-20-0)*. For more details about NDEF file, refer to *Section [3.1.3: NDEF file layout](#page-21-0)*. For more details about System file, refer to *Section [3.1.4: System file layout](#page-22-0)*.

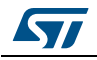

### **5.6.8 UpdateBinary command**

On receiving the UpdateBinary command, the M24SR16-Y writes the data field into the selected file and sends back a status in the R-APDU response. If needed, M24SRxx will request a timing extension (see *[Section](#page-33-0) 5.4*).

Before sending an UpdateBinary command, a file shall be selected by issuing a Select command.

*[Table](#page-41-0) 36* defines the UpdateBinary command.

<span id="page-41-0"></span>

| <b>Name</b>                 | <b>CLA</b>                            | <b>INS</b>                                           | <b>P1 &amp; P2</b> | Lc.    | <b>Data</b> | Le |
|-----------------------------|---------------------------------------|------------------------------------------------------|--------------------|--------|-------------|----|
|                             | 0x00                                  | 0xD6                                                 | 2 bytes            | 1 byte | Lc bytes    |    |
| Class byte                  |                                       |                                                      |                    |        |             |    |
| Write instruction code      |                                       |                                                      |                    |        |             |    |
| Offset in the file selected |                                       |                                                      |                    |        |             |    |
|                             |                                       | Number of bytes of data (0x01 $\leq$ Lc $\leq$ 0xF6) |                    |        |             |    |
|                             | Data to write in the M24SR16-Y memory |                                                      |                    |        |             |    |
|                             |                                       |                                                      |                    |        |             |    |

**Table 36. C-APDU of the UpdateBinary command** 

*[Table](#page-41-1) 37* defines the R-APDU of the UpdateBinary command.

<span id="page-41-1"></span>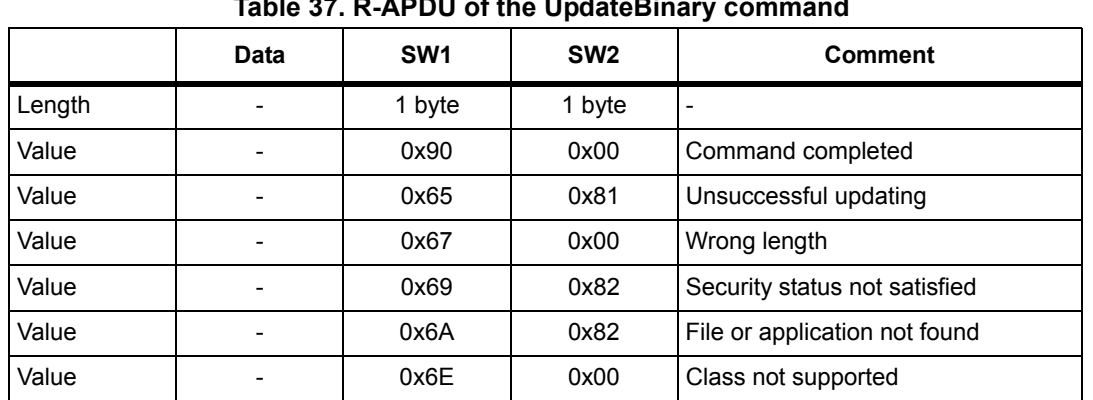

**Table 37. R-APDU of the UpdateBinary command** 

*Note: Chaining is not supported on "UpdateBinay" command. For further return codes and definitions, refer to [Status and error codes.](#page-35-0)*

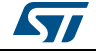

## **5.7 ISO/IEC 7816-4 commands**

The ISO/IEC 7816-4 command set offers some extended features such as the protection of the NDEF file. This command set is used to manage the right access of the NDEF file.

### **5.7.1 Verify command**

The Verify command has two functions:

- 1. Check if a password is required to access to the NDEF file (the LC field = 0x00).
- 2. Check that the password embedded in the Verify command allows the access to the memory (the Lc field = 0x10 and the password is present).

When the Lc field if equal to 0x00, the verify command returns a success code (0x90 00) provided that the access to the NDEF file does not require a password. When the access to the NDEF file is protected, the response to the Verify command returns an error code (0x63 00).

When the Lc field equals 0x10, on receiving the Verify command, the M24SR16-Y compares the requested password with the data contained in the request and reports whether the operation has been successful in the response.

Before sending this command, an NDEF file shall be selected by issuing the NDEF Select command. Thus, this command checks the right access condition of the last NDEF file selected.

After a successful command, an access is granted for the whole NDEF file.

*[Table](#page-42-0) 38* defines the Verify command.

<span id="page-42-0"></span>

| <b>Name</b>                                                                          | <b>CLA</b>                                                                                                    | <b>INS</b> | <b>P1 &amp; P2</b> | Lc     | Data     | Le |  |
|--------------------------------------------------------------------------------------|----------------------------------------------------------------------------------------------------|------------|--------------------|--------|----------|----|--|
|                                                                                      | 0x00                                                                                                    | 0x20       | 2 bytes            | 1 byte | Lc bytes |    |  |
| Class byte                                                                           |                                                                                                    |            |                    |        |          |    |  |
| Instruction code                                                                     |                                                                                                    |            |                    |        |          |    |  |
| Password identification<br>Other: RFU                                                | 0x0001: Read NDEF password transmit<br>0x0002: Write NDEF password transmit<br>0x0003: I <sup>2</sup> C password transmit (1) |            |                    |        |          |    |  |
| 0x00: the password is not present<br>0x10: the password is present in the data field |                                                                                                    |            |                    |        |          |    |  |
| Password                                                                             |                                                                                                    |            |                    |        |          |    |  |
|                                                                                      |                                                                                                    |            |                    |        |          |    |  |

**Table 38. Verify command format** 

1. This code can only be issued by the I²C host.

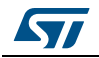

<span id="page-43-0"></span>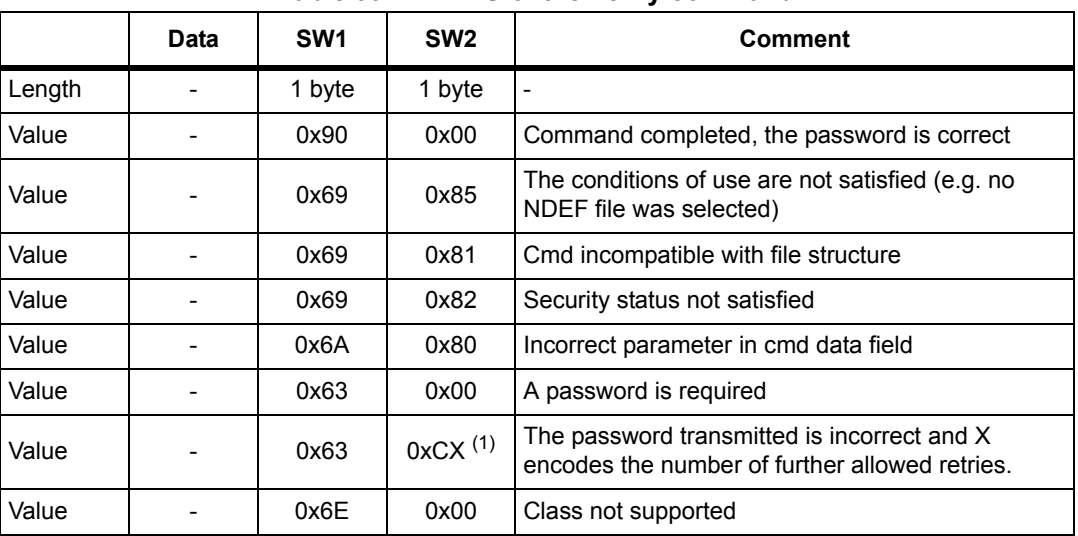

*[Table](#page-43-0) 39* defines the R-APDU of the Verify command.

**Table 39. R-APDU of the Verify command**

1. At each session, the RF or  $1^2C$  host can check a password 3 times.

### **5.7.2 Change Reference Data command**

The Change Reference Data command replaces the read or write password related to the NDEF files previously selected. It can be performed only if the security status satisfies the security attributes for this command.

Before sending this command, the verify command with the correct NDEF write password shall be issued. Thus, this command changes the reference data of the NDEF file.

*[Table](#page-43-1) 40* defines the Change Reference Data command.

<span id="page-43-1"></span>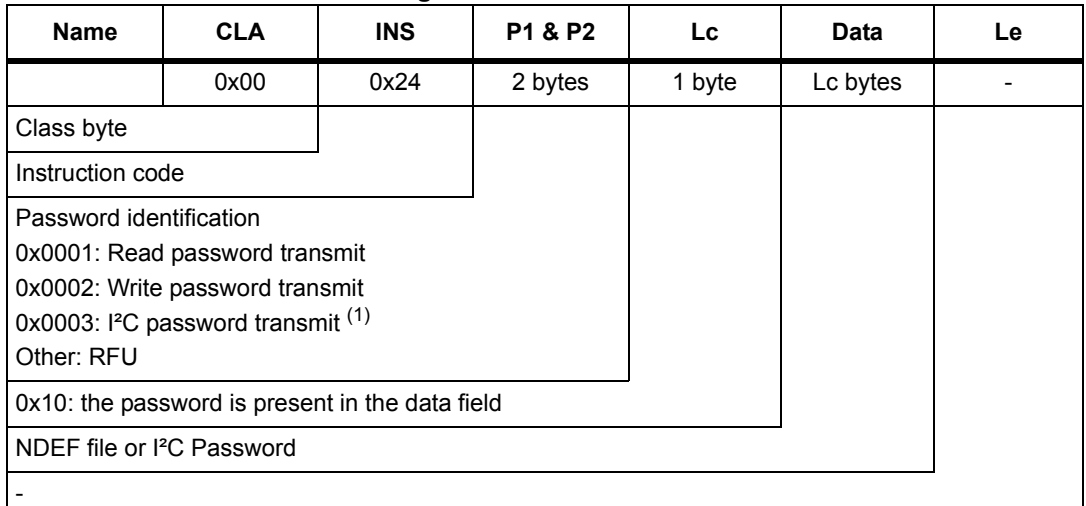

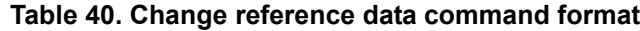

1. This code can only be issued by the I²C host.

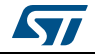

<span id="page-44-0"></span>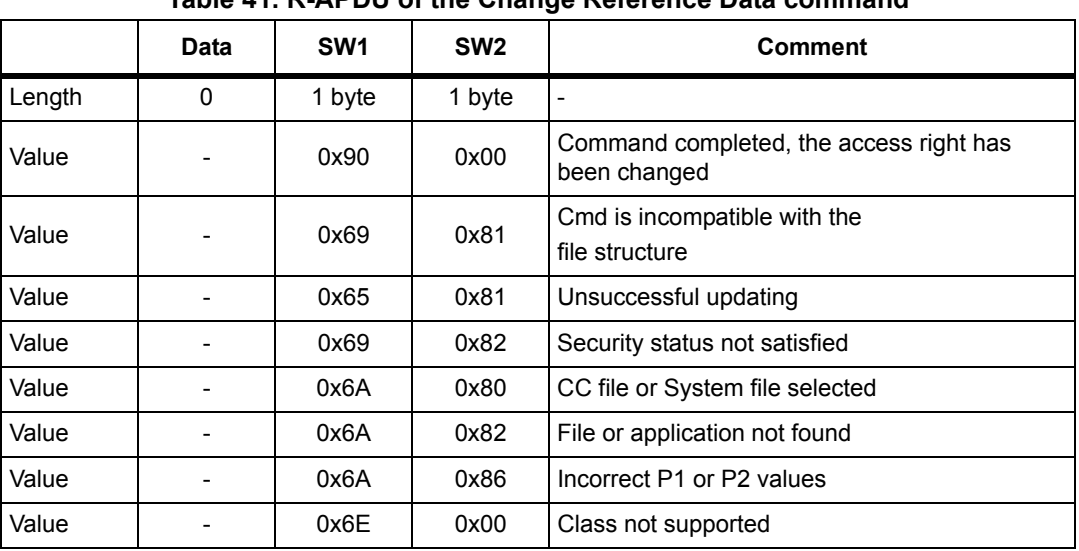

*[Table](#page-44-0) 41* defines the R-APDU of the Change Reference Data command.

**Table 41. R-APDU of the Change Reference Data command**

### **5.7.3 Enable Verification Requirement command**

The Enable Verification Requirement command activates the protection by password of the NDEF file. When this command is successful, the read or write access to the NDEF file is protected by a 128-bit password. It can be performed only if the security status satisfies the security attributes for this command.

This command can update the right access of the NDEF file by writing into the EEPROM. In this case, the response timing will be around 5 ms.

Before sending this command, the verify command with the correct NDEF write password shall be issued. Thus, this command changes the access right of the NDEF file.

*[Table](#page-44-1) 42* defines the Enable Verification requirement command.

<span id="page-44-1"></span>

| <b>Name</b>                           | <b>CLA</b>                                                                                                  | <b>INS</b> | P1 & P2 | Lc | <b>Data</b> | Le: |  |  |
|---------------------------------------|----------------------------------------------------------------------------------------------------|------------|---------|----|-------------|-----|--|--|
|                                       | 0x00                                                                                                    | 0x28       | 2 bytes |    |             |     |  |  |
| Class byte                            |                                                                                                    |            |         |    |             |     |  |  |
| Instruction code                      |                                                                                                    |            |         |    |             |     |  |  |
| New security attributes<br>Other: RFU | 0x0001: Enable the read protection of the NDEF file<br>0x0002: Enable the write protection of the NDEF file |            |         |    |             |     |  |  |
|                                       |                                                                                                    |            |         |    |             |     |  |  |
|                                       |                                                                                                    |            |         |    |             |     |  |  |
|                                       |                                                                                                    |            |         |    |             |     |  |  |

**Table 42. Enable Verification Requirement command format**

The last five bits identify the password sent in the Verify command.

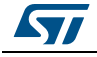

*[Table](#page-45-0) 43* defines the R-APDU of the Enable Verification Requirement command.

<span id="page-45-0"></span>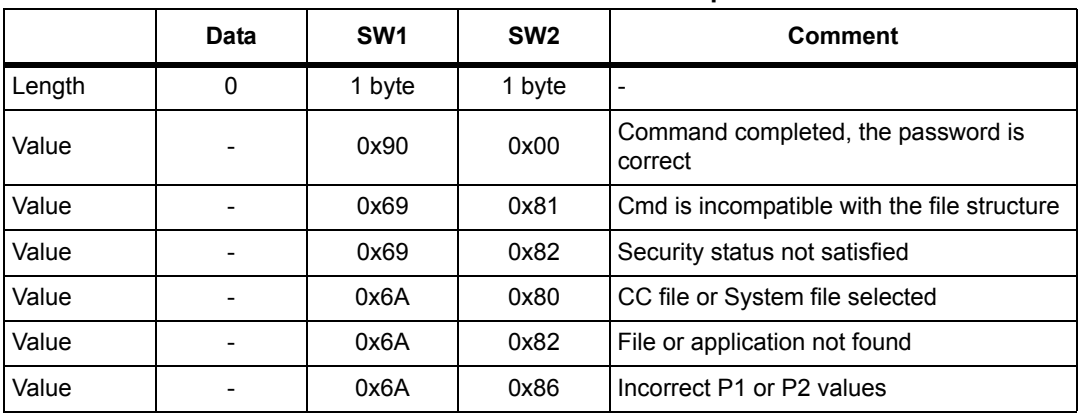

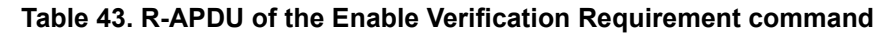

### **5.7.4 Disable Verification Requirement command**

The Disable Requirement command deactivates the protection by password of the NDEF file. When this command is successful, the read or write access to the NDEF file is granted without security requirements. It can be performed only if the security status satisfies the security attributes for this command.

Before sending this command, the verify command with the correct NDEF write password shall be issued. Thus, this command changes the access right of the NDEF file.

This command can update the right access of the NDEF file by writing into the EEPROM. In this case, the response timing will be around 6 ms.

*[Table](#page-45-1) 44* defines the Disable Verification Requirement command.

<span id="page-45-1"></span>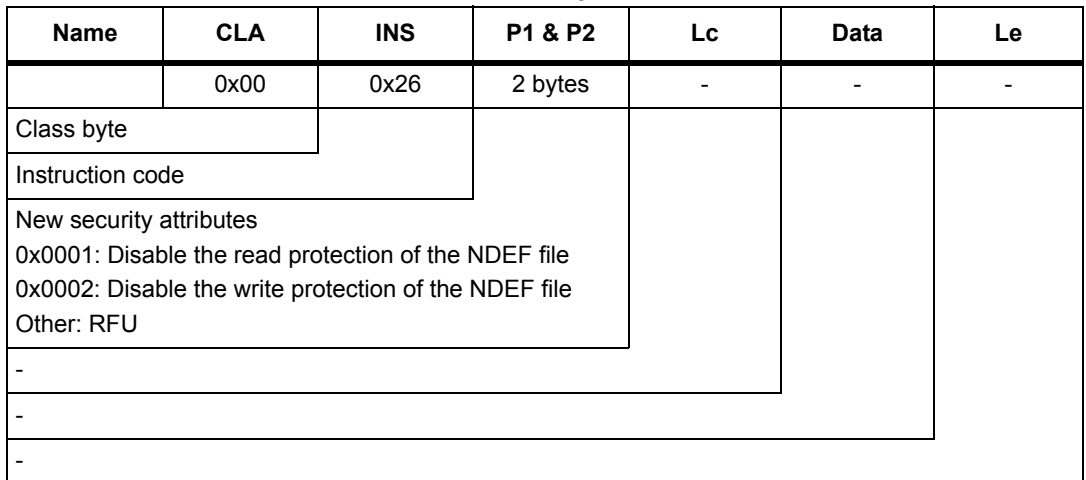

#### **Table 44. Disable Verification Requirement command format**

*[Table](#page-46-0) 45* defines the R-APDU of the Disable Verification Requirement command.

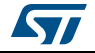

<span id="page-46-0"></span>

|        | <b>Data</b> | SW <sub>1</sub> | SW <sub>2</sub> | <b>Comment</b>                              |  |  |  |
|--------|-------------|-----------------|-----------------|---------------------------------------------|--|--|--|
| Length | 0           | 1 byte          | 1 byte          |                                             |  |  |  |
| Value  |             | 0x90            | 0x00            | Command completed, the password is correct  |  |  |  |
| Value  |             | 0x69            | 0x81            | Cmd is incompatible with the file structure |  |  |  |
| Value  |             | 0x69            | 0x82            | Security status not satisfied               |  |  |  |
| Value  |             | 0x6A            | 0x80            | CC file or System file selected             |  |  |  |
| Value  |             | 0x6A            | 0x82            | File or application not found               |  |  |  |
| Value  |             | 0x6A            | 0x86            | Incorrect P1 or P2 values                   |  |  |  |
| Value  |             | 0x6E            | 0x00            | Class not supported                         |  |  |  |
| Value  |             | 0x65            | 0x81            | Update failed                               |  |  |  |

**Table 45. R-APDU of the Disable Verification Requirement command**

## **5.8 ST Proprietary command set**

The RF or I²C host can be issued with the command set described in this chapter.

### **5.8.1 ExtendedReadBinary command**

On receiving the ExtendedReadBinary command, the M24SR16-Y reads the requested memory field and sends back its value in the R-APDU response.

Before sending an ExtendedReadBinary command, a file shall be selected by issuing an NDEF select command.

The response of the ExtendedReadBinary command will be successful even if the data to be read is beyond the NDEF message. The command returns an error code if the data to be read goes beyond the end of the file.

| <b>Name</b>                                                            | <b>CLA</b> | <b>INS</b> | P1 & P2 | Lc | <b>Data</b> | Le     |  |  |
|------------------------------------------------------------------------|------------|------------|---------|----|-------------|--------|--|--|
| Length                                                                 | 0xA2       | 0xB0       | 2 bytes |    |             | 1 byte |  |  |
| ST Class byte                                                          |            |            |         |    |             |        |  |  |
| Read instruction code                                                  |            |            |         |    |             |        |  |  |
| Offset in the file selected                                            |            |            |         |    |             |        |  |  |
|                                                                        |            |            |         |    |             |        |  |  |
|                                                                        |            |            |         |    |             |        |  |  |
|                                                                        |            |            |         |    |             |        |  |  |
| Number of bytes to read between $0 \times 01 \leq Le \leq 0 \times F6$ |            |            |         |    |             |        |  |  |

**Table 46. C-APDU of the ExtendedReadBinary command** 

*[Table](#page-47-0) 47* defines the R-APDU of the read binary command.

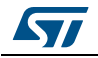

<span id="page-47-0"></span>

|        | Data         | SW <sub>1</sub> | SW <sub>2</sub>           | comment                       |
|--------|--------------|-----------------|---------------------------|-------------------------------|
| Length | Le bytes     | 1 byte          | 1 byte                    |                               |
| Value  | Content read | 0x90            | Don't care <sup>(1)</sup> | Command completed             |
| Value  | ۰            | 0x67            | 0x00                      | Wrong length                  |
| Value  |              | 0x69            | 0x82                      | Security status not satisfied |
| Value  |              | 0x6A            | 0x82                      | File or application not found |
| Value  |              | 0x6A            | 0x86                      | Incorrect P1 or P2 values     |
| Value  |              | 0x6E            | 0x00                      | Class not supported           |

**Table 47. R-APDU of the ExtendedReadBinary command**

1. For more information, please contact your local ST support.

### **5.8.2 EnablePermanentState command**

The command configures the NDEF file to the ReadOnly or to the WriteOnly State.

This command can update the right access to the NDEF file by writing into the EEPROM. In this case, the response timing will be around 6 ms.

*[Table](#page-47-1) 48* defines the EnablePermanentState requirement command.

<span id="page-47-1"></span>

| <b>Name</b>             | <b>CLA</b>                                           | <b>INS</b> | P1 & P2 | Lc. | <b>Data</b> | Le |  |
|-------------------------|------------------------------------------------------|------------|---------|-----|-------------|----|--|
| Length                  | 0xA2                                                 | 0x28       | 2 bytes |     |             |    |  |
| Class byte              |                                                      |            |         |     |             |    |  |
| Instruction code        |                                                      |            |         |     |             |    |  |
| New security attributes |                                                      |            |         |     |             |    |  |
|                         | 0x0001: Enable the read protection of the NDEF file  |            |         |     |             |    |  |
|                         | 0x0002: Enable the write protection of the NDEF file |            |         |     |             |    |  |
| Other: RFU              |                                                      |            |         |     |             |    |  |
|                         |                                                      |            |         |     |             |    |  |
|                         |                                                      |            |         |     |             |    |  |
|                         |                                                      |            |         |     |             |    |  |
|                         |                                                      |            |         |     |             |    |  |

**Table 48. EnablePermanentState command format**

*[Table](#page-47-2) 49* defines the R-APDU of the EnablePermanentState command.

### **Table 49. R-APDU table of the EnablePermanentState command**

<span id="page-47-2"></span>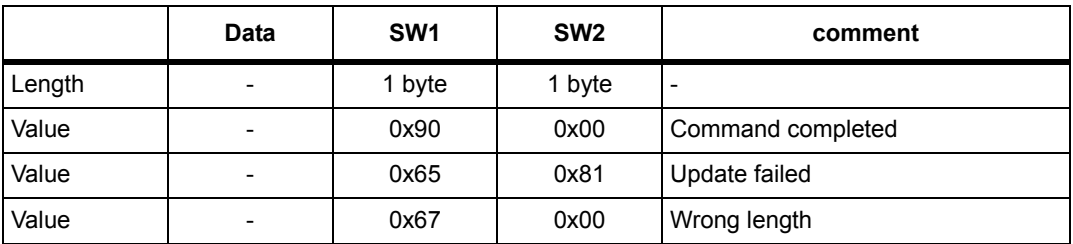

48/88 DocID024755 Rev 9

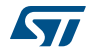

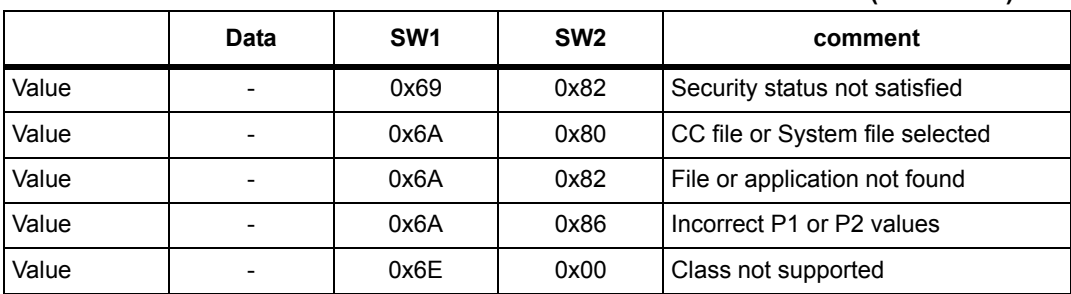

#### **Table 49. R-APDU table of the EnablePermanentState command (continued)**

### **5.8.3 DisablePermanentState command**

The command configures the NDEF file to the Lock state.

This command can update the right access of the NDEF file by writing into the EEPROM. In this case, the response timing will be around 6 ms. This command is only valid in  $I^2C$ . The SuperUser rights must have been granted to execute the command.

Before sending this command, an NDEF file shall be selected by issuing the NDEF Select command.

*[Table](#page-48-0) 50* defines the DisablePermanentState requirement command.

<span id="page-48-0"></span>

| <b>Name</b>                           | <b>CLA</b>                                                                                                    | <b>INS</b> | <b>P1 &amp; P2</b> | Lc | <b>Data</b> | Le. |  |  |
|---------------------------------------|----------------------------------------------------------------------------------------------------|------------|--------------------|----|-------------|-----|--|--|
| Length                                | 0xA2                                                                                                    | 0x26       | 2 bytes            |    |             |     |  |  |
| Class byte                            |                                                                                                    |            |                    |    |             |     |  |  |
| Instruction code                      |                                                                                                    |            |                    |    |             |     |  |  |
| New security attributes<br>Other: RFU | 0x0001: Disable the read protection of the NDEF file<br>0x0002: Disable the write protection of the NDEF file |            |                    |    |             |     |  |  |
|                                       |                                                                                                    |            |                    |    |             |     |  |  |
|                                       |                                                                                                    |            |                    |    |             |     |  |  |

**Table 50. DisablePermanentState command format**

*[Table](#page-48-1) 51* defines the R-APDU of the DisablePermanentState command.

### **Table 51. R-APDU of the DisablePermanentState command**

<span id="page-48-1"></span>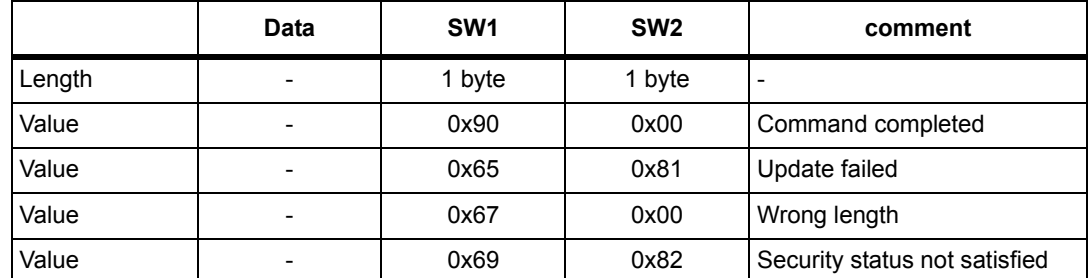

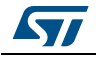

|       | Data | SW <sub>1</sub> | SW <sub>2</sub> | comment                         |
|-------|------|-----------------|-----------------|---------------------------------|
| Value |      | 0x6A            | 0x80            | CC file or System file selected |
| Value |      | 0x6A            | 0x82            | File or application not found   |
| Value |      | 0x6A            | 0x86            | Incorrect P1 or P2 values       |
| Value | -    | 0x6E            | 0x00            | Class not supported             |

**Table 51. R-APDU of the DisablePermanentState command (continued)**

### **5.8.4 UpdateFileType command**

This command allows to modify the file type of a selected file to Proprietary file (0x05) or NDEF file (0x04).

NFC Forum compatible tags must configure the file as NDEF file (0x04).

This command is granted only, when application and file are selected and if the file length and access right have previously been set to 0X00h (message invalid, all access rights granted).

This command will update the file type located in the CC file by writing into the EEPROM. In this case, the response timing will be around 6 ms.

*[Table](#page-49-0) 52* defines the UpdateFileType command.

<span id="page-49-0"></span>

| <b>Name</b>             | <b>CLA</b> | <b>INS</b> | P <sub>1</sub> | . .<br>P <sub>2</sub> | <b>Lc</b> | Data              | Le |
|-------------------------|------------|------------|----------------|-----------------------|-----------|-------------------|----|
| Value                   | 0xA2       | 0xD6       | 0x00           | 0x00                  | 0x01      | $0x04$ or<br>0x05 |    |
| Class byte              |            |            |                |                       |           |                   |    |
| Select instruction code |            |            |                |                       |           |                   |    |
| P1 field                |            |            |                |                       |           |                   |    |
| P <sub>2</sub> field    |            |            |                |                       |           |                   |    |
| Number of bytes of data |            |            |                |                       |           |                   |    |
| File type               |            |            |                |                       |           |                   |    |
|                         |            |            |                |                       |           |                   |    |

**Table 52. UpdateFileType command format**

*[Table](#page-49-1) 53* describes the R-APDU of the UpdateFileType command.

#### **Table 53. R-APDU of the UpdateFileType command**

<span id="page-49-1"></span>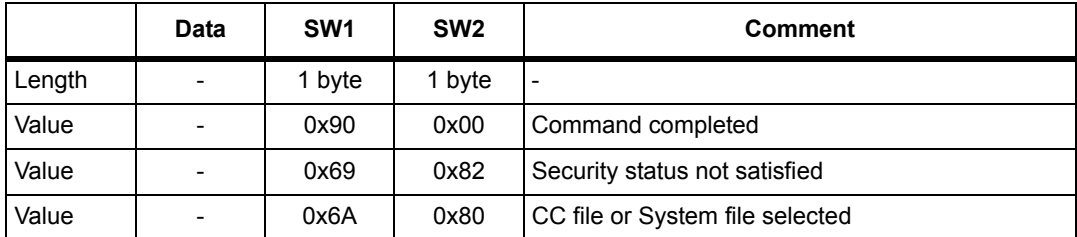

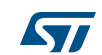

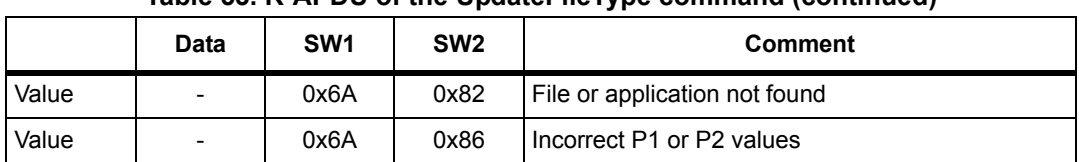

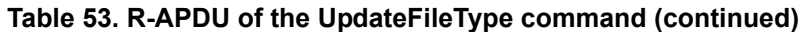

### **5.8.5 SendInterrupt command**

On receiving the SendInterrupt command, the M24SR16-Y generates a negative pulse on the GPO pin. It starts at the end of the command and ends at the end of the RF response.

Before sending this command, the system file shall be selected by issuing the System Select command.

*[Table](#page-50-0) 54* defines the SendInterrupt command.

<span id="page-50-0"></span>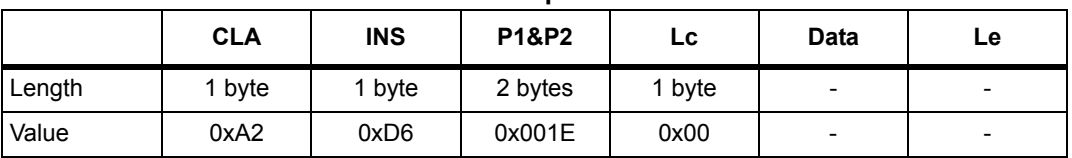

### **Table 54. SendInterrupt command format**

*[Table](#page-50-1) 55* describes the R-APDU of the SendInterrupt command.

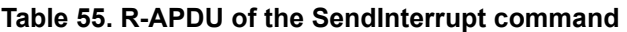

<span id="page-50-1"></span>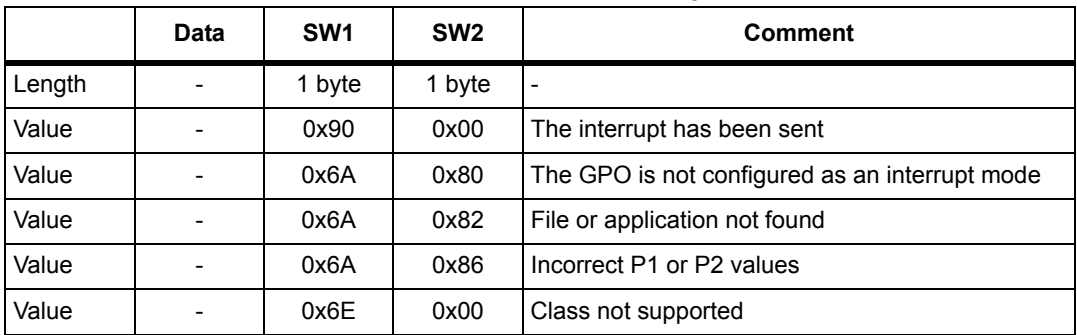

### **5.8.6 StateControl command**

On receiving the StateControl command with reset value: data 0x00, the M24SR16-Y drives the GPO pin low. On receiving the StateControl command with set value: data 0x01, the M24SR16-Y releases the GPO pin which returns to HZ.

Before sending this command, the system file shall be selected by issuing the System Select command.

*[Table](#page-51-0) 56* defines the State Control command.

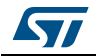

<span id="page-51-0"></span>

|             | <b>CLA</b> | <b>INS</b>       | <b>P1&amp;P2</b> | LC     | <b>Data</b> | Le                       |  |  |
|-------------|------------|------------------|------------------|--------|-------------|--------------------------|--|--|
| Length      | 1 byte     | 1 byte           | 2 bytes          | 1 byte | -           | $\overline{\phantom{0}}$ |  |  |
| Reset value | 0xA2       | 0xD <sub>6</sub> | 0x001F           | 0x01   | 0x00        | $\overline{\phantom{0}}$ |  |  |
| Set value   | 0xA2       | 0xD6             | 0x001F           | 0x01   | 0x01        |                          |  |  |

**Table 56. StateControl command format**

**Table 57. R-APDU of the StateControl command**

|        | Data | SW <sub>1</sub> | SW <sub>2</sub> | <b>Comment</b>                                 |
|--------|------|-----------------|-----------------|------------------------------------------------|
| Length |      | 1 byte          | 1 byte          |                                                |
| Value  |      | 0x90            | 0x00            | The set or reset has been sent                 |
| Value  |      | 0x6A            | 0x80            | The GPO is not configured in StateControl mode |
| Value  |      | 0x6A            | 0x82            | File or application not found                  |
| Value  |      | 0x6A            | 0x86            | Incorrect P1 or P2 values                      |
| Value  |      | 0x6E            | 0x00            | Class not supported                            |

## **5.9 Specific RF command set**

This section describes the command set that can be issued only by the RF host.

### **5.9.1 Anticollision command set**

*[Table](#page-51-1) 58* lists the commands that can be issued only by the RF host. The format of these commands is described in the NFC Forum Digital Protocol specification.

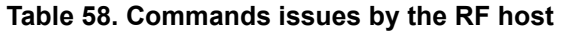

<span id="page-51-1"></span>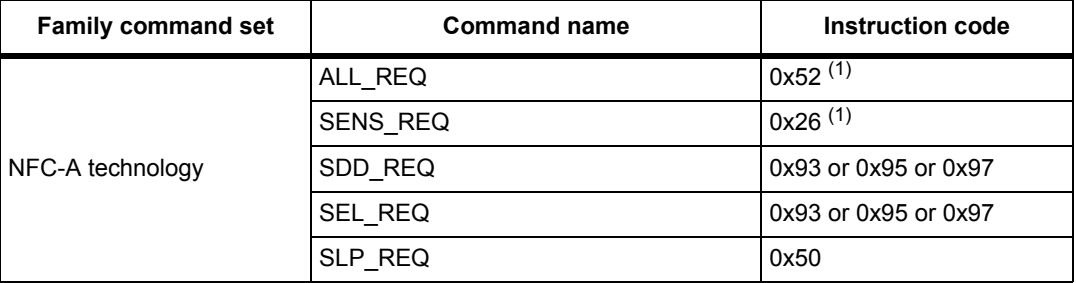

<span id="page-51-2"></span>1. Code on 7 bits.

### **5.9.2 RATS command and ATS response**

RATS command and ATS response are used for NFC Forum Type 4A Tag Platform Device Activation (as defined in NFC Forum Digital Protocol specification).

*[Table](#page-52-0) 59* details the RATS command. This command shall be sent after the anticollision process.

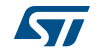

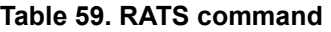

<span id="page-52-0"></span>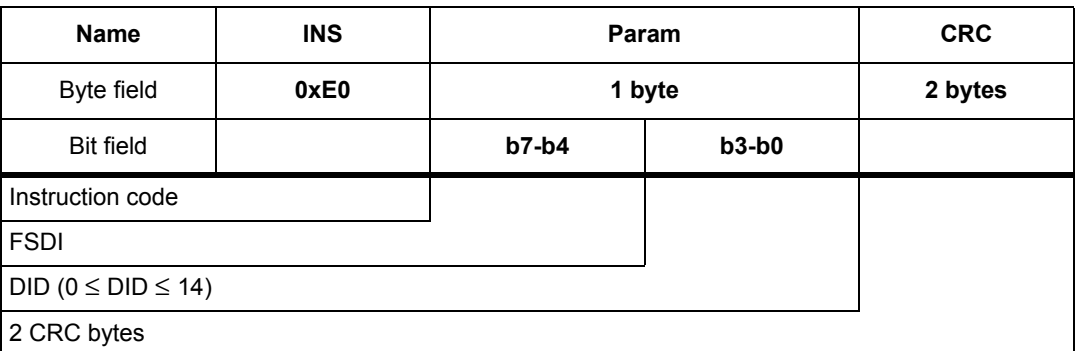

The FSDI field codes the FSD that defines the maximum size that an RF or I²C host is able to receive. *[Table](#page-52-1) 60* gives the conversion from FDSI to FSD.

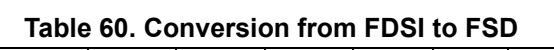

<span id="page-52-1"></span>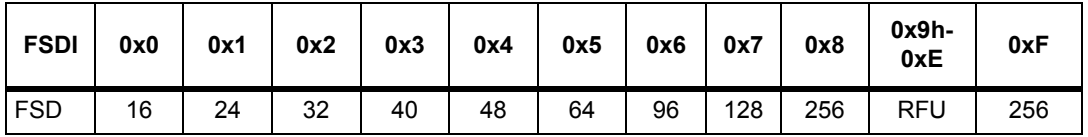

The DID field defines the value of the addressed M24SR16-Y.

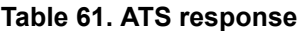

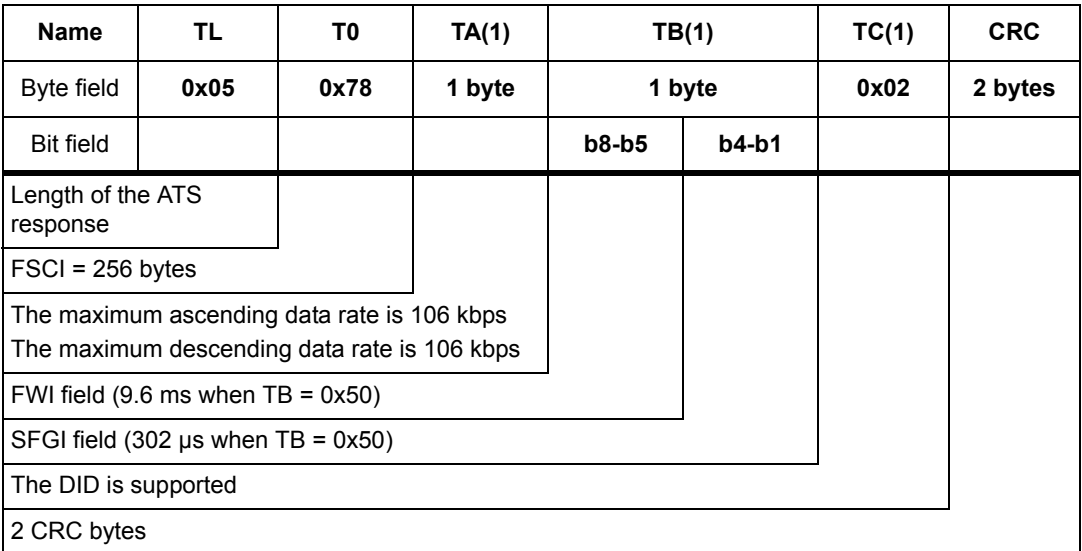

The FSCI codes the FSC which stands for the maximum frame size that the M24SR16-Y is able to receive. The M24SR16-Y is able to receive up to 256 bytes of command. If the RF or I²C host sends a command with more than 256 bytes, the M24SR16-Y will not be able to treat the command and will not reply.

The FWI which stands for the Frame Waiting time Integer codes the FWT. This time corresponds to the maximum duration while an RF or I²C host shall send before sending the next command.

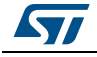

DocID024755 Rev 9 53/88

The SFGI which stands for the Start-up Frame Guard Time is the minimum time that the reader shall wait after receiving the response of the M24SR16-Y.

### **5.9.3 PPS command & response**

PPS (Protocol and Parameter Selection) command and response are defined in ISO/IEC 14443-4, in the Protocol Activation of PICC Type A.

The PPS command allows to change the data rates of the ascending (RF host to M24SR16- Y) and descending (M24SR16-Y to RF host) data rates.

|                  | <b>Name</b>          | <b>INS</b>       |         | PP <sub>S0</sub> | PPS <sub>1</sub> |         |         | <b>CRC</b> |
|------------------|----------------------|------------------|---------|------------------|------------------|---------|---------|------------|
|                  | Byte field           | 0xDX             |         | 0x11             |                  | 1 byte  |         |            |
|                  | <b>Bit field</b>     | $b7-b4$          | $b3-b0$ |                  | 0b0000           | $b3-b2$ | $b1-b0$ |            |
| <b>INS</b>       |                      | Instruction code |         |                  |                  |         |         |            |
|                  | <b>DID</b>           |                  |         |                  |                  |         |         |            |
|                  | PPS1 is present      |                  |         |                  |                  |         |         |            |
|                  | <b>RFU</b>           |                  |         |                  |                  |         |         |            |
| PPS <sub>1</sub> | Descending data rate |                  |         |                  |                  |         |         |            |
|                  | Ascending data rate  |                  |         |                  |                  |         |         |            |
|                  | 2 CRC bytes          |                  |         |                  |                  |         |         |            |

**Table 62. PPS command**

The ascending and descending data rates shall be coded as described in *[Table](#page-53-0) 63*.

### **Table 63. Ascending and descending data rate coding**

<span id="page-53-0"></span>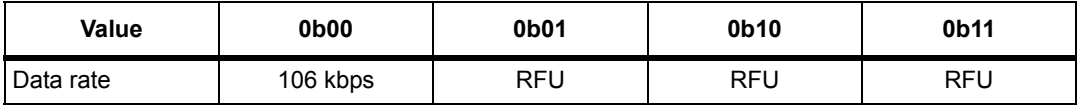

When the M24SR16-Y is able to change both data rates, it returns the following response. The data rate of this response is 106 kbps; then, the M24SR16-Y changes the ascending and descending data rates.

*[Table](#page-53-1) 64* gives the details of the PPS response.

#### **Table 64. PPS response**

<span id="page-53-1"></span>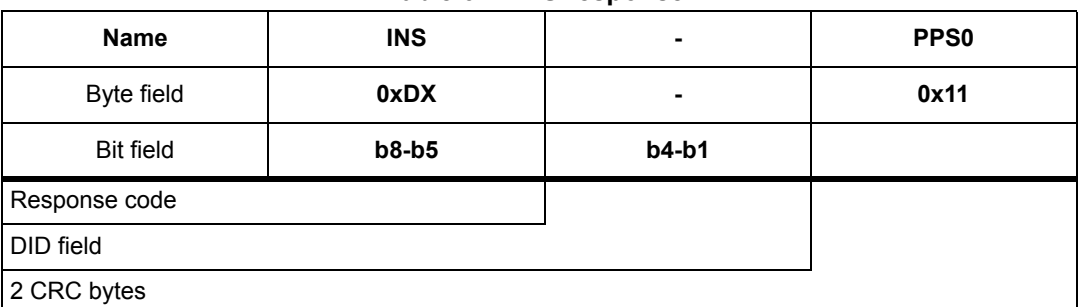

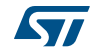

## **5.10 Specific I**²**C command set**

*[Table](#page-54-0) 65* lists the commands that can only be issued by the I²C host.

<span id="page-54-0"></span>

| <b>Command name</b> | Format | <b>Class byte</b> | <b>Instruction</b><br>code | <b>Brief description</b>                                               |
|---------------------|--------|-------------------|----------------------------|------------------------------------------------------------------------|
| GetI2Csession       |        |                   | 0x26                       | Open an I <sup>2</sup> C session when the<br>RF session is not ongoing |
| KillRFsession       |        |                   | 0x52                       | Kill the RF session and open an<br>${}^{12}C$ session                  |

**Table 65. Specific I**²**C commands**

### **5.10.1 GetI2Csession command**

The GetI2Csession command opens an I²C session if an RF session is not ongoing.

*[Table](#page-54-1) 66* defines the GetI2Csession command.

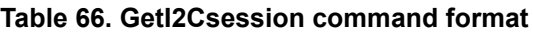

<span id="page-54-1"></span>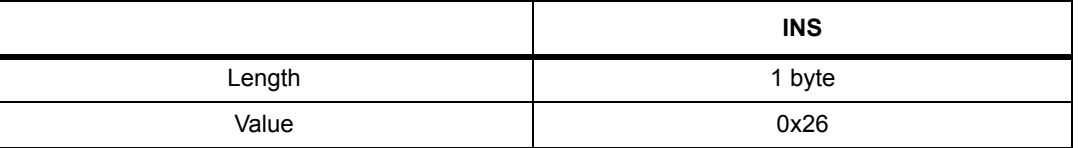

The GetI2Csession command does not create a reply.

When an RF session is ongoing, the M24SRxx will not acknowledge the command.

When no RF session is ongoing, the M24SRxx will acknowledge the command and open an I²C session.

### **5.10.2 KillRFsession command**

The KillRF session command closes the RF session and opens an I²C session.

*[Table](#page-54-2) 67* defines the KillRFsession command.

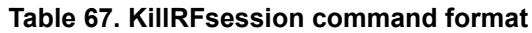

<span id="page-54-2"></span>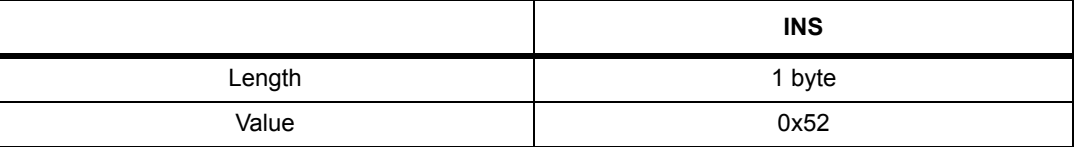

The KillRFsession command does not create a reply. The RF session is closed when the device acknowledges the command.

**Caution:** A successful completion of the RF command is not certain.

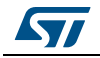

## **6 RF device operation**

### **6.1 Anticollision and Device Activation command set for the RF interface**

The M24SR16-Y device supports the command set defined in the NFC-A Technology and the Type 4A Tag Platform chapters of the NFC Digital Protocol V1.0 specification.

## **6.2 Open an RFsession**

Once the RF host has terminated the anticollision procedure and retrieve the ATS response, it shall send the SelectApplication command. The M24SR16-Y will open an RF session. At this point, the RF host can send the applicative command set and the I²C cannot communicate with the M24SR16-Y without closing first the RF session using the I<sup>2</sup>C KillRFsession command.

## **6.3 Close an RFsession**

The RF host can close the RF session by issuing one of these methods:

- send an S(DES) command
- turn off the RF field

## **6.4 Applicative command set**

The applicative command set is composed of the following command sets:

- the NFC Forum Type 4 Tag command set
- the ISO/IEC 7816-4 command set
- the proprietary command set

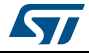

## **7 I2C device operation**

The M24SR16-Y device supports the  $1^2C$  protocol. The device that controls the data transfer is known as the bus master, and the other one as the slave device. A data transfer can only be initiated by the bus master, which also provides the serial clock for synchronization. The M24SR16-Y device is a slave in all communications.

## **7.1 I2C communication protocol**

The  $I^2C$  communication is built on a system of command and reply exchange. The  $I^2C$  host starts the communication by sending a request. Once a valid request is received by the M24SR16-Y device, it carries out an internal operation and creates its answer.

As defined in this document, and except for the GetI2C session and Kill RF session commands, the definition of a valid request is a command with a right CRC value.

*[Figure](#page-56-0) 12* shows an exchange of a command and a response between the I²C host and the M24SR16-Y. Once the I²C session is open, the I²C host can send a command. The command is composed of:

- a Device Select field with the R/W bit set to 0.
- the command field.

The M24SR16-Y acknowledges on the reception of each byte.

Once the M24SR16-Y is ready to send the answer, the I²C host shall:

- send a Device Select field with the R/W bit set to 1.
- release the SDA line and send an SCL clock.

The I²C host shall acknowledge on the reception of each byte.

#### **Figure 12. Command and response exchange**

<span id="page-56-0"></span>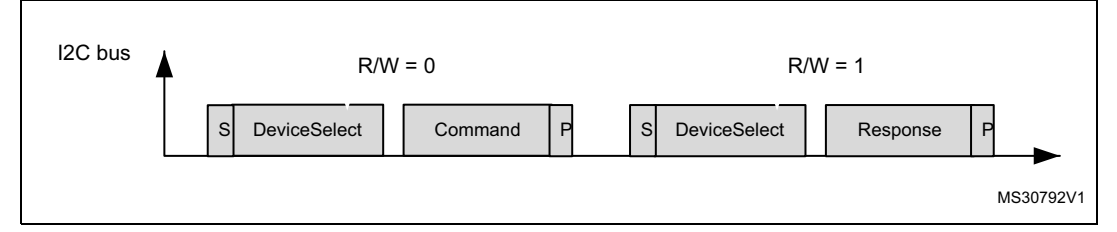

Legend:

S is the  $I^2C$  Start bit sequence P is the  $I^2C$  Stop bit sequence R/W is the 8<sup>th</sup> bit of Device Select.

*Note: A restart during a command and response exchange is not supported by the M24SR16-Y.*

*After a command, the I2C host can execute a Polling sequence to determine when the response is available.*

*Polling sequence: Loop on < START (S) + DeviceSelect with RW=0 + read NACK/ACK + STOP (P) >*

*The response is available as soon as the M24SR16-Y sends an ACK ( host read will a '0').*

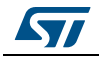

DocID024755 Rev 9 57/88

## **7.2 Start condition**

A Start condition is identified by a falling edge of serial data (SDA) while the serial clock (SCL) is stable in the high state. A Start condition must precede any data transfer command. The device continuously monitors (except during an instruction processing) the SDA and the SCL for a Start condition, and does not respond unless one is given.

## **7.3 Stop condition**

A Stop condition is identified by a rising edge of serial data (SDA) while the serial clock (SCL) is stable and driven high. A Stop condition terminates a command between the device and the bus master.

## **7.4 I²C token release sequence**

As explained in the M24SR16-Y session mechanism, the I²C communication is reserved to the I²C host when the session token has the I²C value.

The following sequence explains how to release the I²C value of the session token.

I²C communication with the M24SR16-Y starts with a valid Start condition, followed by a device select code.

If the delay between the Start condition and the following rising edge of the Serial Clock (SCL) that samples the most significant of the Device Select exceeds the tSTART OUT MAX time (see *[Table](#page-69-0) 78*), the I²C logic block is reset and further incoming data transfer is ignored until the next valid Start condition.

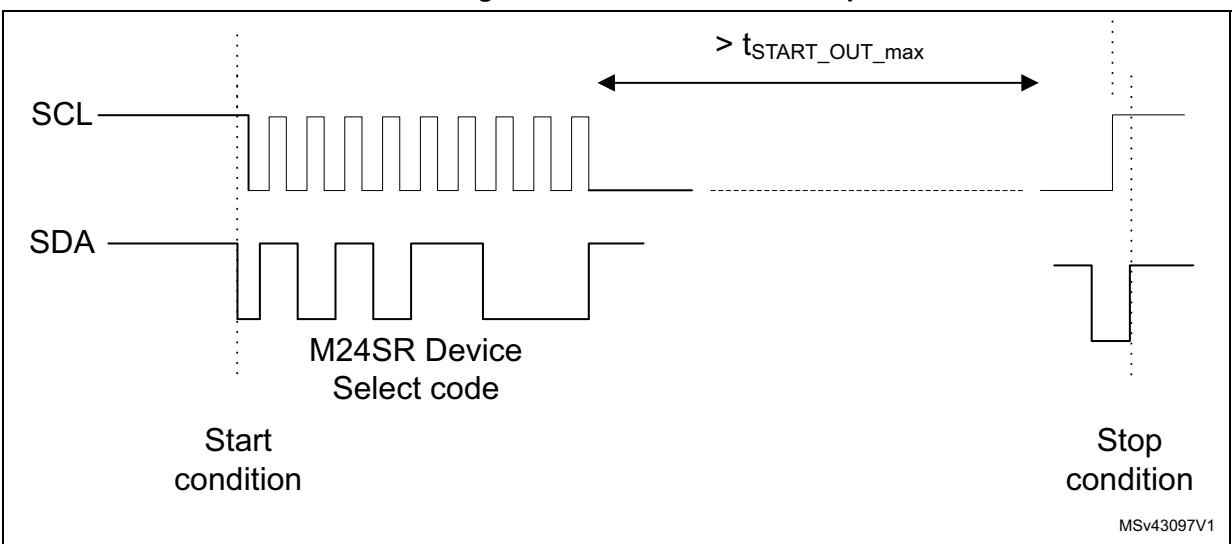

### **Figure 13. I²C token release sequence**

*Note:* If the above delay is below  $t_{START\_OUT\_min}$  (see [Table](#page-69-0) 78), I<sup>2</sup>C session token stays *unmodified.*

*If the delay is between t<sub>START\_OUT\_min* and  $t_{START\_OUT\_max}$ ,  $l^2C$  session token might or not</sub> *be released. This range of delay is not authorized for safe operation.*

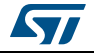

## **7.5 I²C timeout on clock period**

During a data transfer on the  $I^2C$  bus, if the serial clock high pulse or serial clock low pulse exceeds  $t_{\text{CI}}$  RESET value that is the maximum value specified in *[Table](#page-69-0)* 78, the I<sup>2</sup>C logic block is reset and any further incoming data transfer is ignored until the next valid Start condition.

If the serial clock high pulse is under the maximum value of  $t_{\text{CHCL}}$  and the serial clock low pulse is under the maximum value of t<sub>CLCH</sub> in *[Table](#page-69-0) 78*, the I<sup>2</sup>C logic block is not reset.

For proper operation, the serial clock high pulse should not be higher than  $t_{CHCl}$  and lesser than  $t_{\text{CI}}$  RESET, and the serial clock low pulse should not be higher than  $t_{\text{CHCH}}$  and lesser tCL\_RESET.

## **7.6 Acknowledge bit (ACK)**

The acknowledge bit is used to indicate a successful byte transfer. The bus transmitter, whether a bus master or a slave device, releases the serial data (SDA) after sending eight bits of data. During the 9th clock pulse period, the receiver pulls the SDA low to acknowledge the receipt of the eight data bits.

## **7.7 Data input**

During data input, the device samples serial data (SDA) on the rising edge of the serial clock (SCL). For a correct device operation, the SDA must be stable during the rising edge of the SCL, and the SDA signal must change only when the SCL is driven low.

## **7.8 I²C device address**

The device address is the concatenation of the group number coded on 4 bits and the  $I<sup>2</sup>C$ address coded on 3 bits, as shown in *[Table](#page-58-0) 68*.

<span id="page-58-0"></span>

|               | $b7-b4$ | b <sub>3</sub> | b2 | b1 | b <sub>0</sub>  |
|---------------|---------|----------------|----|----|-----------------|
|               | 0b1010  | 1              | 1  | 0  | 0 <sub>bx</sub> |
| Group number  |         |                |    |    |                 |
| E2 bit        |         |                |    |    |                 |
| E1 bit        |         |                |    |    |                 |
| E0 bit        |         |                |    |    |                 |
| $0 =$ Request |         |                |    |    |                 |
| $1 =$ Answer  |         |                |    |    |                 |

**Table 68. I2C device address format**

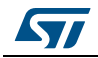

## **7.9 I²C frame format**

The  $I^2C$  frame is composed of three fields:

- 1. SOD field: contains the device select and the PCB. The PCB field is detailed in *[Section](#page-30-0) 5.2*.
- 2. Payload field: contains the command and its parameter, as defined in the  $I^2C$  command set.
- 3. EOD field: contains the two CRC bytes computed on the SOD but excluding the device select byte field.

*[Table](#page-59-0)* 69 shows the format of an I<sup>2</sup>C frame.

<span id="page-59-0"></span>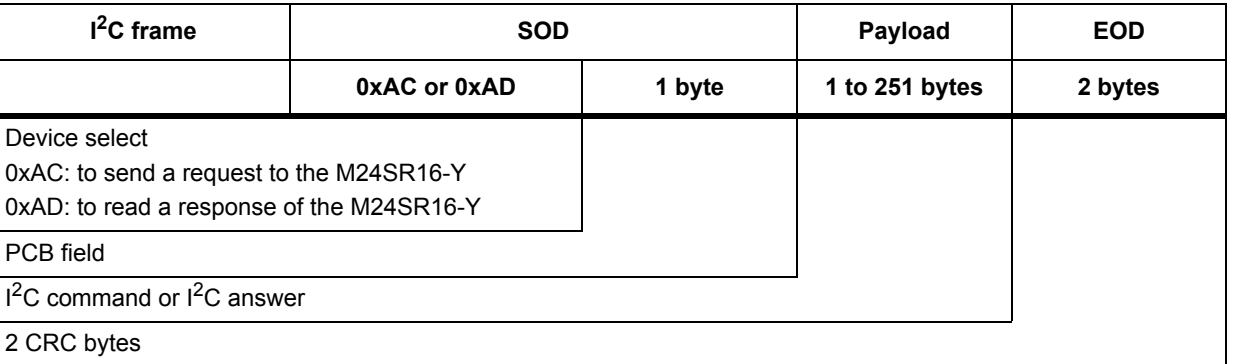

### **Table 69. I2C frame format**

### **7.9.1 Example of I²C frame commands**

### **NDEF Tag Application command**

This example presents the  $1^2C$  frame of an NDEF Tag Application Select command. The  $1^2C$ frame is detailed in *[Table](#page-59-1) 70*.

### **Table 70. I2C host to M24SR16-Y**

<span id="page-59-1"></span>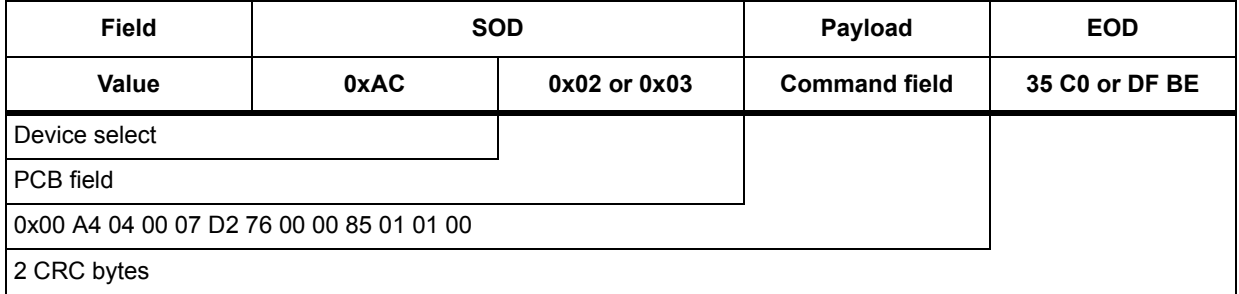

Before sending a new command, the  $I^2C$  host can send an  $I^2C$  frame to read the M24SR16-Y answer to the NDEF tag Application Select command.

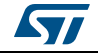

| <b>Field</b>  |                                   | <b>SOD</b>   | Payload                 | <b>EOD</b> |  |  |  |  |
|---------------|-----------------------------------|--------------|-------------------------|------------|--|--|--|--|
|               | $I2C$ host to<br><b>M24SR16-Y</b> |              | M24SR16-Y to $I2C$ host |            |  |  |  |  |
| Value         | 0xAD                              | 0x02 or 0x03 | F1 09 or 2D 53          |            |  |  |  |  |
| Device select |                                   |              |                         |            |  |  |  |  |
| PCB field     |                                   |              |                         |            |  |  |  |  |
| $I2C$ command |                                   |              |                         |            |  |  |  |  |
| 2 CRC bytes   |                                   |              |                         |            |  |  |  |  |

**Table 71. M24SR16-Y to I2C host** 

<span id="page-60-0"></span>*[Figure](#page-60-0)* 14 shows the I<sup>2</sup>C frame of the NDEF tag Application Select command.

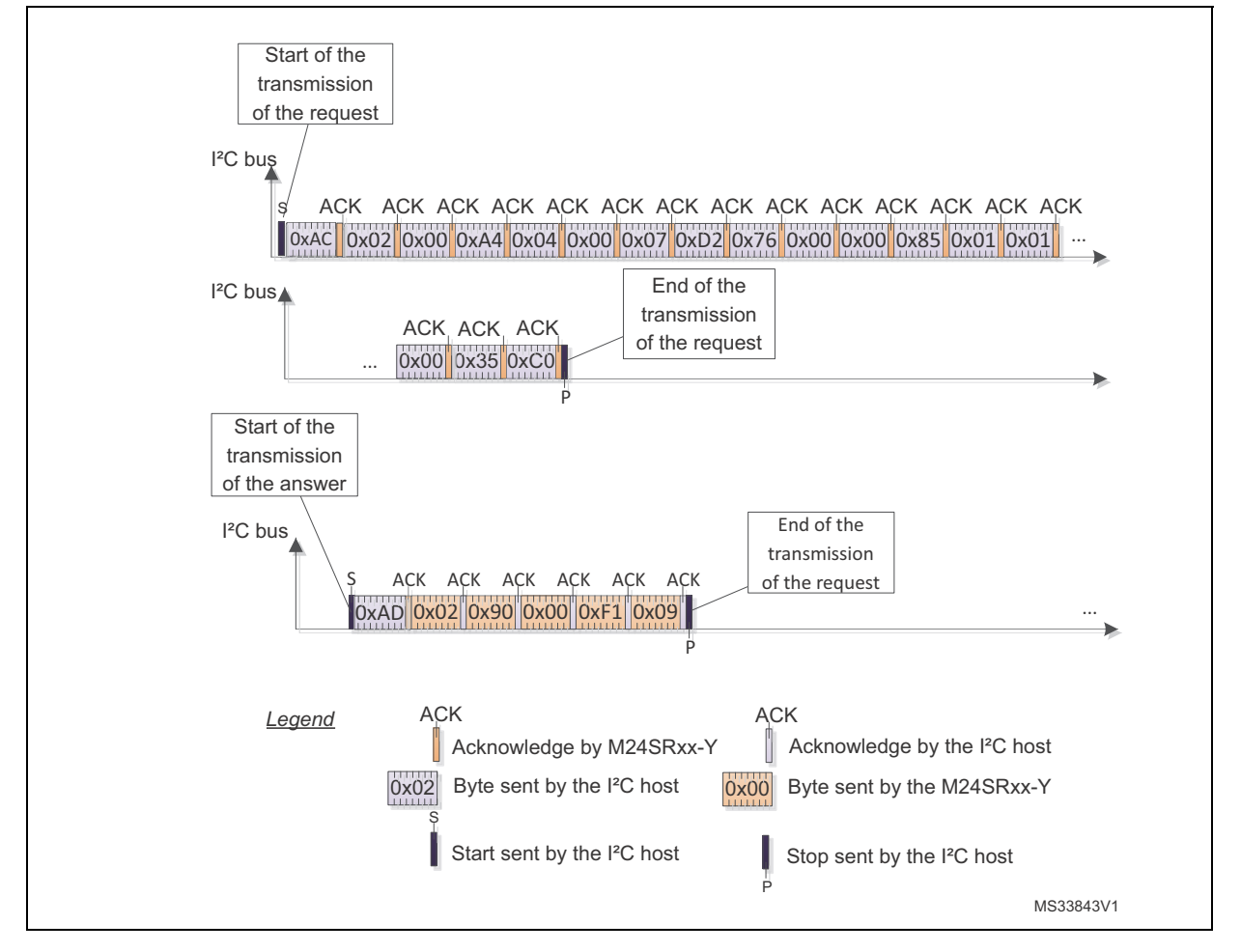

**Figure 14. NDEF tag Application Select command**

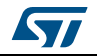

## **7.10 Open an I²C session**

To open an I²C session, the I²C host shall send either the GetSession command or the KillRFsession command. The GetSession Command opens an I²C session if an RF session in not currently opened.

A KillRFsession command closes the current RF session if it exist and opens an I²C session.

When an I²C session is opened, the RF host cannot communicate with the M24SR16-Y and cannot close the I²C session.

## **7.11 Close the I²C session**

There are three ways to close an I²C session:

- turn off the Vcc power supply
- send the I2C token release sequence
- wait for the I<sup>2</sup>C watchdog when it is enabled
- wait for the I<sup>2</sup>C timeout on clock period

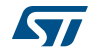

## **8 Functional procedures**

This section describes some procedure to access the memory or manage its protection.

### **8.1 Selection of an NDEF message**

The RF or I²C host shall use this procedure to detect the NDEF message inside an M24SR16-Y.

The NDEF detection procedure is as follows:

- 1. Open an RF or an I²C session
- 2. Send the SelectNDEFTagApplication command
- 3. Select the CC file
- 4. Read the CC file
- 5. Select the NDEF file.

## **8.2 Reading of an NDEF message**

The RF or I²C host executes the NDEF read procedure to read the NDEF file.

- 1. Detect successfully the NDEF file using the NDEF detection procedure
- 2. Check that the read access without any security is granted for the NDEF file from the information provided by the CC file
- 3. Select the NDEF file
- 4. Read the NDEF file.

*Note: Reading the NDEF file should not go beyond the NDEF Length field (NLEN), which indicates the size of the NDEF message stored in the NDEF file.*

## **8.3 Reading a locked NDEF file**

The RF or I²C host executes this procedure to read an NDEF file which has been locked previously.

- 1. Select the NDEF Tag Application
- 2. Select the NDEF file
- 3. Verify the Read password by using the Verify command
- 4. Read the data in the NDEF file.

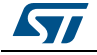

## **8.4 Locking an NDEF file**

The RF or I²C host executes this procedure to protect an NDEF file.

- 1. Select the NDEF Tag Application
- 2. Check the right access provided by the CC file
- 3. Select the NDEF file
- 4. Transmit the NDEF file Write password by using the Verify command
- 5. Lock the NDEF file by sending the Enable verification command.

## **8.5 Unlocking an NDEF file**

The RF or I²C host executes this procedure to unlock an NDEF file which has been locked previously.

- 1. Select the NDEF Tag Application
- 2. Select the NDEF file
- 3. Verify the NDEF file Write password or the I²C password by using the Verify command
- 4. Unlock the NDEF file by sending the Disable verification command.

## **8.6 Reaching the read-only state for an NDEF file**

The RF or I²C host executes this procedure to reach the read-only state for an NDEF file.

- 1. Select the NDEF Tag Application
- 2. Select the NDEF file
- 3. Transmit the NDEF file Write password or the I²C password by using the Verify command
- 4. Send an EnablePermanentState command as the Write access right of the previous Select NDEF file.

## **8.7 Changing an NDEF password procedure**

The RF or I²C host could use this procedure to change one NDEF password. it can be a Read or Write password.

- 1. Select the NDEF Tag Application
- 2. Select the NDEF file
- 3. Transmit the NDEF file Write password or the I²C password by using the Verify command
- 4. Change the password by sending a ChangeReferenceData command.

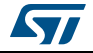

## **8.8 Changing a File type Procedure**

The RF or I²C host executes this procedure to change the File Type of a file for which all access rights were previously granted.

- 1. Select the NDEF Tag Application
- 2. Select the File to be modified
- 3. Set the File Length to 0x00 using the UpdateBinary command
- 4. Send an UpdateFileType command with the New file Type as data.

## **8.9 Updating a NDEF file**

When there's enough space in the file to update it with new content, the following steps should be followed to update the NDEF message:

- 1. Select the NDEF Tag Application
- 2. Select the NDEF file
- 3. Unlock the NDEF file if necessary
- 4. Write the NDEF length to 0x0000 with the Update Binary command.
- 5. Write the NDEF message in the NDEF message field using one or more Update Binary commands.
- 6. Write the NDEF length of the NDEF message using the Update Update command.

It is recommended the NDEF length is read back and checked against the desired value to ensure the Update sequence has been correctly performed.

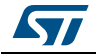

## **9 UID: Unique identifier**

The M24SR16-Y is uniquely identified by a 7 bytes unique identifier (UID). The UID is a read-only code and comprises:

- The IC manufacturer code on 1 byte (0x02 for STMicroelectronics).
- The Product code on 1 byte.
- A device number on 5 bytes.

*[Table](#page-65-0) 72* describes the UID format.

### **Table 72. UID format**

<span id="page-65-0"></span>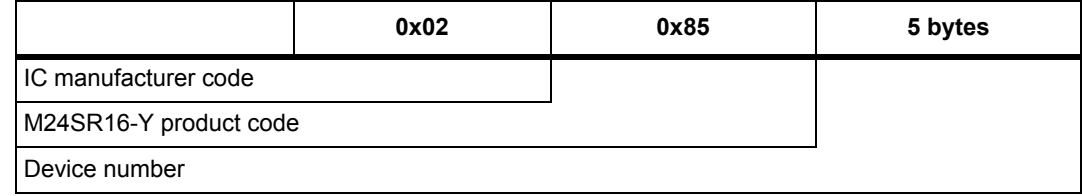

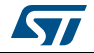

## **10 Maximum ratings**

Stressing the device above the ratings listed in *[Table](#page-66-0) 73* may cause permanent damage to the device. These are stress ratings only and operation of the device at these or any other conditions above those indicated in the operating sections of this specification is not implied. Exposure to absolute maximum rating conditions for extended periods may affect the device reliability.

<span id="page-66-0"></span>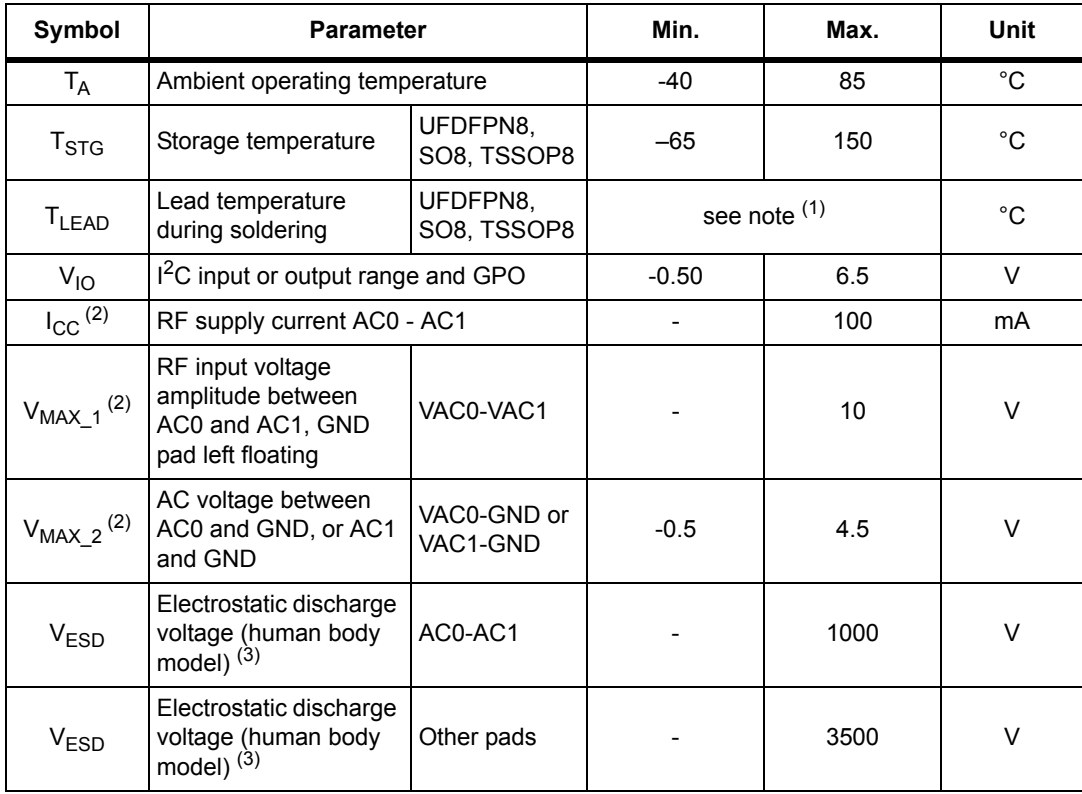

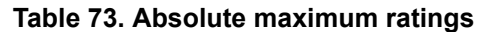

1. Compliant with JEDEC Std J-STD-020D (for small body, Sn-Pb or Pb assembly), the ST ECOPACK® 7191395 specification, and the European directive on Restrictions on Hazardous Substances (ROHS directive 2011/65/EU, July 2011).

2. Based on characterization, not tested in production. Maximum absorbed power = 100 mW @ 7.5 A/m

3. AEC-Q100-002 (compliant with JEDEC Std JESD22-A114A, C1 = 100 pF, R1 = 1500 Ω, R2 = 500 Ω)

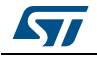

# **11 I2C DC and AC parameters**

This section summarizes the operating and measurement conditions, and the DC and AC characteristics of the device in  $1^2C$  mode. The parameters in the DC and AC characteristic tables that follow are derived from tests performed under the measurement conditions summarized in the relevant tables. Designers should check that the operating conditions in their circuit match the measurement conditions when relying on the quoted parameters.

<span id="page-67-1"></span>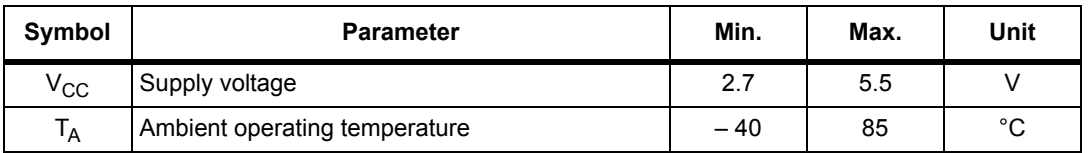

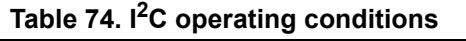

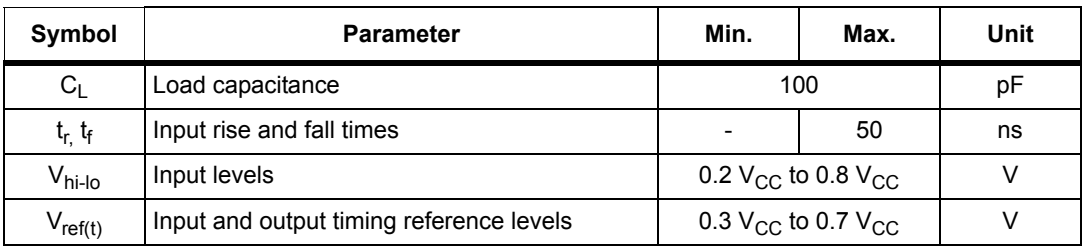

### **Table 75. AC test measurement conditions**

<span id="page-67-0"></span>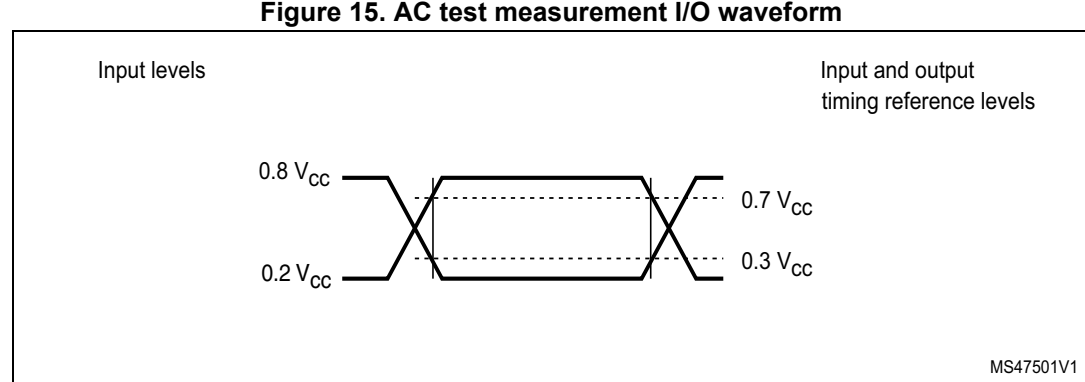

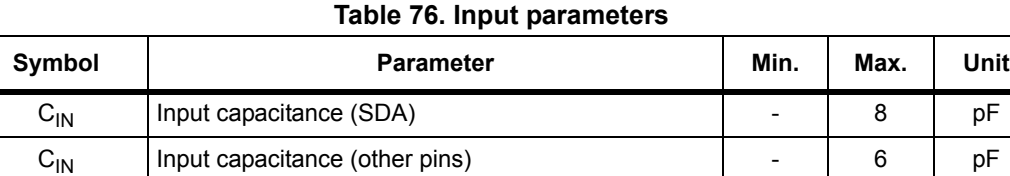

 $t_{NS}$  Pulse width ignored (Input filter on SCL and SDA)  $\vert$  -  $\vert$  80  $\vert$  ns

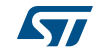

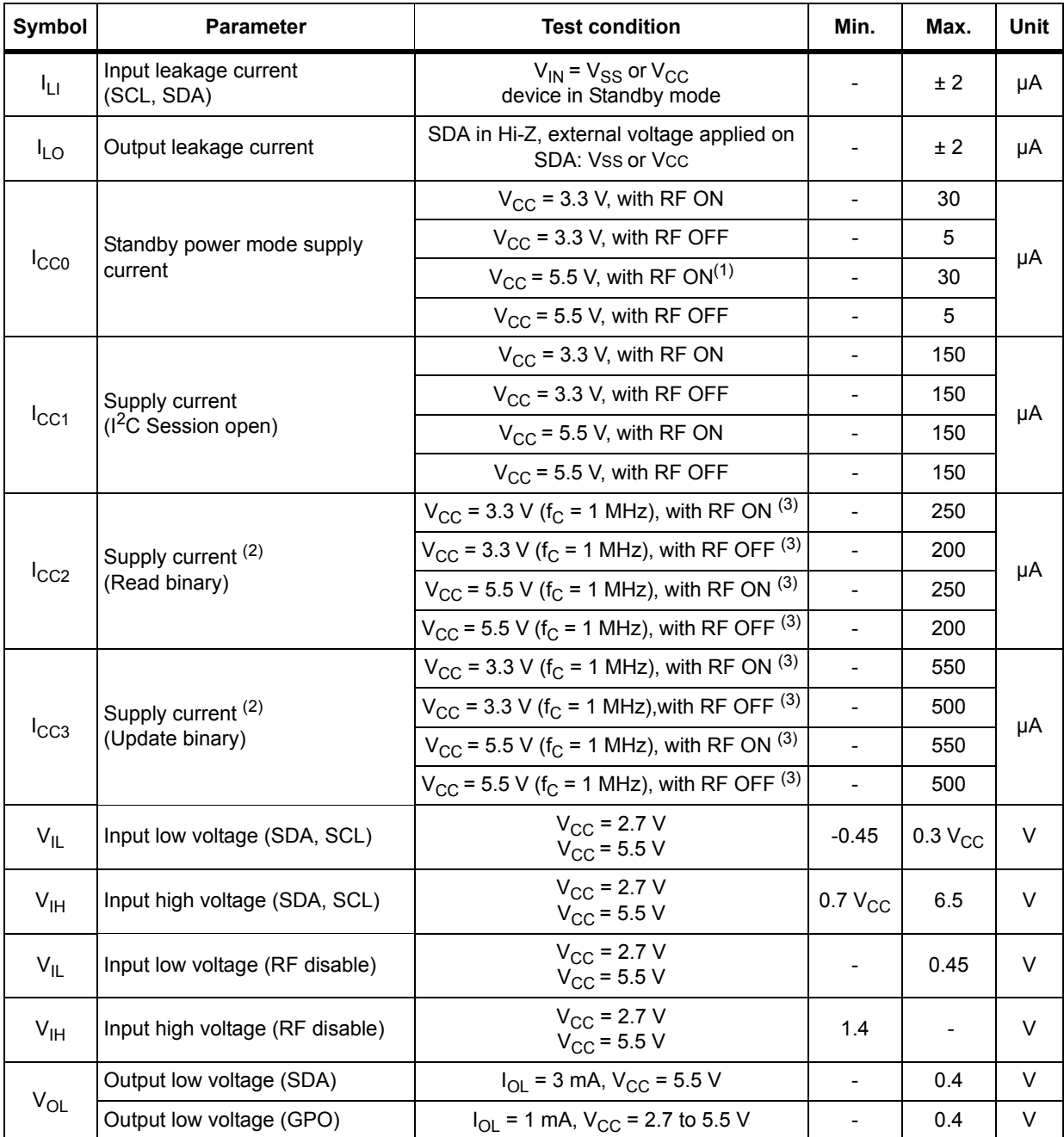

## **Table 77. I2C DC characteristics**

1. When an RF session is Opened,  $I_{cc}$  corresponds to the standby power mode.

2. Characterized only.

3. Input levels as defined in *[Figure 15](#page-67-0)*.

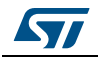

<span id="page-69-0"></span>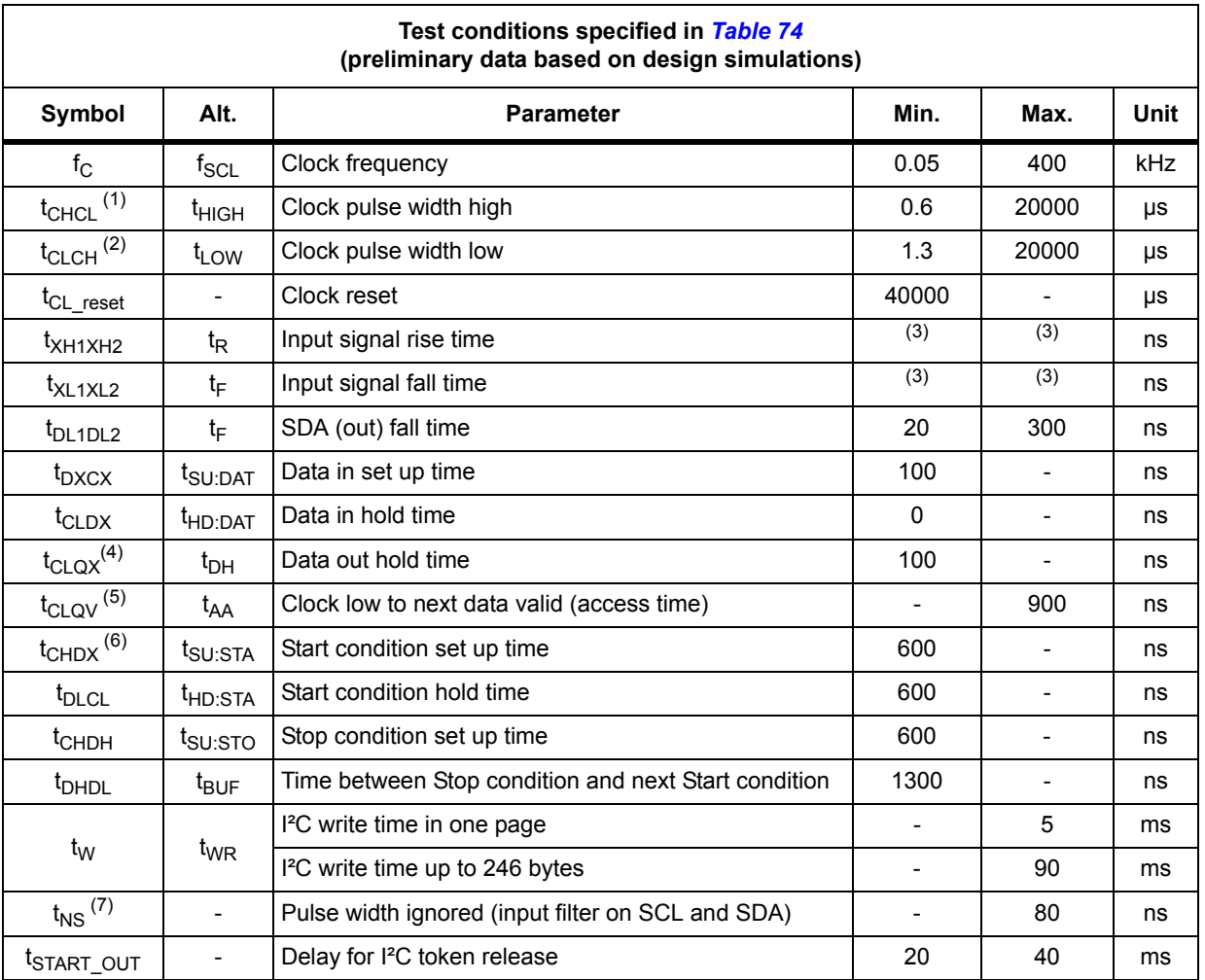

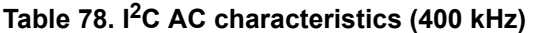

1.  $t_{CHCL}$  timeout.

2.  $t_{CLCH}$  timeout.

3. There is no min. or max. value for the input signal rise and fall times. It is however recommended by the I<sup>2</sup>C specification that the input signal rise and fall times be more than 20 ns and less than 300 ns when f<sub>C</sub>

- 4. To avoid spurious Start and Stop conditions, a minimum delay is placed between SCL=1 and the falling or rising edge of SDA.
- 5.  $t_{CLOV}$  is the time (from the falling edge of SCL) required by the SDA bus line to reach 0.8V<sub>CC</sub> in a compatible way with the I<sup>2</sup>C specification (which specifies t<sub>SU:DAT</sub> (min) = 100 ns), assuming that the R<sub>bus</sub> ×

6. For a restart condition, or following a write cycle.

7. Characterized only, not tested in production.

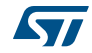

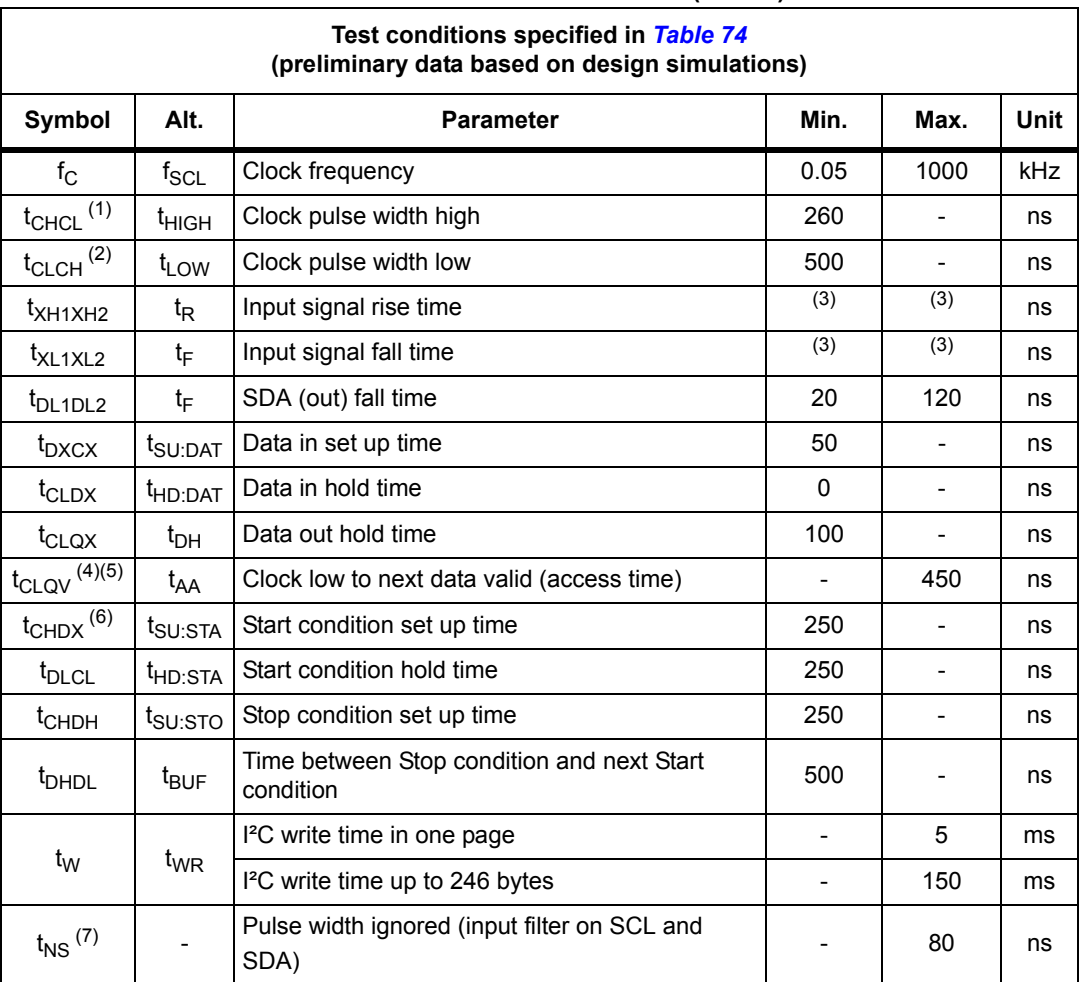

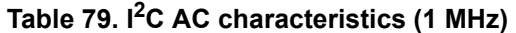

1. t<sub>CHCL</sub> timeout.

2.  $t_{CLCH}$  timeout.

3. There is no min. or max. value for the input signal rise and fall times. It is however recommended by the I<sup>2</sup>C specification that the input signal rise and fall times be less than 120 ns when  $f_C < 1$  MHz.

4. To avoid spurious Start and Stop conditions, a minimum delay is placed between SCL=1 and the falling or rising edge of SDA.

5.  $t_{\text{CLQV}}$  is the time (from the falling edge of SCL) required by the SDA bus line to reach 0.8V<sub>CC</sub> in a compatible way with the I<sup>2</sup>C specification (which specifies  $t_{\text{SU-DAT}}$  (min) = 100 ns), assuming that the R<sub>b</sub>

6. For a reStart condition, or following a write cycle.

7. Characterized only, not tested in production.

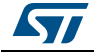

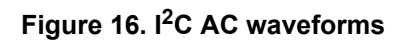

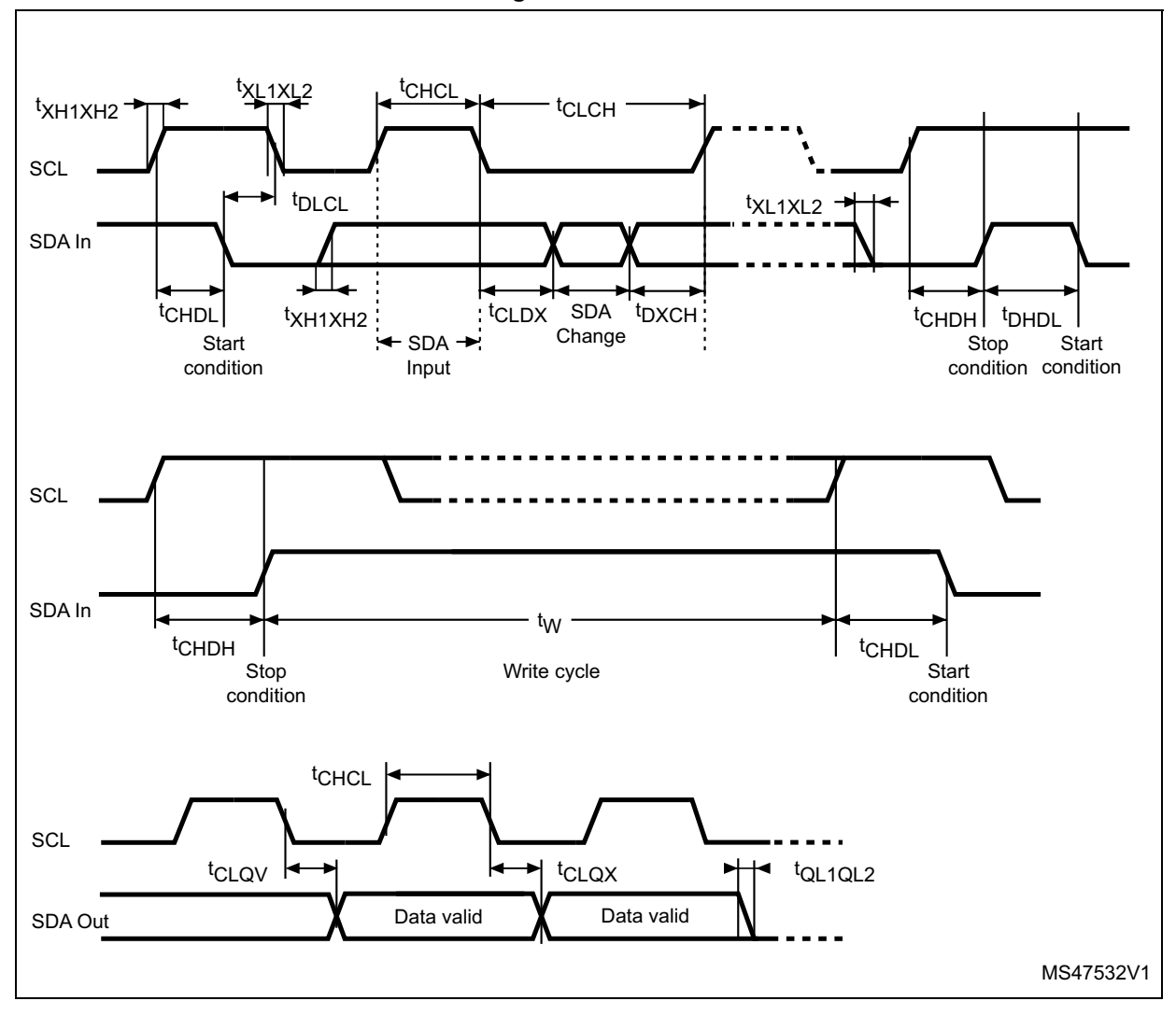

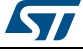
# **11.1 I2C timing measurement condition**

*[Figure](#page-72-0) 17* represents the Maximum Rbus value versus bus parasitic capacitance (Cbus) for an I<sup>2</sup>C bus at maximum frequency  $f_C = 400$  kHz.

<span id="page-72-0"></span>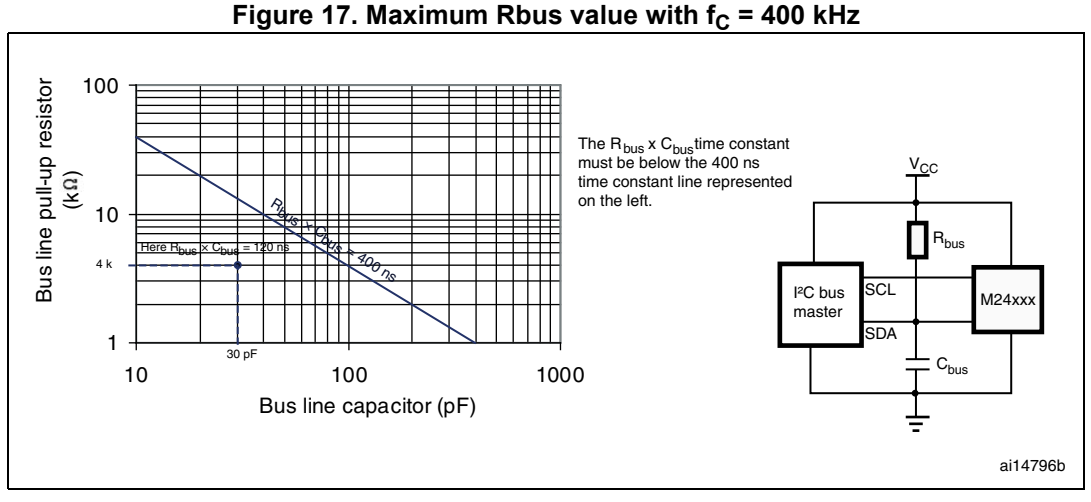

*[Figure](#page-72-1) 18* represents the Maximum Rbus value versus bus parasitic capacitance (Cbus) for an  $I^2C$  bus at maximum frequency  $f_C = 1$  MHz.

<span id="page-72-1"></span>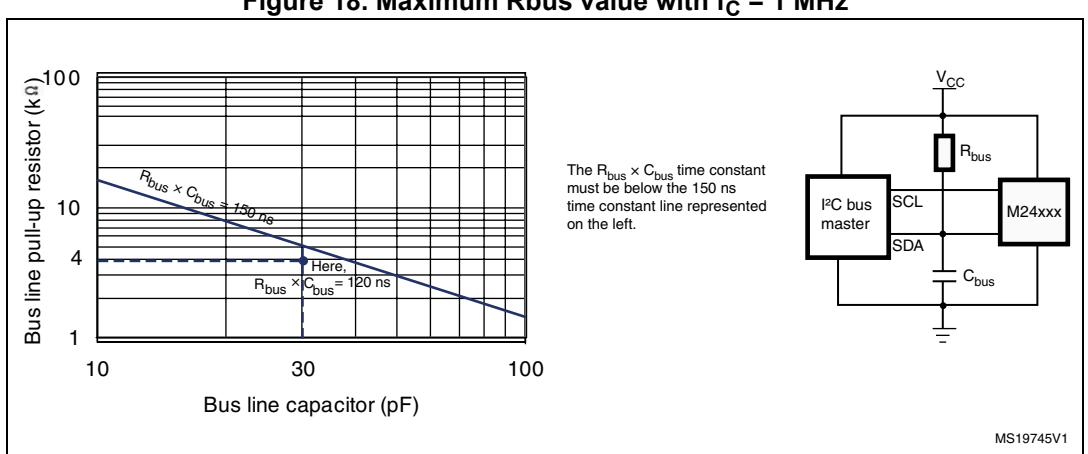

#### Figure 18. Maximum Rbus value with  $f_C = 1$  MHz

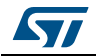

<span id="page-73-0"></span>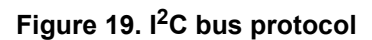

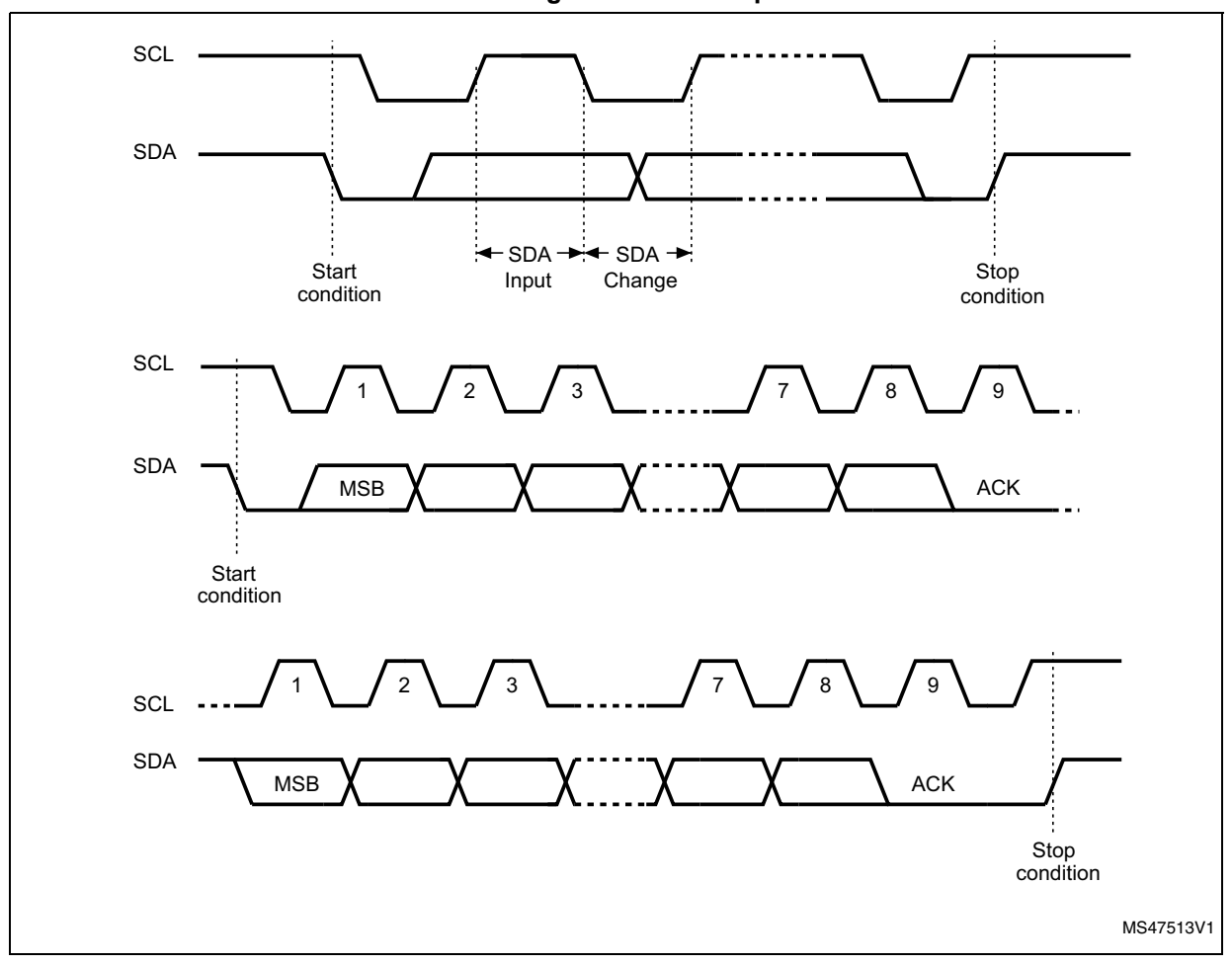

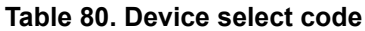

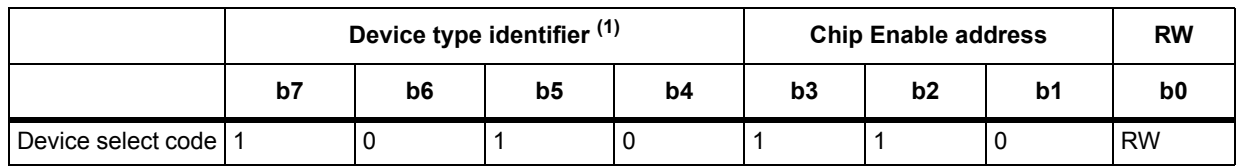

1. The most significant bit, b7, is sent first.

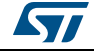

# **12 GPO parameters**

This section lists the timing of the GPO according to its configuration.

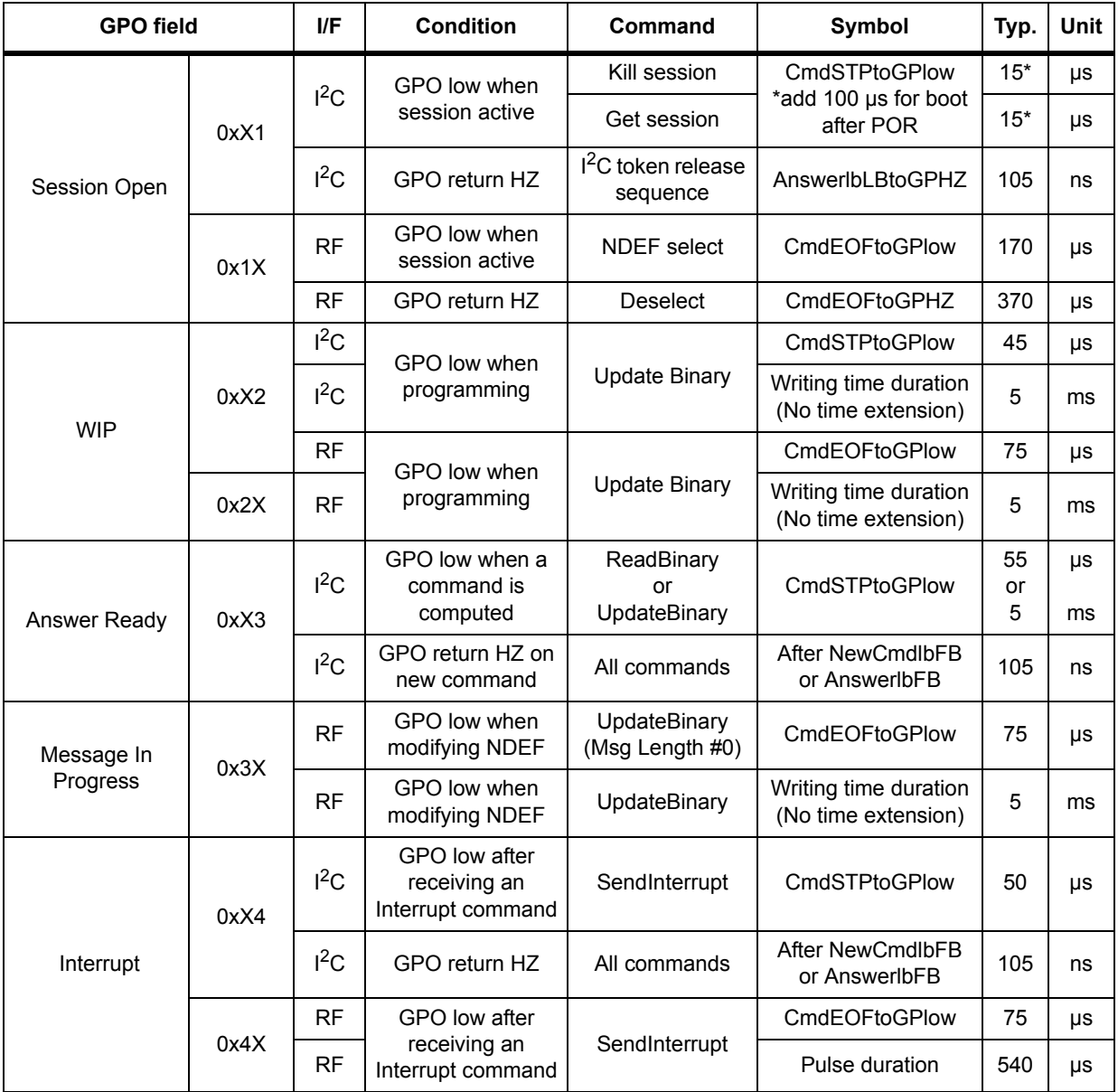

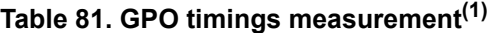

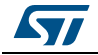

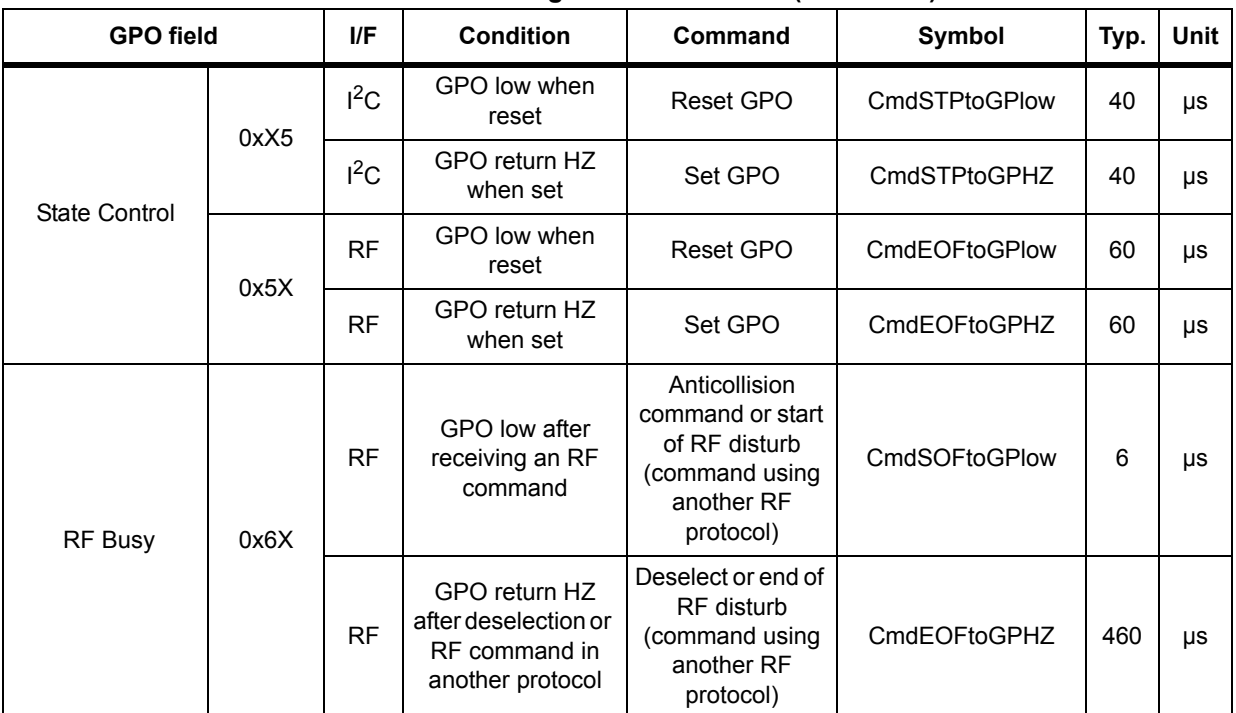

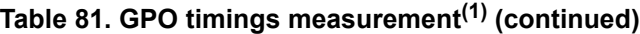

1. Characterized only.

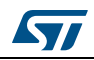

# <span id="page-76-0"></span>**13 Write cycle definition**

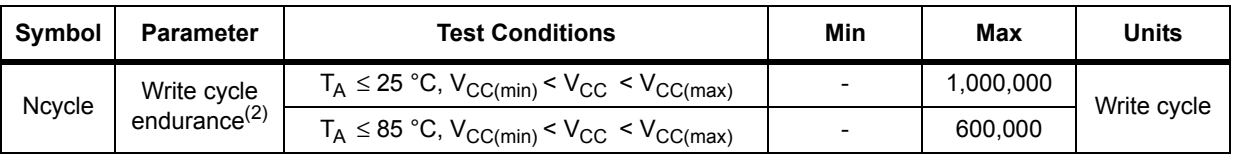

### <span id="page-76-1"></span>**Table 82. Write cycle definition(1)**

1. A write cycle is calculated per byte, and corresponds to a write to this byte.

2. Write cycle endurance is defined by characterization and qualification.

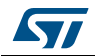

## **14 RF electrical parameters**

This section summarizes the operating and measurement conditions, and the DC and AC characteristics of the device in RF mode.

The parameters in the DC and AC characteristics tables that follow are derived from tests performed under the Measurement Conditions summarized in the relevant tables. Designers should check that the operating conditions in their circuit match the measurement conditions when relying on the quoted parameters.

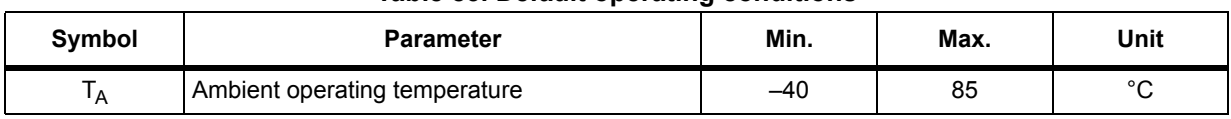

## <span id="page-77-0"></span>**Table 83. Default operating conditions**

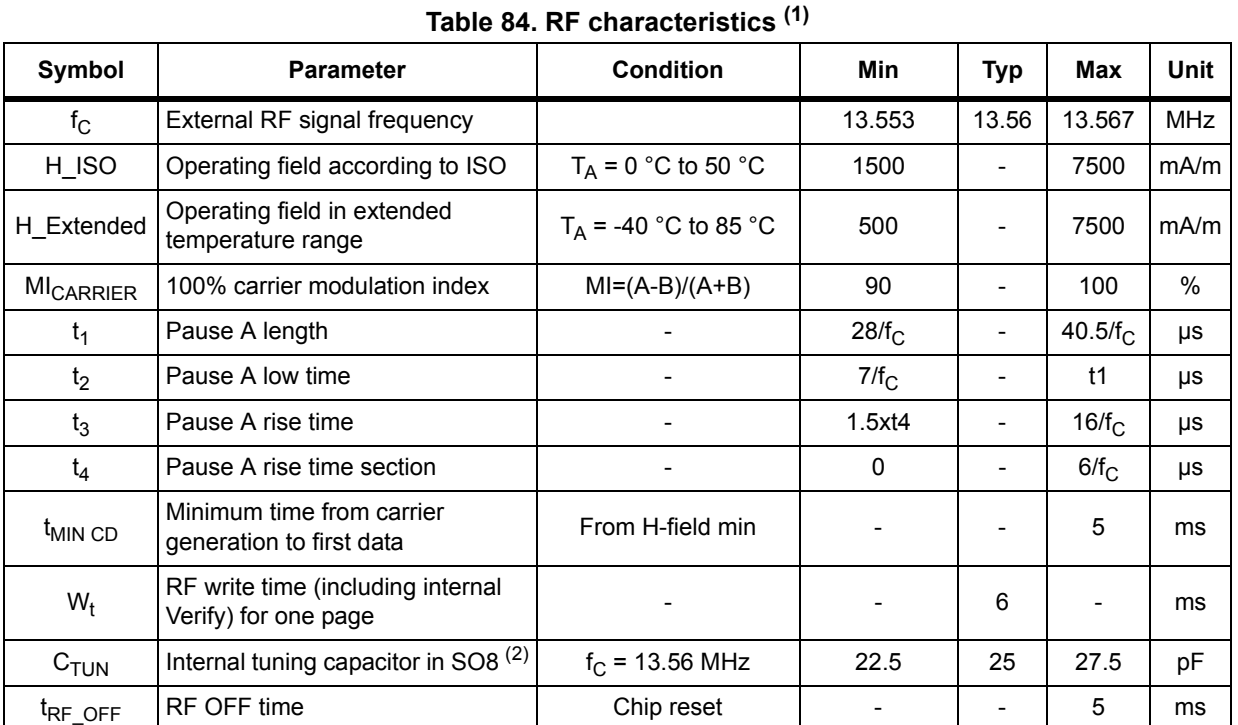

1. All timing characterizations were performed on a reference antenna with the following characteristics: External size: 75 mm x 48 mm Number of turns: 6 Width of conductor: 0.6 mm Space between two conductors: 0.6 mm Value of the tuning capacitor in SO8: 25 pF (M24SR16-Y) Value of the coil: 5 µH Tuning frequency: 14.2 MHz.

2. Characterized only, at room temperature only, measured at VAC0-VAC1 = 2 V peak to peak at 13.56 MHz.

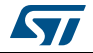

## **15 Package information**

<span id="page-78-1"></span>In order to meet environmental requirements, ST offers these devices in different grades of ECOPACK® packages, depending on their level of environmental compliance. ECOPACK® specifications, grade definitions and product status are available at: *www.st.com*.

ECOPACK® is an ST trademark.

### **15.1 SO8N package information**

<span id="page-78-0"></span>**Figure 20. SO8N - 8-lead plastic small outline, 150 mils body width, package outline**

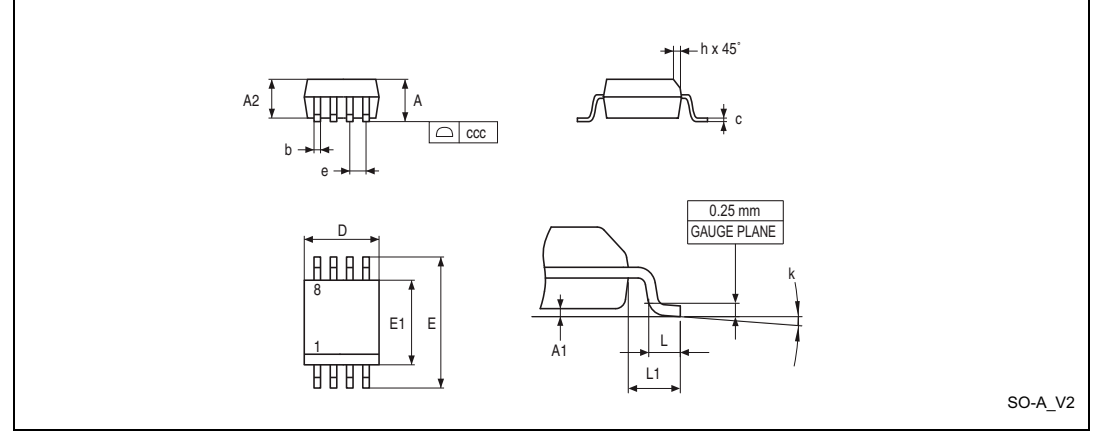

1. Drawing is not to scale.

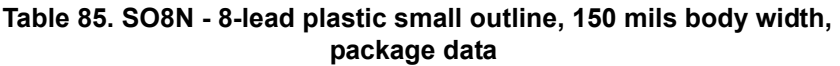

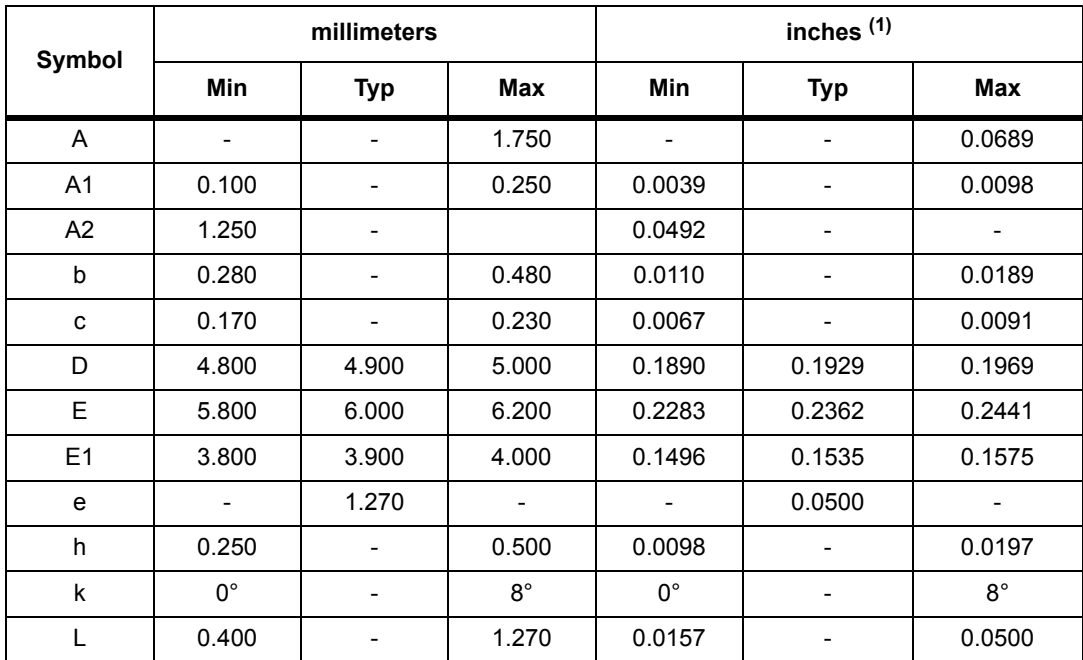

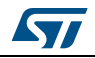

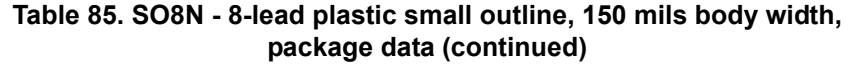

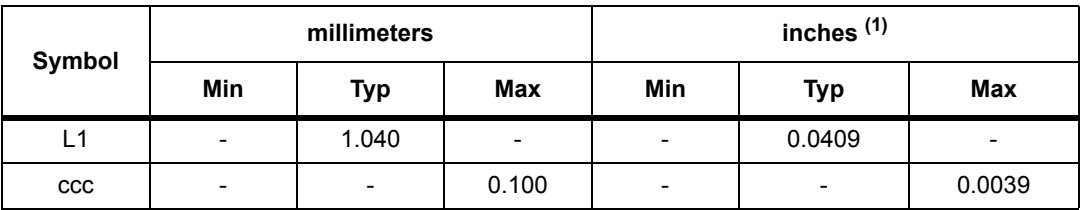

1. Values in inches are converted from mm and rounded to 4 decimal digits.

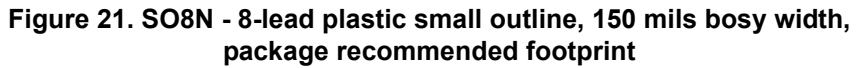

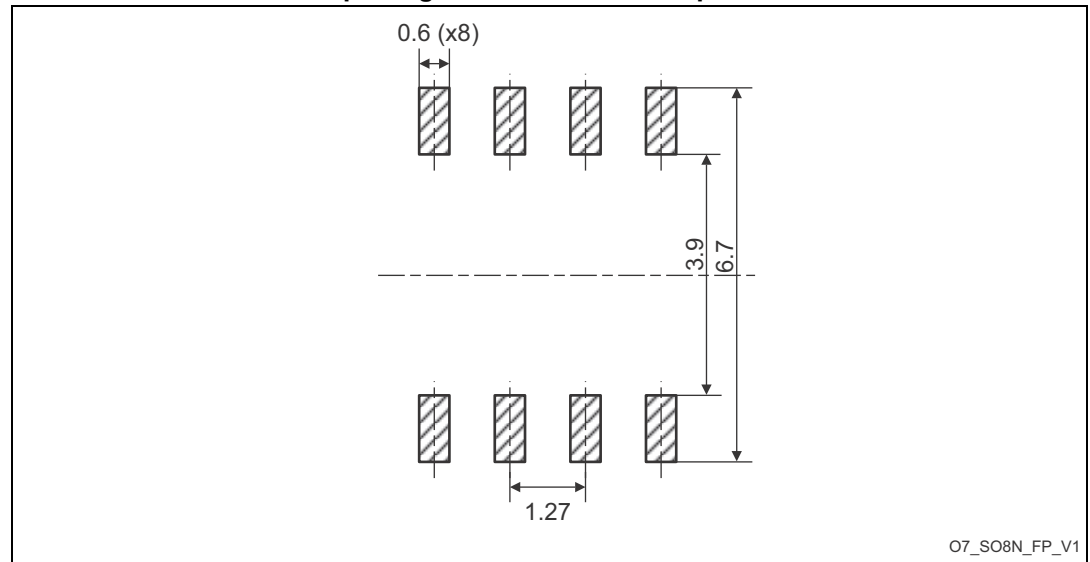

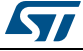

### **15.2 TSSOP8 package information**

<span id="page-80-1"></span>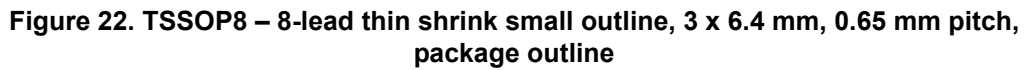

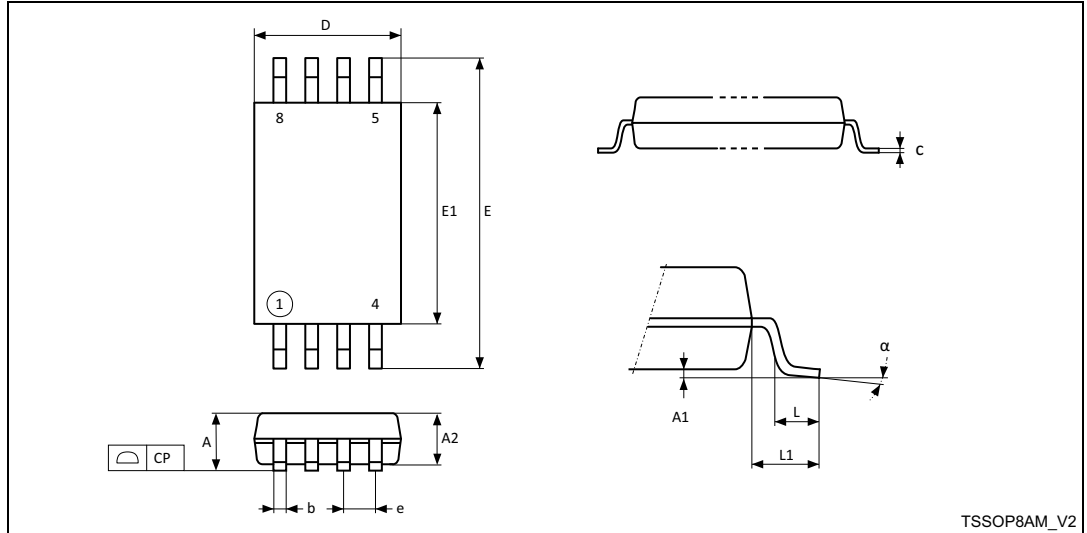

1. Drawing is not to scale.

#### <span id="page-80-0"></span>**Table 86. TSSOP8 – 8-lead thin shrink small outline, 3 x 6.4 mm, 0.65 mm pitch, package mechanical data**

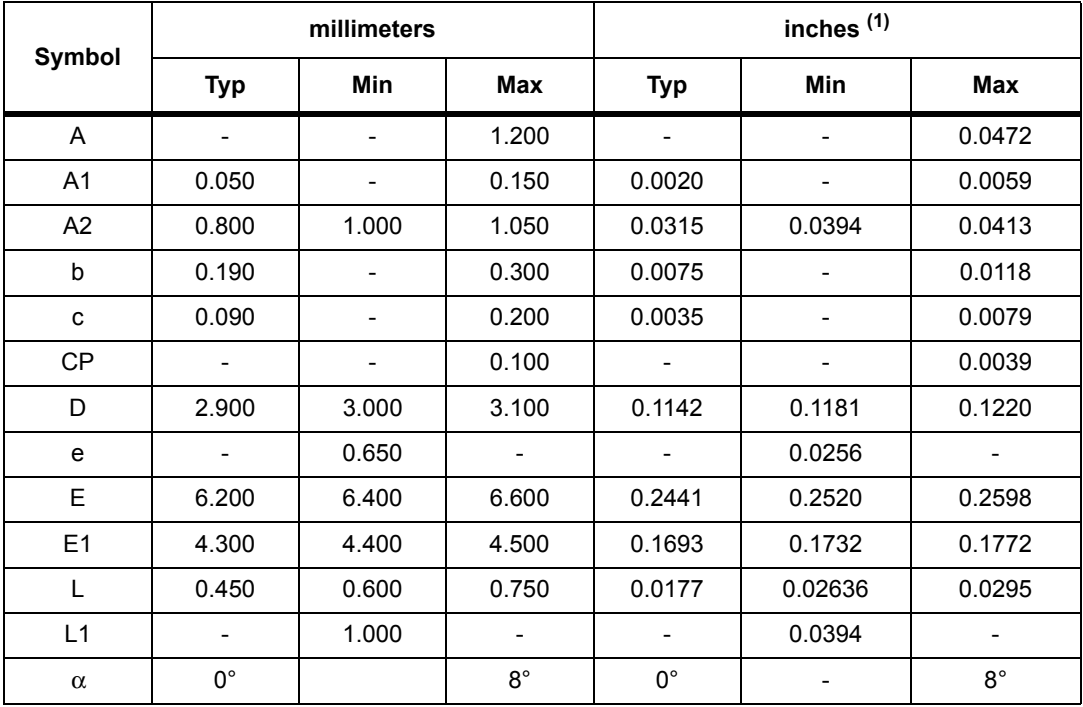

1. Values in inches are converted from mm and rounded to 4 decimal digits.

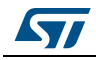

### **15.3 UFDFPN8 package information**

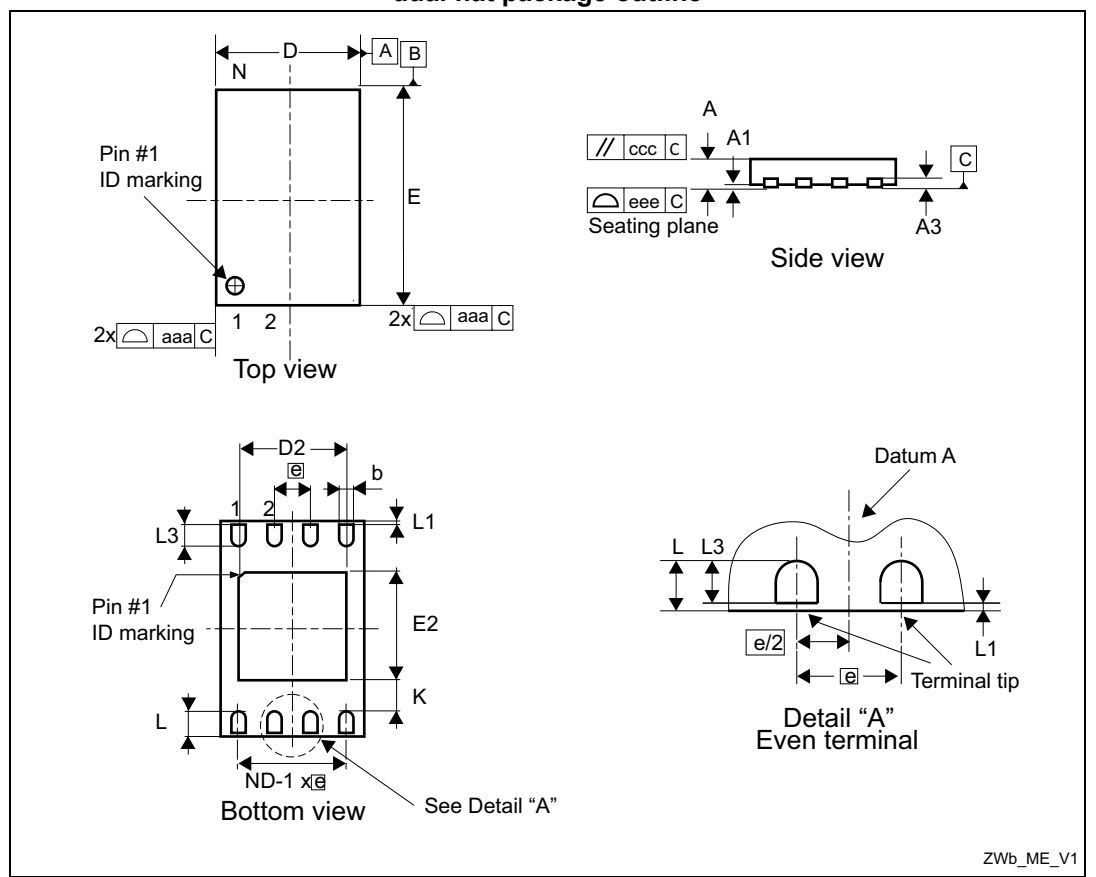

<span id="page-81-0"></span>**Figure 23. UFDFPN8 - 8-lead, 2 x 3 mm, 0.5 mm pitch ultra thin profile fine pitch dual flat package outline**

1. Max package warpage is 0.05 mm.

2. Exposed copper is not systematic and can appear partially or totally according to the cross section.

3. Drawing is not to scale.

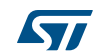

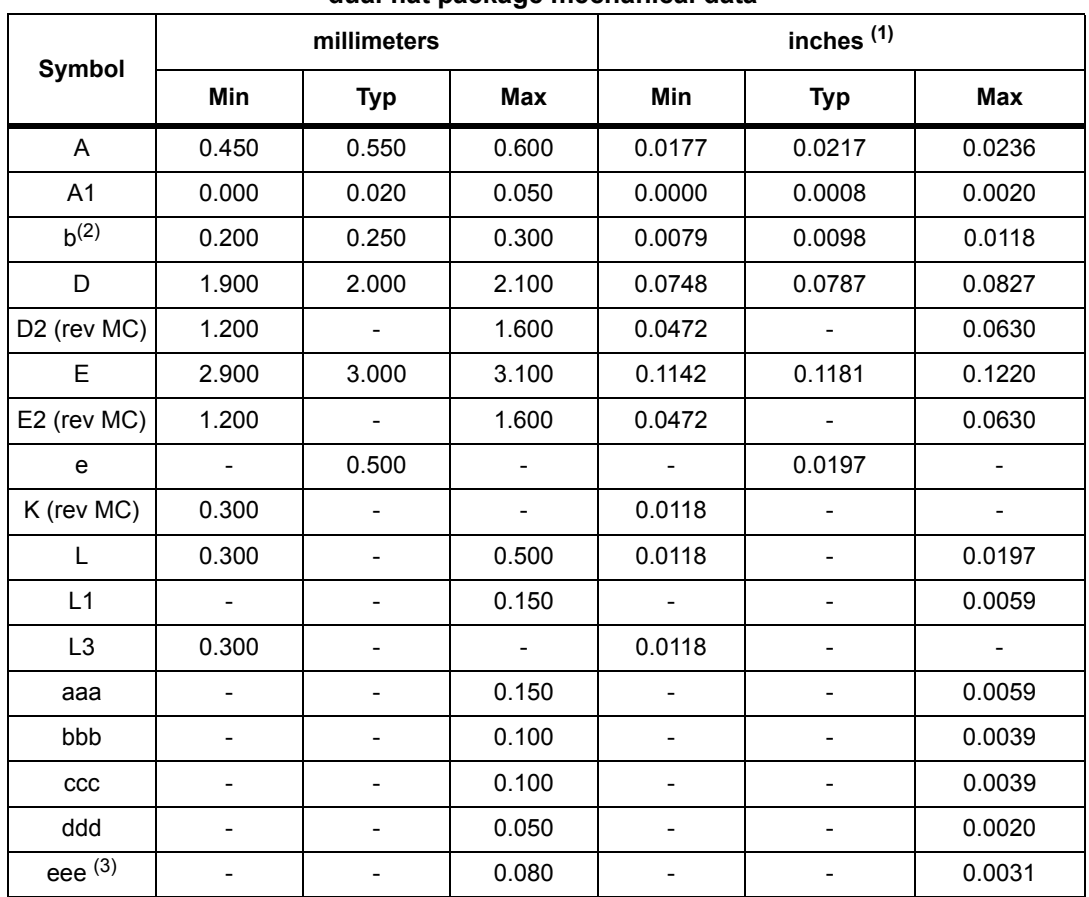

#### **Table 87. UFDFPN8 - 8- lead, 2 x 3 mm, 0.5 mm pitch ultra thin profile fine pitch dual flat package mechanical data**

1. Values in inches are converted from mm and rounded to 4 decimal digits.

2. Dimension b applies to plated terminal and is measured between 0.15 and 0.30 mm from the terminal tip.

3. Applied for exposed die paddle and terminals. Exclude embedded part of exposed die paddle from measuring.

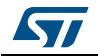

## <span id="page-83-1"></span>**16 Ordering information**

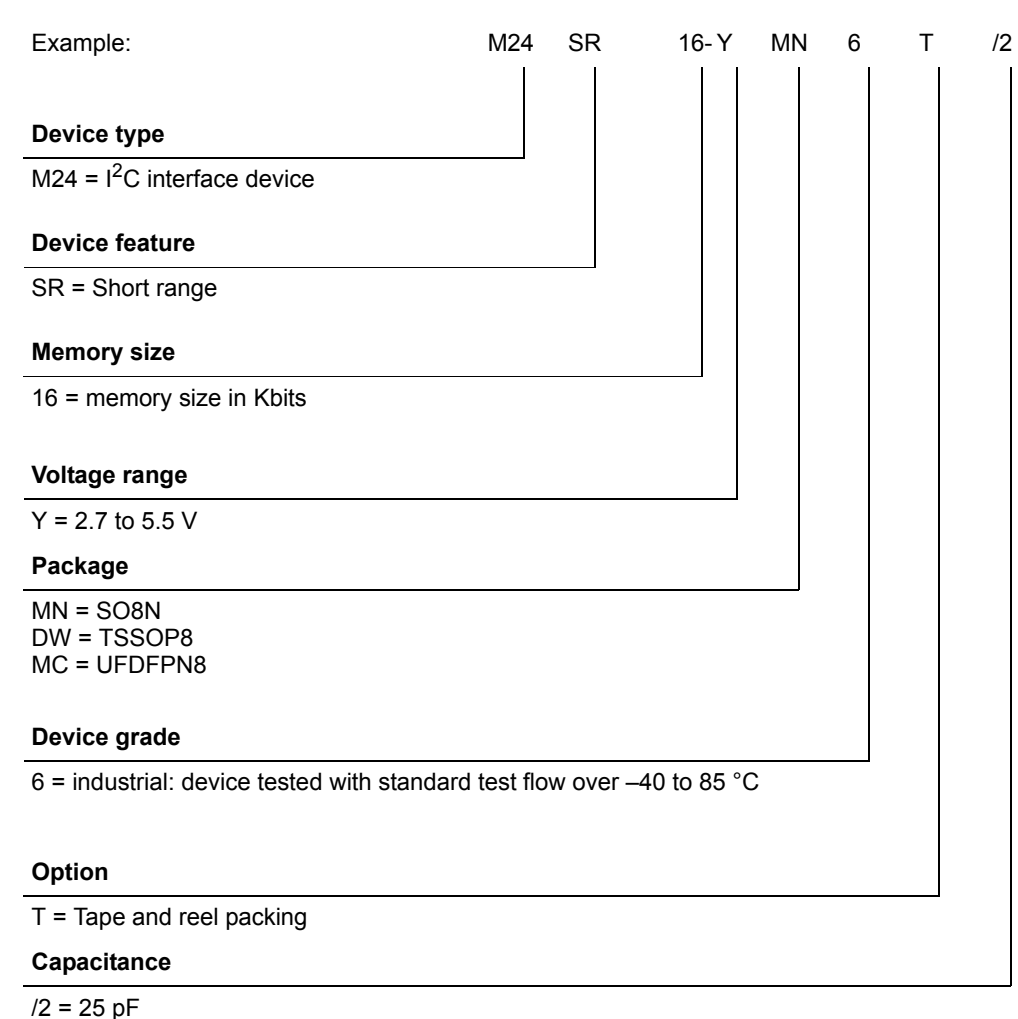

#### <span id="page-83-0"></span>**Table 88. Ordering information scheme for packaged devices**

*Note: Parts marked as ES or E are not yet qualified and therefore not approved for use in production. ST is not responsible for any consequences resulting from such use. In no event will ST be liable for the customer using any of these engineering samples in production. ST's Quality department must be contacted prior to any decision to use these engineering samples to run a qualification activity.*

# **17 Revision history**

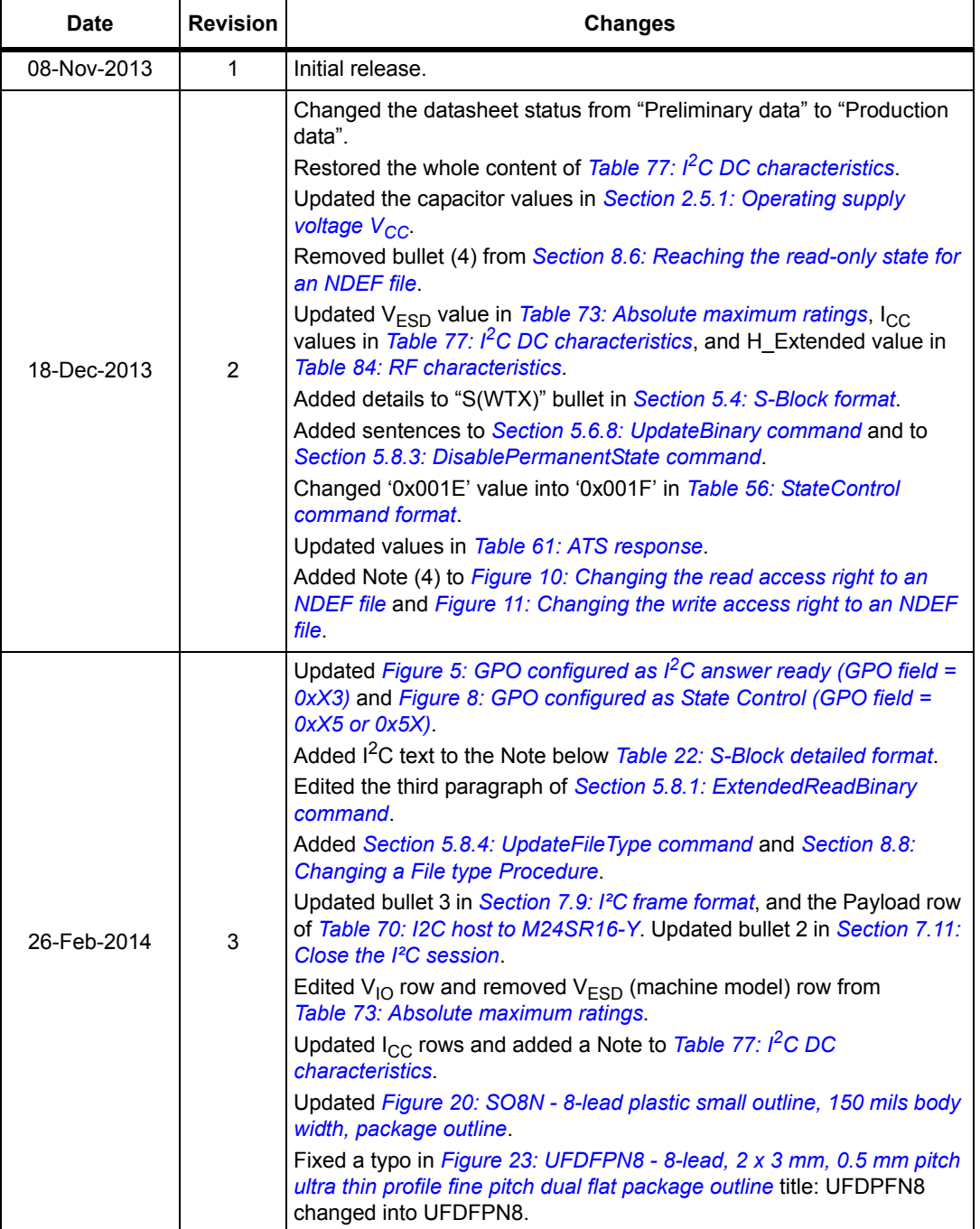

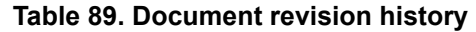

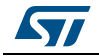

| <b>Date</b> | <b>Revision</b> | <b>Changes</b>                                                                                                    |
|-------------|-----------------|----------------------------------------------------------------------------------------------------|
| 11-Jun-2014 | 4               | Added data for automotive grade in Table 6: Field list and Table 72:<br><b>UID</b> format.<br>Added WFDFPN8 package for automotive grade under qualification<br>Added Figure 24: WFDFPN8 (MLP8) 8-lead, 2 x 3 mm, 0.5 mm pitch<br>very thin fine pitch dual flat package outline<br>Added Table 88: WFDFPN8 8-lead thin fine pitch dual flat package no<br>lead mechanical data<br>Added MF = WFDFPN8 and note inside Table 88: Ordering<br>information scheme for packaged devices<br>Inserted byte <04> between A4 and 00 inside Figure 14: NDEF tag<br><b>Application Select command</b> |
| 13-Apr-2016 | 5               | Updated:<br>– Features<br>- Section 2.7.6: State Control configuration (GPO field = 0xX5 or<br>0x5X)<br>- Section 15: Package information<br>Added<br>Section 13: Write cycle definition<br>- Table 7: Details about I2C watchdog<br>- Table 73: Absolute maximum ratings<br>- Table 82: Write cycle definition                                                                                                    |
| 13-May-2016 | 6               | Updated:<br>- Features<br>- Table 82: Write cycle definition                                                                                                    |
| 14-Oct-2016 | 7               | Updated:<br>- Section 3.2.2: Changing the read access right to NDEF files<br>- Section 3.2.3: Changing the write access right to NDEF files<br>- Section 5.6.5: NDEF Select command<br>- Section 5.8.4: UpdateFileType command<br>- Section 5.8.5: SendInterrupt command<br>- Section 8.2: Reading of an NDEF message<br>- Section 8.5: Unlocking an NDEF file<br>- Section 8.6: Reaching the read-only state for an NDEF file<br>Added:<br>- Section 8.9: Updating a NDEF file                                                                                                    |

**Table 89. Document revision history (continued)**

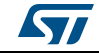

| <b>Date</b> | <b>Revision</b> | <b>Changes</b>                                                                                                    |
|-------------|-----------------|----------------------------------------------------------------------------------------------------|
| 24-Nov-2016 | 8               | Updated:<br>- Table 35: R-APDU of the ReadBinary command<br>- Table 47: R-APDU of the ExtendedReadBinary command                                                                                                    |
| 11-Oct-2017 | 9               | Updated:<br>- Table 6: Field list<br>- Table 20: R-Block detailed format<br>- Table 72: UID format<br>- Table 74: $I^2C$ operating conditions<br>- Table 78: I <sup>2</sup> C AC characteristics (400 kHz)<br>- Table 86: TSSOP8 - 8-lead thin shrink small outline, 3 x 6.4 mm,<br>0.65 mm pitch, package mechanical data<br>- Table 88: Ordering information scheme for packaged devices<br>- Figure 10: Changing the read access right to an NDEF file<br>- Figure 11: Changing the write access right to an NDEF file<br>- Figure 15: AC test measurement I/O waveform<br>- Figure 16: $I^2C$ AC waveforms<br>- Figure 19: I2C bus protocol<br>$-$ Figure 22: TSSOP8 $-$ 8-lead thin shrink small outline, 3 x 6.4 mm,<br>0.65 mm pitch, package outline<br>- Section 16: Ordering information<br>Deleted:<br>- Section 15.4: WFDFPN8 package information<br>- Figure 24: WFDFPN8 (MLP8) 8-lead, 2 x 3 mm, 0.5 mm pitch very<br>thin fine pitch dual flat package outline<br>- Table 88: WFDFPN8 8-lead thin fine pitch dual flat package no lead<br>mechanical data |

**Table 89. Document revision history (continued)**

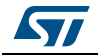

#### **IMPORTANT NOTICE – PLEASE READ CAREFULLY**

STMicroelectronics NV and its subsidiaries ("ST") reserve the right to make changes, corrections, enhancements, modifications, and improvements to ST products and/or to this document at any time without notice. Purchasers should obtain the latest relevant information on ST products before placing orders. ST products are sold pursuant to ST's terms and conditions of sale in place at the time of order acknowledgement.

Purchasers are solely responsible for the choice, selection, and use of ST products and ST assumes no liability for application assistance or the design of Purchasers' products.

No license, express or implied, to any intellectual property right is granted by ST herein.

Resale of ST products with provisions different from the information set forth herein shall void any warranty granted by ST for such product.

ST and the ST logo are trademarks of ST. All other product or service names are the property of their respective owners.

Information in this document supersedes and replaces information previously supplied in any prior versions of this document.

© 2017 STMicroelectronics – All rights reserved

88/88 DocID024755 Rev 9

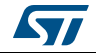

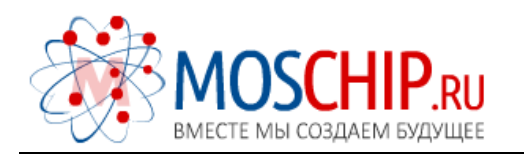

info@moschip.ru

 $\circled{1}$  +7 495 668 12 70

Общество с ограниченной ответственностью «МосЧип» ИНН 7719860671 / КПП 771901001 Адрес: 105318, г.Москва, ул.Щербаковская д.3, офис 1107

### Данный компонент на территории Российской Федерации

Вы можете приобрести в компании MosChip.

Для оперативного оформления запроса Вам необходимо перейти по данной ссылке:

### http://moschip.ru/get-element

 Вы можете разместить у нас заказ для любого Вашего проекта, будь то серийное производство или разработка единичного прибора.

В нашем ассортименте представлены ведущие мировые производители активных и пассивных электронных компонентов.

Нашей специализацией является поставка электронной компонентной базы двойного назначения, продукции таких производителей как XILINX, Intel (ex.ALTERA), Vicor, Microchip, Texas Instruments, Analog Devices, Mini-Circuits, Amphenol, Glenair.

Сотрудничество с глобальными дистрибьюторами электронных компонентов, предоставляет возможность заказывать и получать с международных складов практически любой перечень компонентов в оптимальные для Вас сроки.

На всех этапах разработки и производства наши партнеры могут получить квалифицированную поддержку опытных инженеров.

Система менеджмента качества компании отвечает требованиям в соответствии с ГОСТ Р ИСО 9001, ГОСТ РВ 0015-002 и ЭС РД 009

### Офис по работе с юридическими лицами:

105318, г.Москва, ул.Щербаковская д.3, офис 1107, 1118, ДЦ «Щербаковский»

Телефон: +7 495 668-12-70 (многоканальный)

Факс: +7 495 668-12-70 (доб.304)

E-mail: info@[moschip](mailto:info@moschip.ru).ru

Skype отдела продаж: moschip.ru moschip.ru\_4

moschip.ru\_6 moschip.ru\_9